# **VERITAS NetBackup™ 4.5 for Oracle Advanced BLI Agent**

**System Administrator's Guide**

**Solaris and HP**

March 2002 30-000490-011

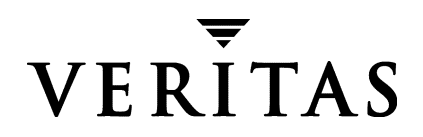

#### **Disclaimer**

The information contained in this publication is subject to change without notice. VERITAS Software Corporation makes no warranty of any kind with regard to this manual, including, but not limited to, the implied warranties of merchantability and fitness for a particular purpose. VERITAS Software Corporation shall not be liable for errors contained herein or for incidental or consequential damages in connection with the furnishing, performance, or use of this manual.

#### **Copyright**

Copyright © 2000–2002 VERITAS Software Corporation. All Rights Reserved. VERITAS, VERITAS SOFTWARE, the VERITAS logo, *Business Without Interruption*, VERITAS The Data Availability Company, and VERITAS NetBackup are trademarks or registered trademarks of VERITAS Software Corporation in the U.S. and/or other countries. Other product names mentioned herein may be trademarks or registered trademarks of their respective companies.

VERITAS Software Corporation 350 Ellis Street Mountain View, CA 94043 Phone 650–527–8000 Fax 650–527–8050 www.veritas.com

## **Contents**

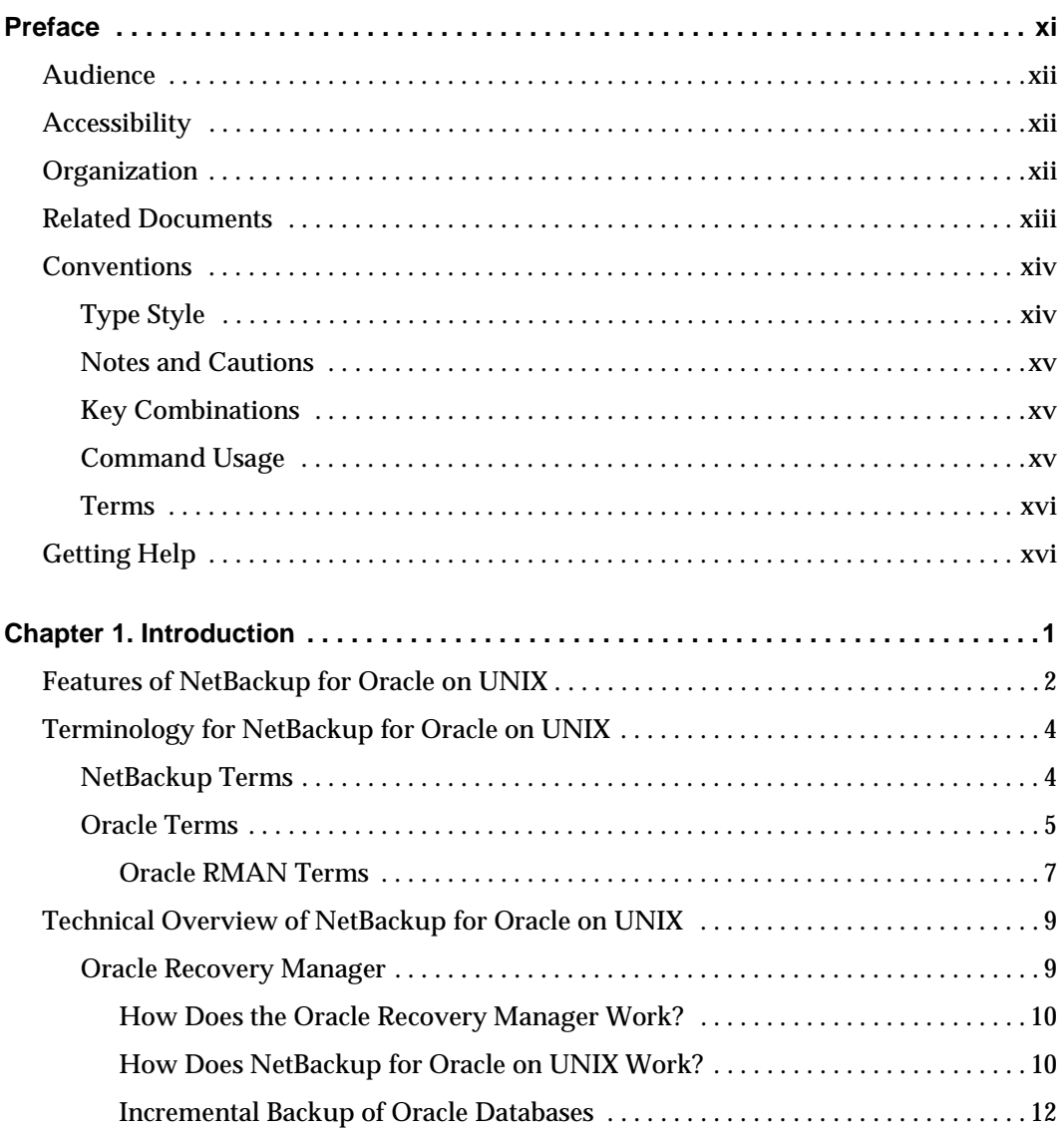

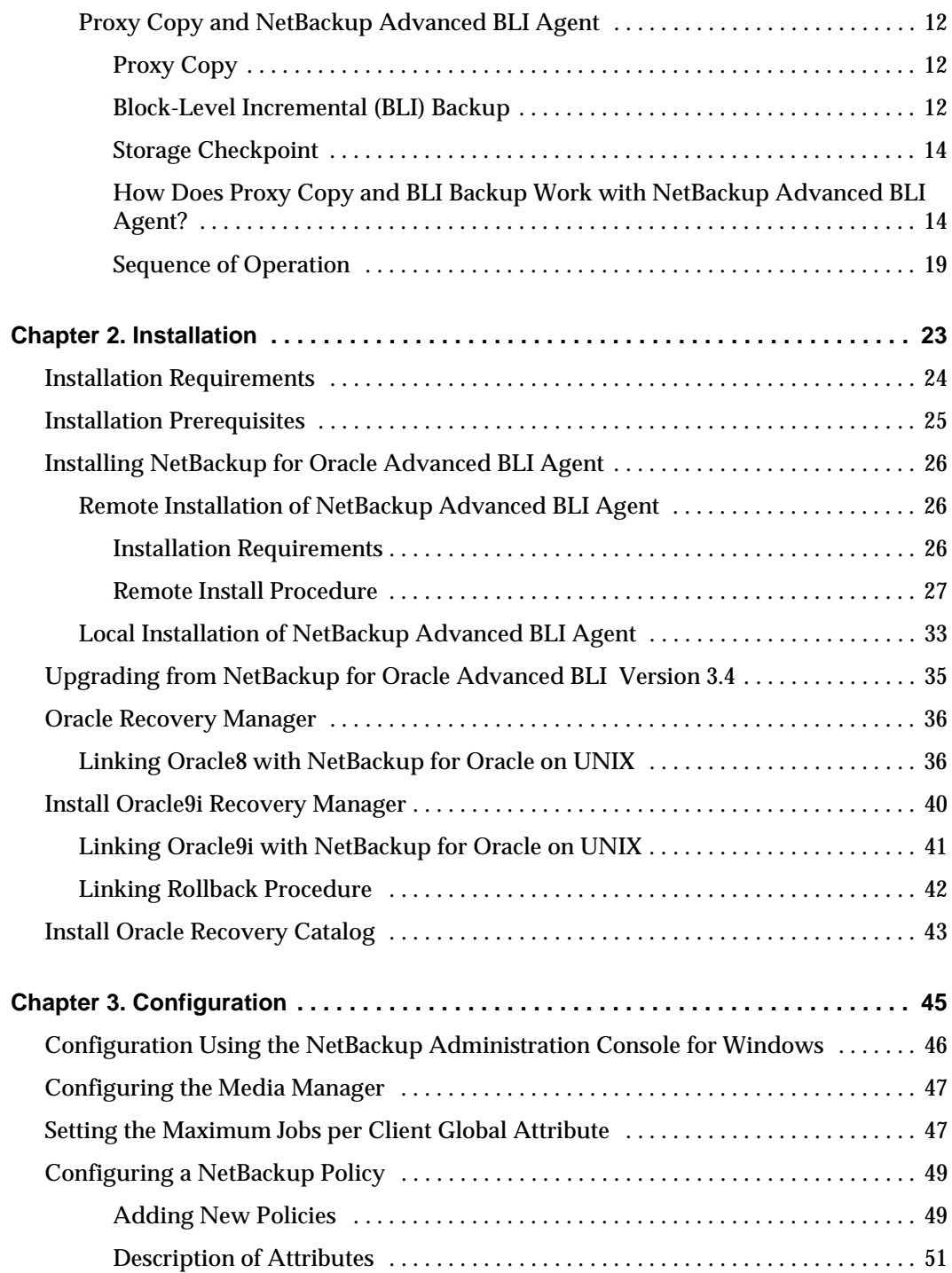

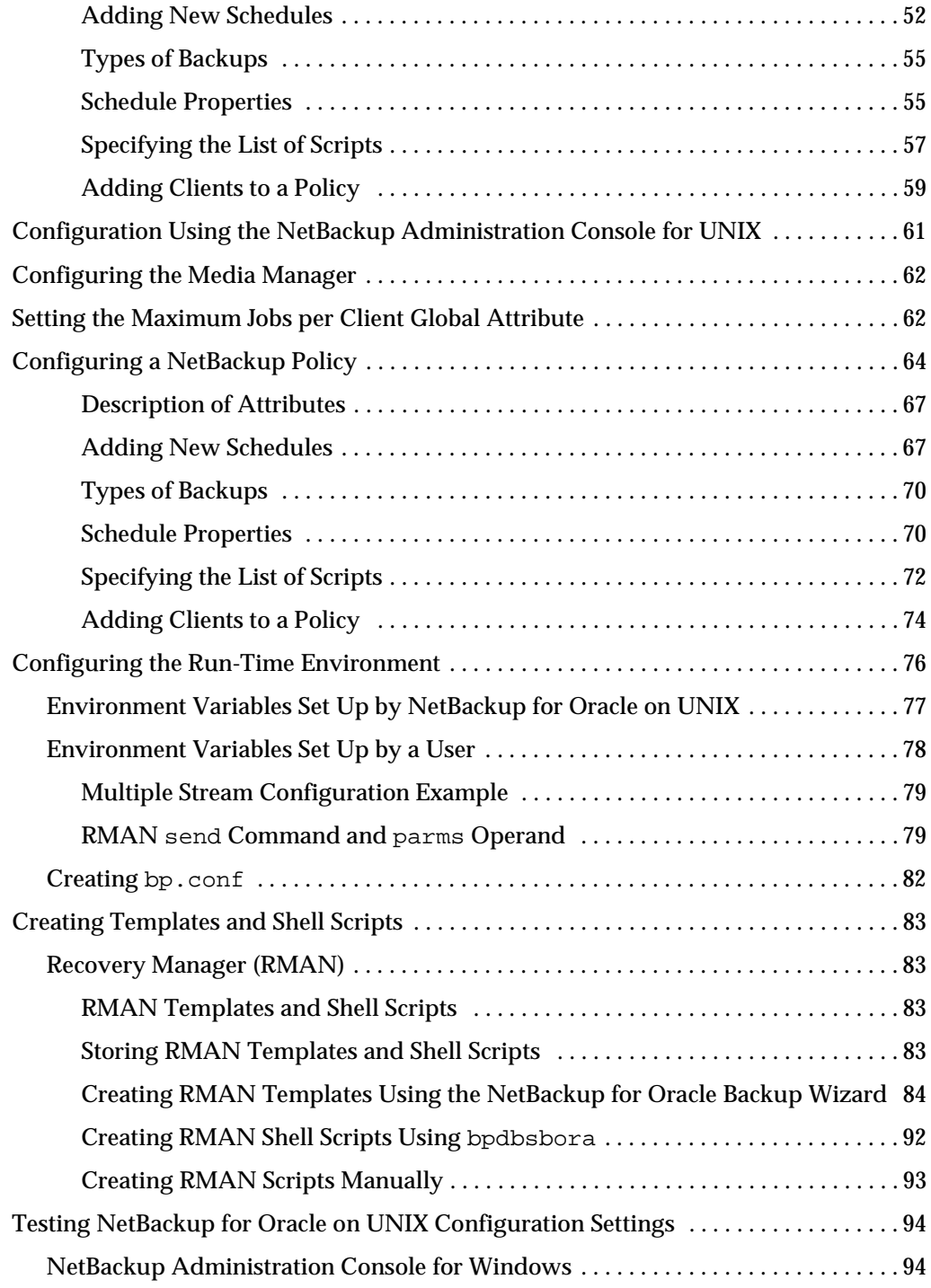

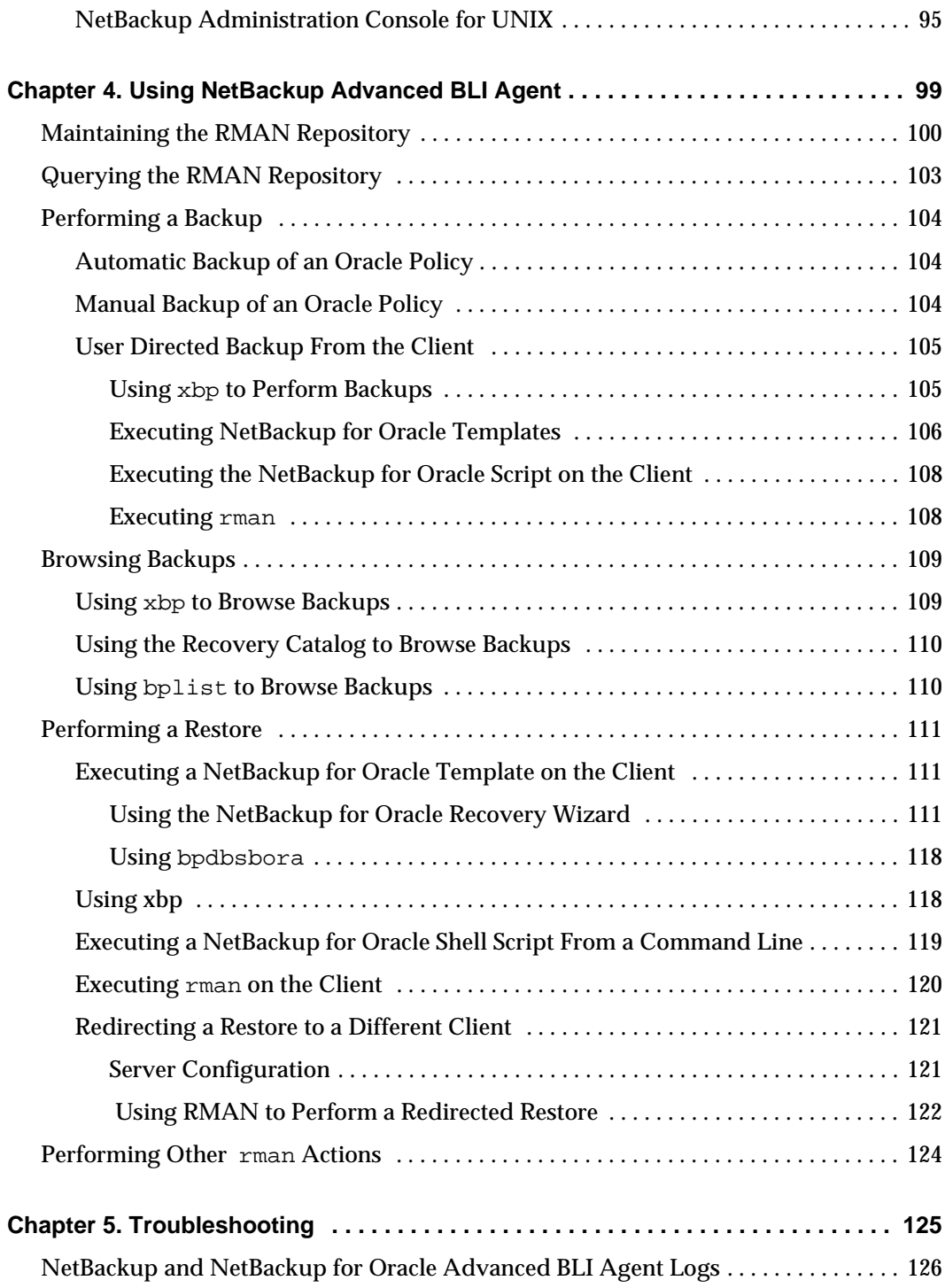

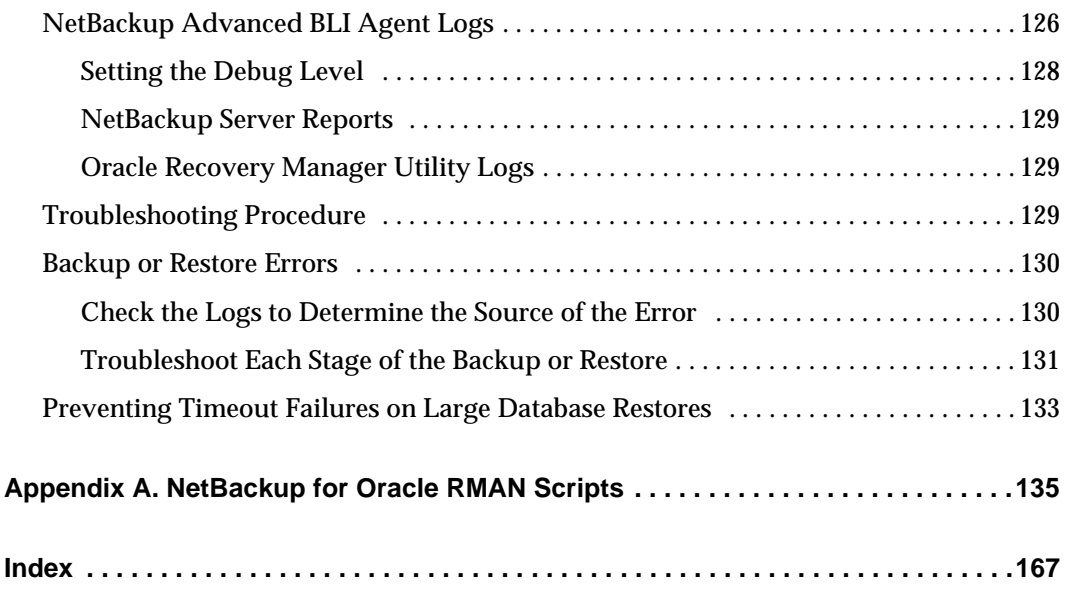

 $\overline{\phantom{0}}$ 

## <span id="page-8-0"></span>**Preface**

This guide describes how to install, configure and use VERITAS NetBackup for Oracle Advanced BLI Agent on a UNIX platform. In this guide, VERITAS NetBackup for Oracle on UNIX Advanced BLI Agent is referred to as either NetBackup for Oracle Advanced BLI Agent or as NetBackup Advanced BLI Agent.

For specific information about the NetBackup server software, refer to:

- ◆ *NetBackup System Administrator's Guide UNIX*, if you have a UNIX server.
- ◆ *NetBackup System Administrator's Guide Windows NT/2000*, if you have a Windows NT/2000 server.

This document is the same as NetBackup\_AdminGuide\_ProxyCopy.pdf distributed with the NetBackup Advanced BLI Agent software.

For instructions on to configuring the VERITAS NetBackup for Oracle Advanced BLI Agent for Backups Without RMAN to back up and restore Oracle databases, refer to NetBackup\_AdminGuide\_BLI.pdf. This is the online version of the *NetBackup for Oracle Advanced BLI Agent System Administrator's Guide for Backups Without RMAN*.

### <span id="page-9-0"></span>**Audience**

This guide is intended for the:

- Oracle database system administrator responsible for configuring and using the Oracle Recovery Manager to back up and restore Oracle databases.
- NetBackup system administrator responsible for configuring NetBackup.

A system administrator is defined as a person with system administrator privileges and responsibilities.

This guide assumes:

- A basic understanding of system administration.
- A working understanding of the NetBackup client and server software.
- A familiarity with the information covered in the following NetBackup manuals:
	- **-** *NetBackup User's Guide UNIX*
	- **-** *NetBackup System Administrator's Guide UNIX* or *NetBackup System Administrator's Guide - Windows NT/2000*
	- **-** *NetBackup Troubleshooting Guide UNIX* or *NetBackup Troubleshooting Guide Windows NT/2000*
- A thorough understanding of Oracle Recovery Manager.

## <span id="page-9-1"></span>**Accessibility**

NetBackup contains features that make the user interface easier to use by people who are visually impaired and by people who have limited dexterity. Accessibility features include:

- Support for assistive technologies such as screen readers and voice input (Windows servers only)
- Support for keyboard (mouseless) navigation using accelerator keys and mnemonic keys

For more information, see the NetBackup system administrator's guide.

## <span id="page-9-2"></span>**Organization**

This guide is organized as follows:

- ◆ The first chapter in this manual describes the technical features and concepts of NetBackup for Oracle.
- ◆ The Installation chapter explains how to install NetBackup Advanced BLI Agent on your system.
- ◆ Configuration describes how to configure NetBackup and the Oracle8 Recovery Manager for use with NetBackup Advanced BLI Agent. This information supplements the NetBackup administration manuals.
- ◆ The Using NetBackup Advanced BLI Agent chapter explains how to use NetBackup to perform backups and restores of Oracle databases. This information supplements the NetBackup manuals.
- ◆ Troubleshooting explains how to use NetBackup logs to troubleshoot NetBackup Advanced BLI Agent operations. This information supplements the NetBackup manuals.
- ◆ Appendix A provides examples of the NetBackup for Oracle scripts provided with this product.

## <span id="page-10-0"></span>**Related Documents**

The following documents provide related information. For a more detailed listing of NetBackup documents, refer to *NetBackup Release Notes*.

If you have a UNIX server, refer to these documents:

◆ *NetBackup System Administrator's Guide for UNIX*

Explains how to configure and manage NetBackup on a UNIX system.

◆ *NetBackup Media Manager System Administrator's Guide for UNIX*

Explains how to configure and manage the storage devices and media on UNIX NetBackup servers. Media Manager is part of NetBackup.

◆ *NetBackup Troubleshooting Guide - UNIX*

Provides troubleshooting information for UNIX-based NetBackup products. You can also refer to www.support.veritas.com, access the Knowledge Base Search option, and search for TechNotes.

If you have a Windows server, refer to these documents:

◆ *NetBackup System Administrator's Guide for Windows*

Explains how to configure and manage NetBackup on a Windows server system.

◆ *NetBackup Media Manager System Administrator's Guide for Windows*

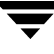

Explains how to configure and manage the storage devices and media on Windows NetBackup servers. Media Manager is part of NetBackup.

*NetBackup Troubleshooting Guide for Windows* 

Provides troubleshooting information for Windows-based NetBackup products. You can also refer to www.support.veritas.com, access the Knowledge Base Search option, and search for TechNotes.

For this product, also refer to the following Oracle manuals:

- ◆ *Oracle Enterprise Manager Administrator's Guide*
- **Oracle Server Backup and Recovery Guide**

For this product, also refer to the following VERITAS manuals:

- ◆ *Database Edition for Oracle Database Administrator's Guide*
- ◆ *Storage Edition for Oracle Database Administrator's Guide*
- ◆ *NetBackup for Oracle Advanced BLI Agent System Administrator's Guide for Backups Without RMAN*

## <span id="page-11-0"></span>**Conventions**

The following explains typographical and other conventions used in this guide.

## <span id="page-11-1"></span>**Type Style**

Typographic Conventions

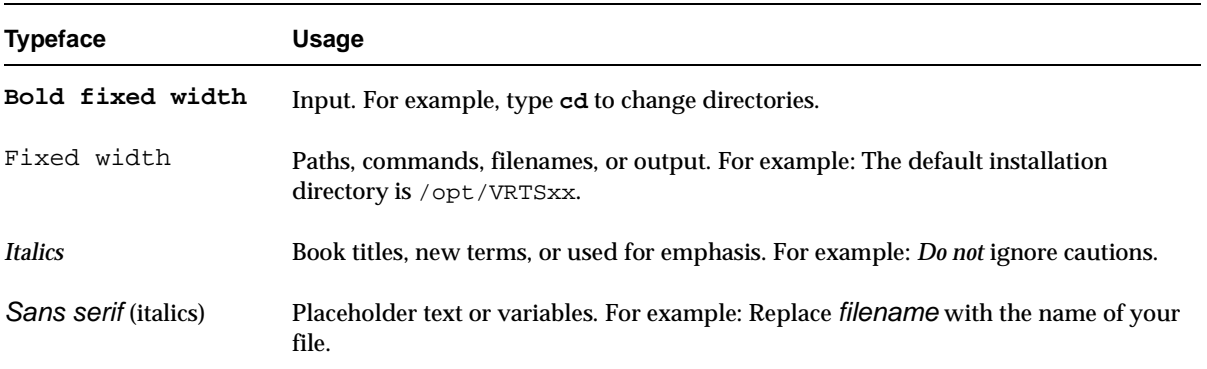

Typographic Conventions (continued)

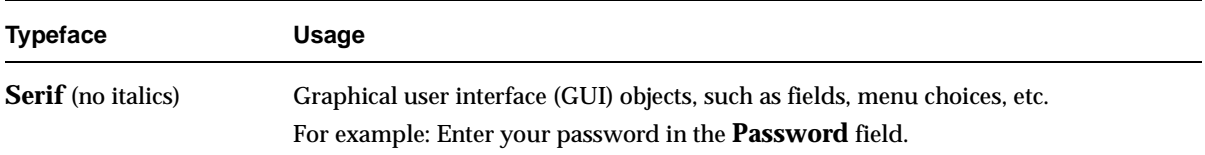

### <span id="page-12-0"></span>**Notes and Cautions**

**Note** This is a Note. Notes are used to call attention to information that makes using the product easier or helps in avoiding problems.

**Caution** This is a Caution. Cautions are used to warn about situations that could cause data loss.

### <span id="page-12-1"></span>**Key Combinations**

Some keyboard command sequences use two or more keys at the same time. For example, holding down the **Ctrl** key while pressing another key. Keyboard command sequences are indicated by connecting the keys with a plus sign. For example:

Press Ctrl+t

### <span id="page-12-2"></span>**Command Usage**

The following conventions are frequently used in the synopsis of command usage.

brackets [ ]

The enclosed command line component is optional.

Vertical bar or pipe (|)

Separates optional arguments from which the user can choose. For example, when a command has the following format:

command arg1|arg2

the user can use either the arg1 or arg2 variable.

### <span id="page-13-0"></span>**Terms**

The terms listed in the table below are used in the VERITAS NetBackup documentation to increase readability while maintaining technical accuracy.

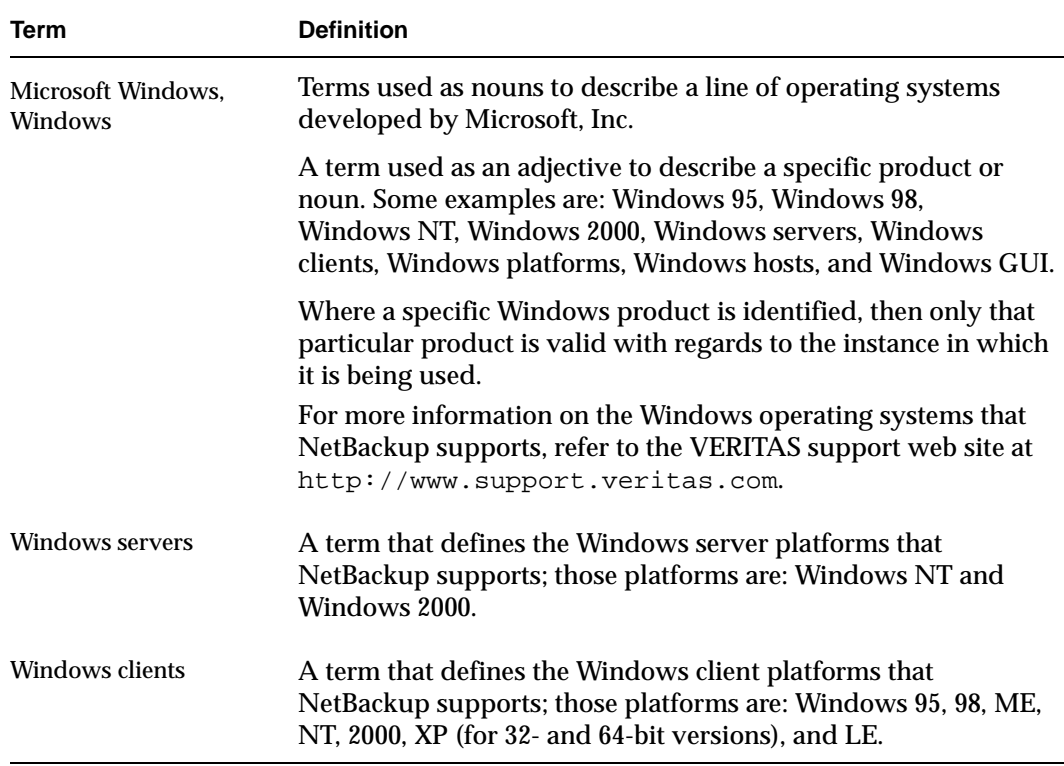

## <span id="page-13-1"></span>**Getting Help**

For updated information about this product, including system requirements, supported platforms, supported peripherals, and a list of current patches available from Technical Support, visit our web site:

```
http://www.support.veritas.com/
```
VERITAS Customer Support has an extensive technical support structure that enables you to contact technical support teams that are trained to answer questions to specific products. You can contact Customer Support by sending an e-mail to support@veritas.com, or by finding a product-specific phone number from the VERITAS support web site. The following steps describe how to locate the proper phone number.

- **1.** Open http://www.support.veritas.com/ in your web browser.
- **2.** Click **Contact Support**. The *Contacting Support Product List* page appears.
- **3.** Select a product line and then a product from the lists that appear. The page will refresh with a list of technical support phone numbers that are specific to the product you just selected.

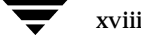

## <span id="page-16-0"></span>**Introduction 1**

NetBackup for Oracle on UNIX integrates the database backup and recovery capabilities of Oracle Recovery Manager with the backup and recovery management capabilities of NetBackup and its Media Manager.

This chapter introduces NetBackup Advanced BLI Agent and how it relates to Oracle Recovery Manager and NetBackup. Read this chapter for a description of:

- ◆ Features of NetBackup for Oracle on UNIX
- Terminology for NetBackup for Oracle on UNIX
- Technical Overview of NetBackup for Oracle on UNIX

In this guide, VERITAS NetBackup for Oracle on UNIX Advanced BLI Agent is referred to as NetBackup for Oracle on UNIX or as NetBackup Advanced BLI Agent.

## <span id="page-17-0"></span>**Features of NetBackup for Oracle on UNIX**

This section describes the NetBackup for Oracle on UNIX main features.

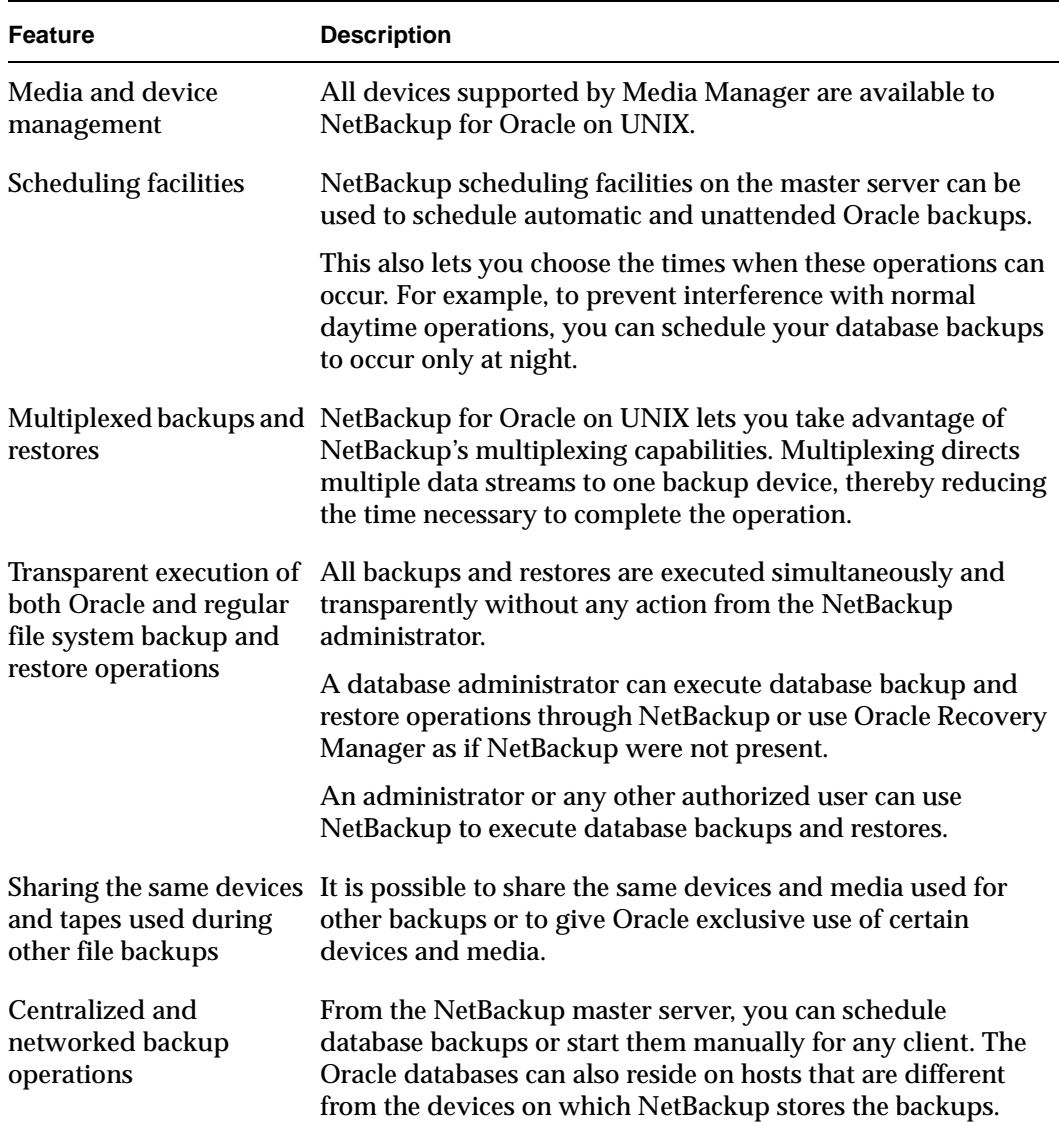

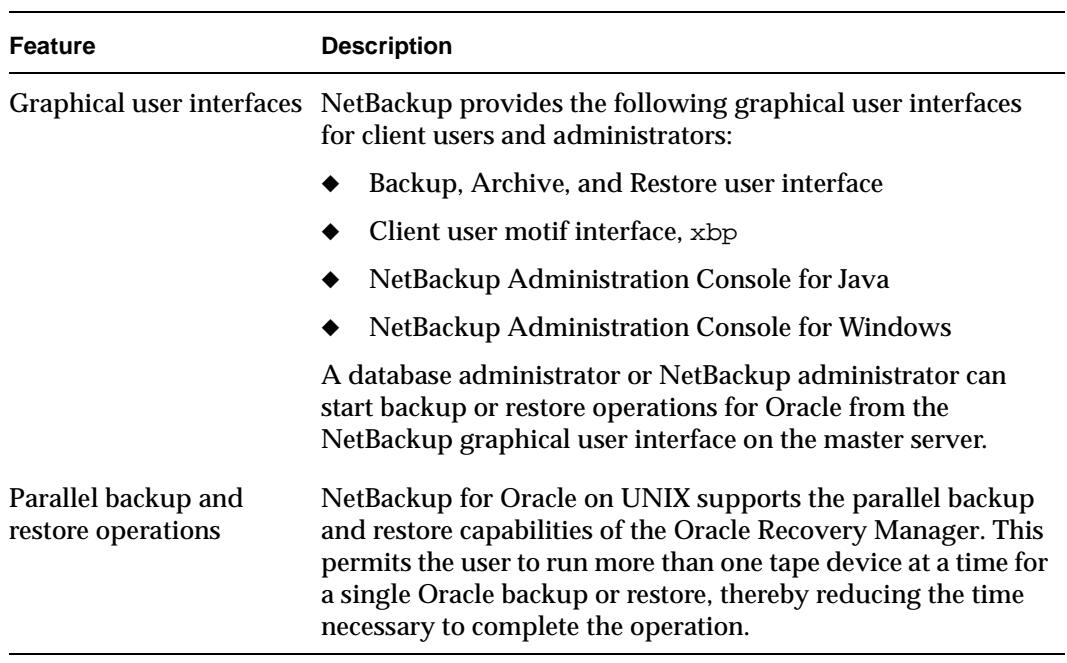

## <span id="page-19-0"></span>**Terminology for NetBackup for Oracle on UNIX**

This section explains important terms that may be new to an Oracle database administrator or a NetBackup administrator.

## <span id="page-19-1"></span>**NetBackup Terms**

This section describes NetBackup terms as they apply to NetBackup for Oracle on UNIX.

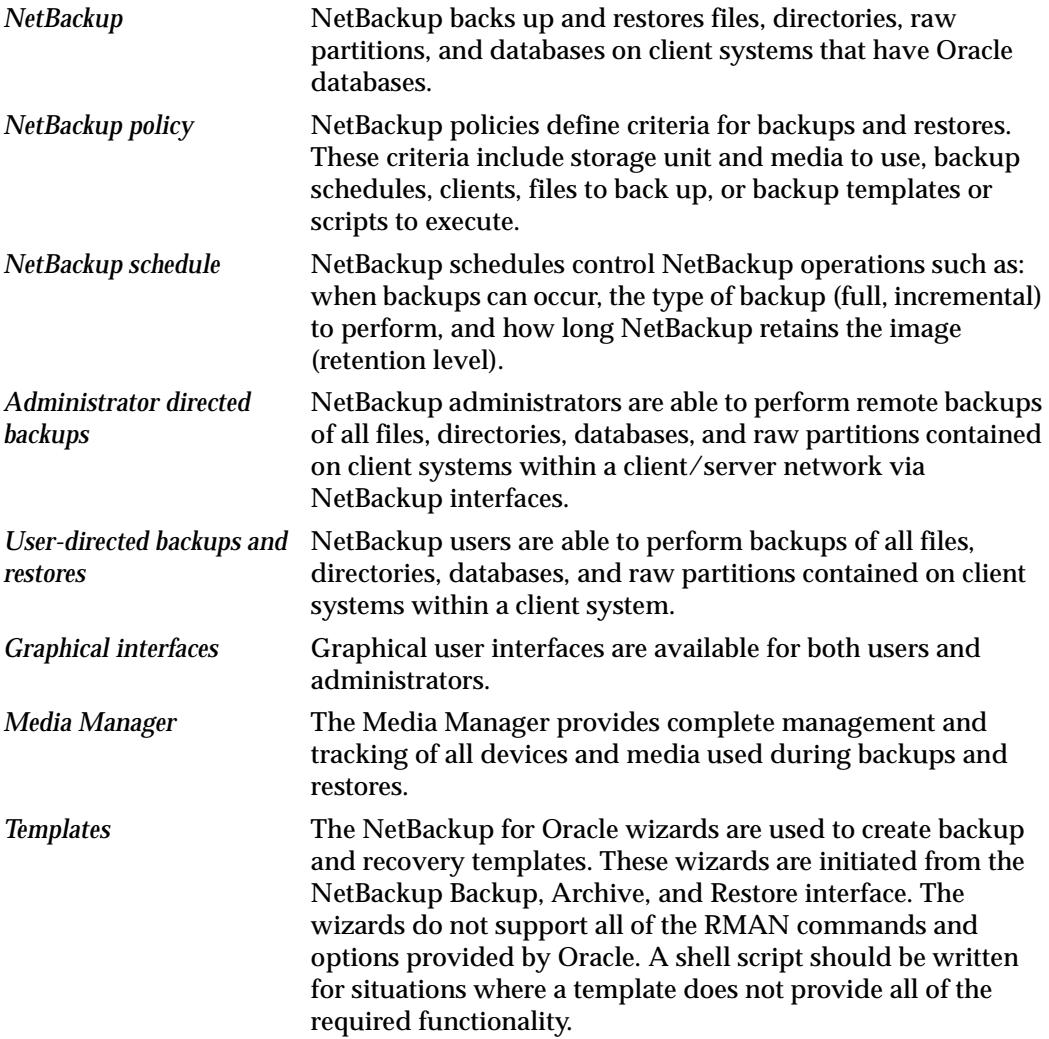

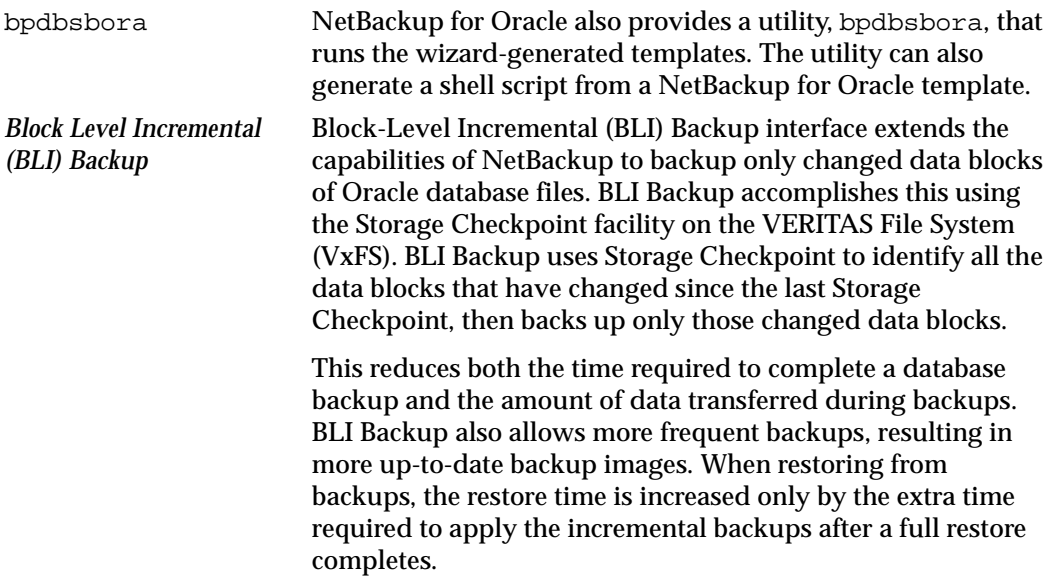

### <span id="page-20-0"></span>**Oracle Terms**

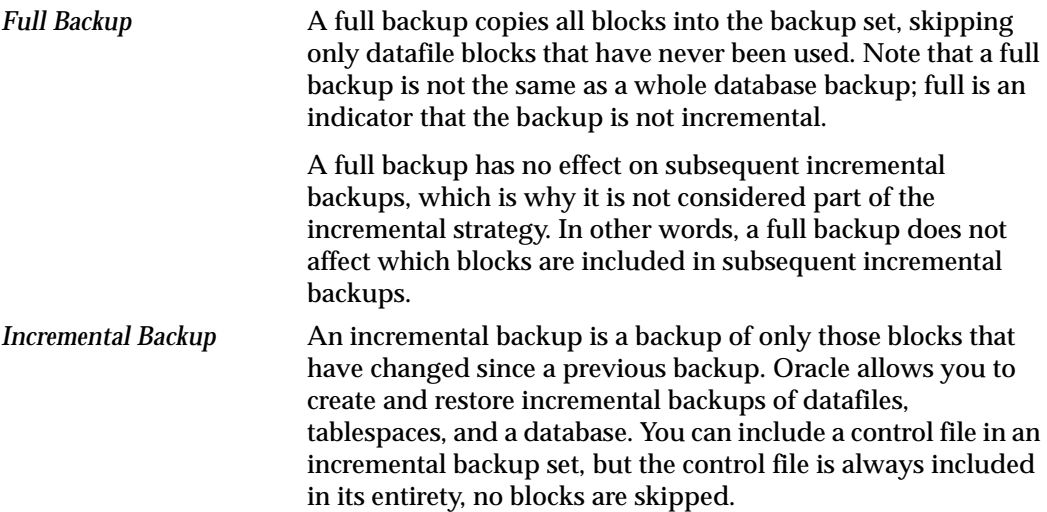

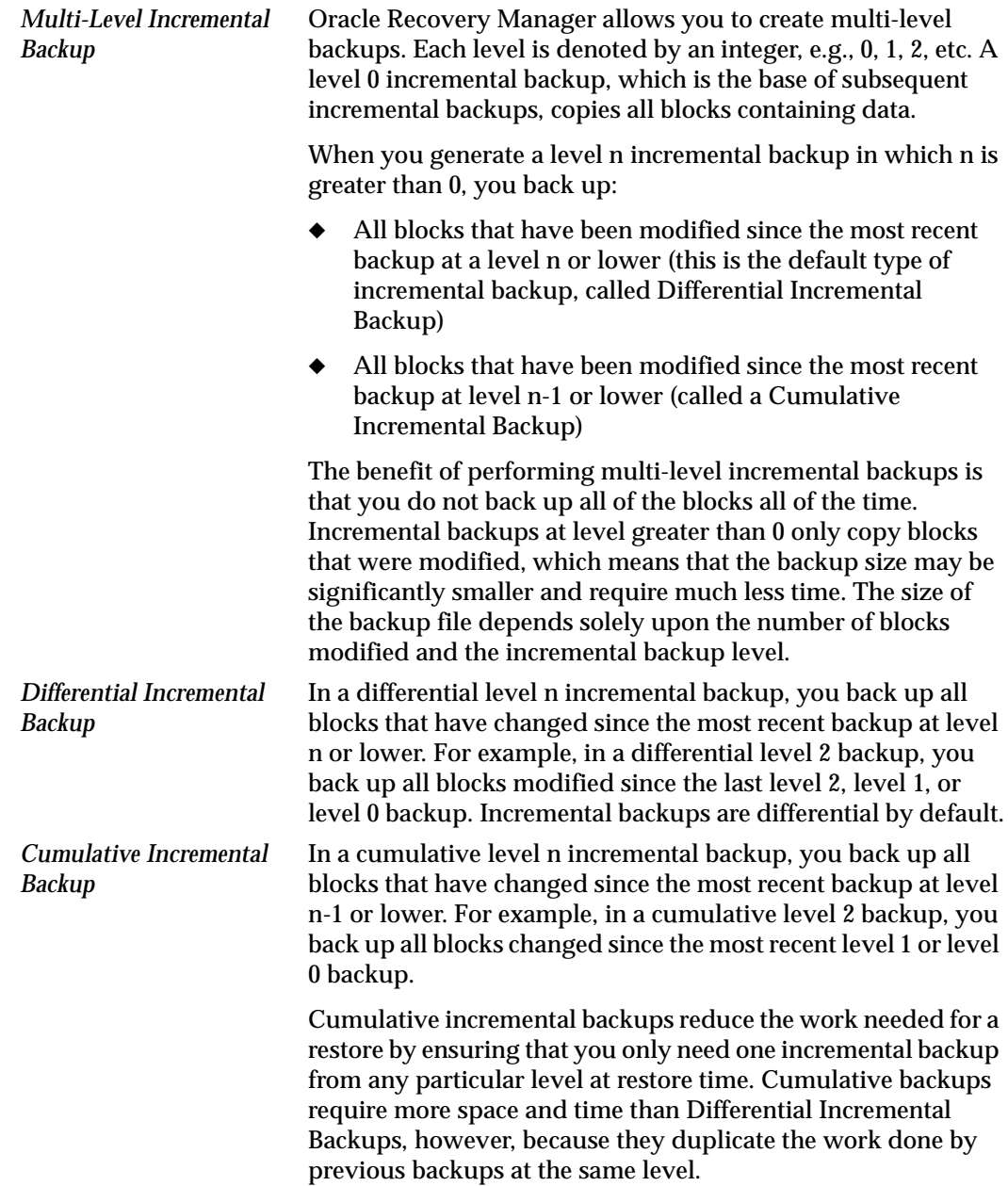

*proxy copy* Proxy copy is an extension to the Oracle Media Management API, which gives media management software more control over database backups and restores. With proxy copy feature, instead of simply writing to or reading from the backup devices, the media management software will manage the entire data transfer.

> With proxy copy, RMAN provides a list of files requiring backup or recovery to the media management software, which in turn makes all decisions regarding how and when to move the data.

Proxy copy allows NetBackup for Oracle on UNIX to take advantage of these special features to reduce or eliminate the impact of a backup on an Oracle server. Backups and restores remain tightly integrated with RMAN and its catalog, greatly simplifying administration tasks.

### <span id="page-22-0"></span>**Oracle RMAN Terms**

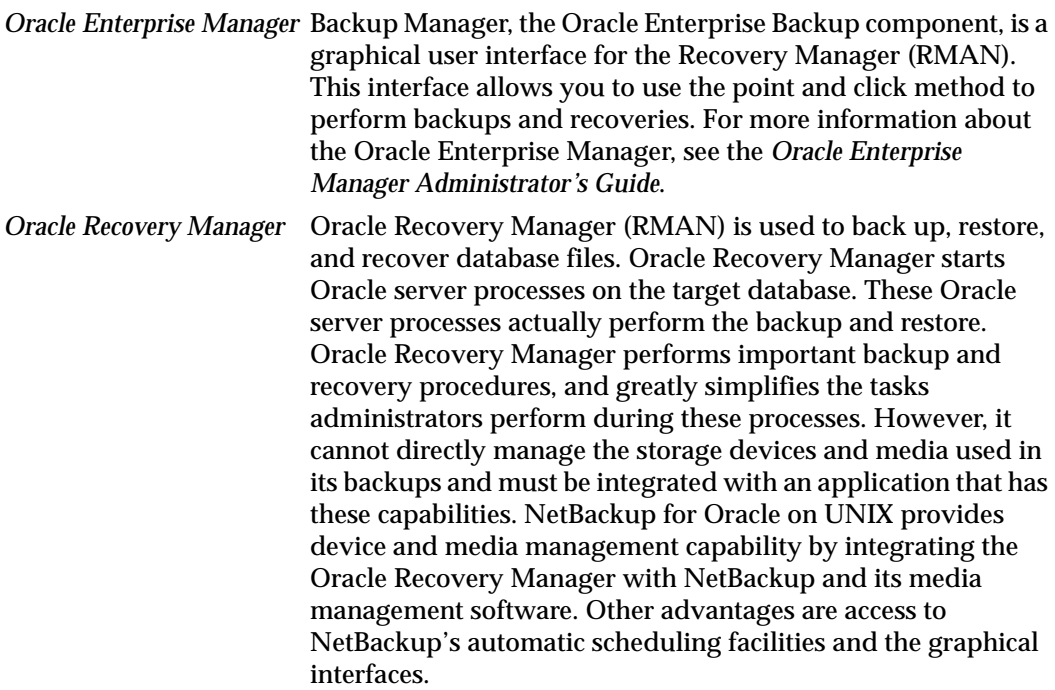

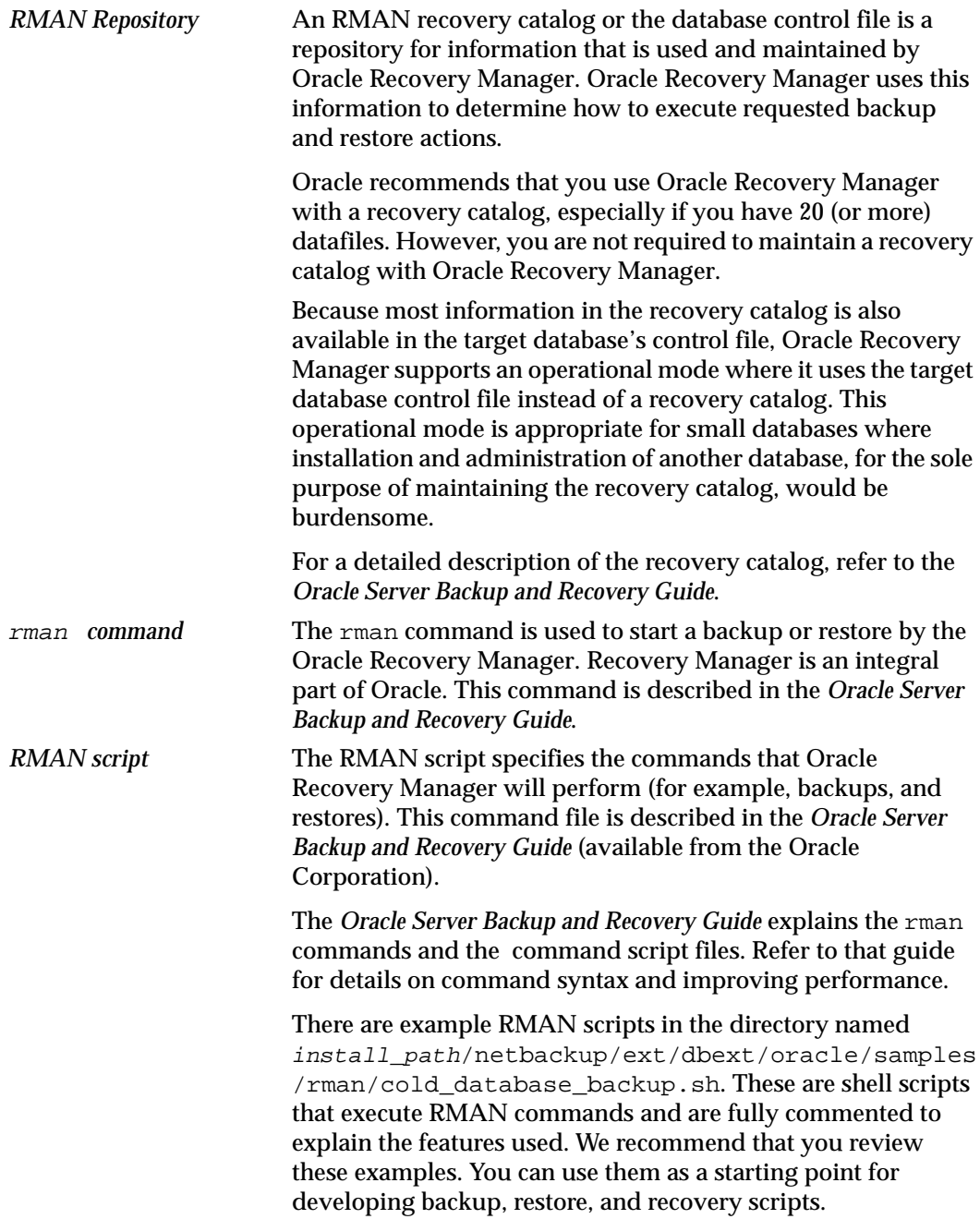

## <span id="page-24-0"></span>**Technical Overview of NetBackup for Oracle on UNIX**

The example network below shows the major components in a NetBackup Advanced BLI Agent configuration.

The storage devices are connected to the NetBackup master server. A NetBackup media server can access the storage devices through the master server. Both the master server and the media server must have NetBackup server software installed.

The host with the database must be a NetBackup client and have NetBackup Advanced BLI Agent installed.

### <span id="page-24-1"></span>**Oracle Recovery Manager**

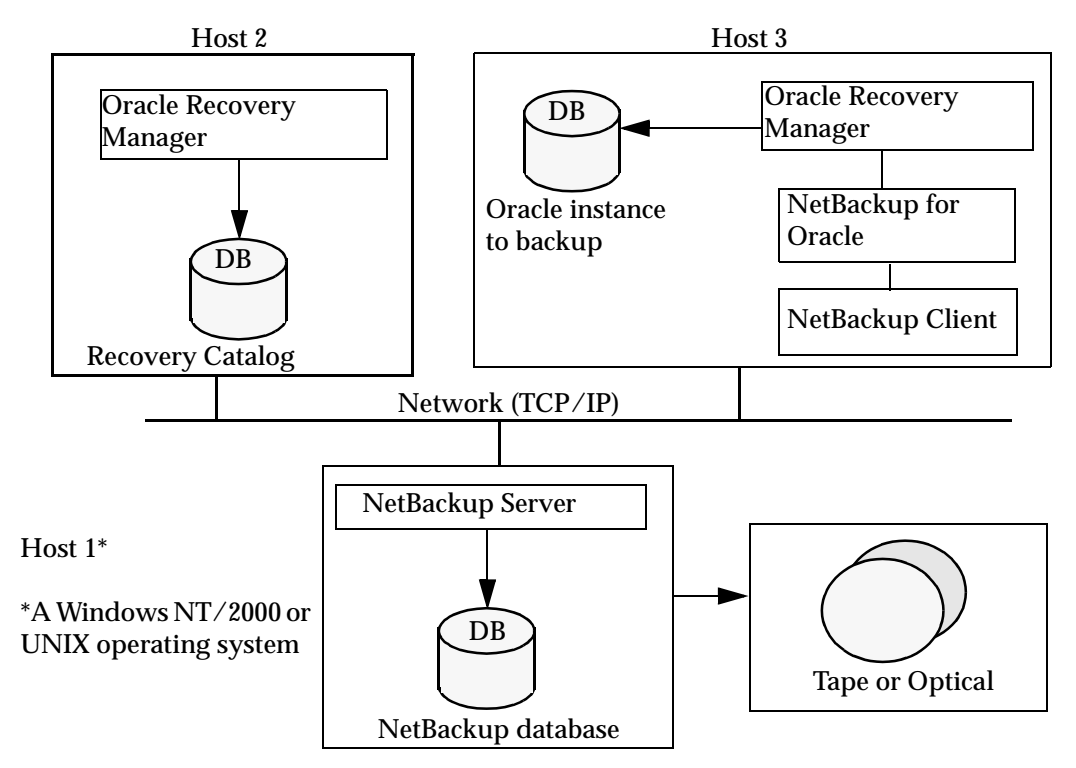

### <span id="page-25-0"></span>**How Does the Oracle Recovery Manager Work?**

The Oracle Recovery Manager (RMAN) performs a wide variety of automated backup and recovery functions. During backup or restore, RMAN provides the interface to the databases and performs the actual extraction and insertion of data for non-proxy operations.

To start a database backup or restore, the database administrator must execute a command called rman. This command can be executed from the command line, a shell script, or an application such as NetBackup. The RMAN script is used as a parameter to the rman command and defines the commands to be performed (for example, backup or restore). The RMAN script also defines other components of the operation such as the database objects to be backed up or restored.

During a non-proxy backup or restore, the Oracle Recovery Manager controls the data streams going into or out of a database. The Oracle Recovery Manager can access storage devices when it is integrated with a media management system, such as that provided by NetBackup and its Media Manager.

For more information, read the *Oracle Server Backup and Recovery Guide*.

### <span id="page-25-1"></span>**How Does NetBackup for Oracle on UNIX Work?**

Following are prerequisites for performing backups to tape:

- Linking with NetBackup and its Media Manager
- Generating unique file names

 NetBackup for Oracle on UNIX includes a library of functions that enable the Oracle Recovery Manager to use NetBackup and its Media Manager. To link with this library, see "Linking Oracle8 with NetBackup for Oracle on UNIX" on page 36.

When using the backup command, each resulting backup set contains at least one backup piece (datafile, datafile copy, control file, or archive log) from the target database. You must give each backup piece a unique name using the format operand. Several substitution variables are available to aid in generating unique names. You can specify the format operand in the backup command or in the allocate channel command. NetBackup considers the backup piece name as the file being backed up, so this name must be unique in the catalog. In Oracle 8i or later, the RMAN backup will fail with a file already exists in catalog error.

**Note** For performance reasons, NetBackup for Oracle on UNIX strongly recommends that an RMAN timestamp be placed at the end of each backup piece name. Without this timestamp, there will be performance degradation as the NetBackup catalog grows. To guarantee uniqueness and optimal performance, specify each backup file name as:

 $tag$   $s$   $s$   $p$   $st$  for Oracle 8.0.x tag\_%U%\_%t for Oracle8i and later where tag is any user-defined string %s specifies the backup set number %p specifies the backup piece number with the backup set %t specifies the backup set timestamp %U specifies a shorthand for %u\_%p\_%c that guarantees uniqueness in generated file names.

For more information on generating unique file names, refer to the *Oracle Server Backup and Recovery Guide*.

NetBackup users or schedules start database backups by specifying a NetBackup for Oracle RMAN script in the file list of the Oracle policy. The NetBackup for Oracle RMAN script specifies the backup commands that Oracle Recovery Manager will perform on the client.

For a backup:

- **1.** The rman command starts the requested operation on the databases.
- **2.** When the process requires media to store backup data, RMAN starts a user-directed backup by issuing a backup request.
- **3.** The NetBackup master server connects to NetBackup for Oracle on UNIX on the client and transfers the database data to secondary storage.

A restore works in essentially the same manner except that RMAN issues a restore request. This causes NetBackup to retrieve the data from secondary storage and send it to NetBackup for Oracle on UNIX on the client.

Since the Oracle Recovery Manager supports parallel operations, a single rman execution can start more than one backup or restore on the NetBackup system.

The status for an RMAN operation is stored in the Oracle Recovery Manager catalog or in the database control file. This is the same status that is indicated by the output of the script used to run the backup or restore. This is the only status that a database administrator must check to verify that a backup or restore has been successful.

NetBackup also logs status, but only for its own part of the operation. The database administrator cannot use the NetBackup status to determine whether rman was successful. Errors can occur in rman that do not affect NetBackup and are not recorded in its logs.

### <span id="page-27-0"></span>**Incremental Backup of Oracle Databases**

The Oracle Recovery Manager provides true incremental backups. An incremental backup will back up datafiles, which include only the blocks that have been changed since the last incremental.

Refer to the *Oracle Server Administrator's Guide* and the *Oracle Server Backup and Recovery Guide* for more complete details on the backup and recovery process.

## <span id="page-27-1"></span>**Proxy Copy and NetBackup Advanced BLI Agent**

NetBackup Advanced BLI Agent implements the proxy copy feature of the Oracle Media Management API and performs BLI Backups of Oracle8i database files. To allow BLI Backups, the datafiles must reside on VxFS file systems using Version 4 layout.

On the database client, you also must have a valid VERITAS Database Edition for Oracle license.

Use the  $f_{\text{styp}}$  -v device command to determine the layout version of your file system. See the vxupgrade (1M) manual page for information on upgrading file systems to the Version 4 layout.

### <span id="page-27-2"></span>**Proxy Copy**

Proxy copy is an extension to Oracle's Media Management API. It gives NetBackup Advanced BLI Agent more control over database backups and restores. Instead of simply writing to or reading from the backup devices, NetBackup Advanced BLI Agent manages the entire data transfer between the disks containing Oracle datafiles and Netbackup and its Media Manager.

**Note** Currently, Oracle supports proxy backups for datafiles only. Backups of control files and archive logs must be performed using RMAN non-proxy backups.

With proxy copy, RMAN provides a list of files, requiring backup or recovery, to NetBackup Advanced BLI Agent. NetBackup Advanced BLI Agent makes all decisions regarding how the data is moved and when to move the data.

Backups and restores remain tightly integrated with RMAN and its catalog, greatly simplifying administration tasks.

### <span id="page-27-3"></span>**Block-Level Incremental (BLI) Backup**

If only a small portion of a database changes on a daily basis, full database backups are costly in terms of time and media. BLI Backup interface extends the capabilities of NetBackup to back up only changed data blocks of Oracle database files.

BLI Backup accomplishes this backup methodology using the Storage Checkpoint facility in the VERITAS File System (VxFS) available through the Database Edition.

The VxFS Storage Checkpoint facility keeps track of data blocks modified by the database since the last backup. NetBackup with BLI Backup leverages this facility to back up only changed blocks, not the entire database, for an incremental backup.

A database BLI Backup is done at the file system block level, which means only changed blocks, *not* the changed files, are backed up. Because the VxFS Storage Checkpoint facility identifies changed blocks in real time, BLI Backup does not need to search the entire database for the modified blocks. BLI Backup saves time, decreases the amount of backup media required, and significantly reduces CPU and network overhead during backups. In addition, BLI Backup allows more frequent backups, making backup images more up-to-date.

BLI Backup supports full, as well as block-level incremental backups of Oracle databases. Two types of block-level incremental backups are supported: *differential* and *cumulative*. Full, differential incremental, and cumulative incremental backups are specified as part of the backup schedule. When restoring Oracle database files, NetBackup restores an appropriate full backup, then applies the changed blocks from the incremental backups. This restore process is performed automatically by NetBackup and is completely transparent.

#### **Cumulative BLI Backup**

This is backup of all the data blocks of database files that changed since the last full backup. Since a cumulative BLI Backup image contains only the data blocks of database files that changed since the last full backup, a cumulative BLI Backup can reduce the number of incremental backup images that must be applied to a restore operation, improving restore times.

#### **Differential BLI Backup**

A backup where NetBackup performs a backup of only those data blocks of database files that changed since the last backup of any type (full, cumulative incremental, or differential incremental backup) was performed.

#### **Full Backup**

A backup where NetBackup backs up the entire database file, not just data blocks changed since the last full or incremental backup.

### <span id="page-29-0"></span>**Storage Checkpoint**

VxFS Storage Checkpoint is a disk- and I/O-efficient snapshot of file systems. A Storage Checkpoint provides a consistent, stable view of a file system at the point in time when the file system was snapped or checkpointed. Instead of making a physically separate copy of the file system, a Storage Checkpoint identifies and maintains only changed file system blocks, saving disk space and significantly reducing I/O overhead.

By keeping track of changed blocks, the VxFS Storage Checkpoint enables BLI Backups. VxFS Storage Checkpoint facility provides a consistent view of file systems, allowing BLI Backup to freeze the database image for consistent database backups.

The Storage Checkpoint operation is similar to the snapshot file system mechanism. However, unlike a snapshot, the Storage Checkpoint persists after a system reboot. Also, the Storage Checkpoint operation is totally transparent to administrators. The Checkpoint image is managed and available only through NetBackup or the VxDBA utility for database backup.

For more information on Storage Checkpoint, see one of the following:

◆ The *VERITAS Database Edition for Oracle Database Administrator's Guide*.

When NetBackup initiates full database backups, followed by block level incremental backups, it takes appropriate Storage Checkpoints of the Oracle datafile file systems. These Storage Checkpoints identify and maintain a list of modified blocks.

### <span id="page-29-1"></span>**How Does Proxy Copy and BLI Backup Work with NetBackup Advanced BLI Agent?**

NetBackup Advanced BLI Agent extends the functionality of NetBackup for Oracle on UNIX and integrates the proxy copy feature to allow BLI Backups of Oracle datafiles residing on VxFS file systems.

**Note** Oracle executables do not have to be installed on the VxFS file system.

To use NetBackup Advanced BLI Agent you must first have a thorough understanding of NetBackup for Oracle on UNIX. Refer to "How Does NetBackup for Oracle on UNIX Work?" on page 10.

NetBackup users or schedules start database backups or restores by specifying a NetBackup for Oracle RMAN script in the file list of the Oracle policy. The NetBackup for Oracle RMAN script specifies backup commands that the Oracle Recovery Manager will perform on the client.

With proxy copy, RMAN provides a list of files, requiring backup or recovery, to NetBackup Advanced BLI Agent. NetBackup Advanced BLI Agent uses the BLI Backup interface to perform the actual data movement.

When Oracle performs proxy copy backups, it puts the datafile being backed up into backup mode. NetBackup Advanced BLI Agent uses Nodata Storage Checkpoint for proxy copy BLI backups. As a result, all datafiles on the file system that are being backed up will be put into backup mode for the duration of the backup.

On the initial call, NetBackup Advanced BLI Agent returns a special entry to RMAN indicating that it supports proxy copy. It also indicates to RMAN that it supports an unlimited number of files to be proxy copied in a single proxy copy session. This means that the degree of parallelism for proxy backups will not be controlled by the number of channels allocated for the RMAN backup command unless the user specifies a name of a particular channel with a channel operand for a *backup\_specification* as demonstrated in "Example 4b".

Since Storage Checkpoint takes a snapshot of a file system for a particular database instance, you must perform backups of all database datafiles residing on the same file system at the same time. To insure that NetBackup always has consistent images of the database files, NetBackup Advanced BLI Agent will back up files on the same file system at the same time. At the beginning of the backup, NetBackup Advanced BLI Agent groups all files it received from RMAN based on the file system they reside on. It then starts a backup for all files on each file system at the same time. The number of proxy copy backup streams to be started on each file system can be controlled by the NB\_ORA\_PC\_STREAMS variable. However, the number of parallel streams started will never be larger than the number of files on the file system. If NB\_ORA\_PC\_STREAMS is not specified, by default the agent starts one backup per file system.

The number of file systems to be backed up in parallel can be controlled by the NB\_ORA\_PC\_FILESYSTEMS variable. If this variable is not specified, by default the agent initiates backups of all target file systems in parallel. Refer to "Environment Variables Set Up by a User" on page 78 for more information on these variables.

When the Oracle policy is configured, the user needs to enable the Block level incremental attribute to allow BLI Backup. Refer to "Configuring a NetBackup Policy" on page 49 for policy configuration instructions.

All proxy backups are BLI Backups performed by Automatic Full Backup, Automatic Differential Incremental Backup, and Automatic Cumulative Incremental Backup schedules. Even if proxy backup is initiated by a user, NetBackup always starts one of these schedules to perform BLI Backup. If the proxy schedule name is not specified on the request, the NetBackup server will start an Automatic Full Backup schedule by default.

NetBackup Advanced BLI Agent will always check that a full backup has been performed before proceeding with an incremental backup. If the NetBackup scheduler or user initiates an incremental backup, and NetBackup Advanced BLI Agent finds no record of a full backup, it will perform a full backup.

To insure that it has a proper set of images to restore, NetBackup will perform a full backup when it encounters the following situations:

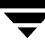

- ◆ If the number of backup streams specified with NB\_ORA\_PC\_STREAMS has changed from the previous backup
- ◆ If NetBackup does not have a valid full backup image in its database (for example, if images were expired)
- ◆ If a new file, created before but not included in a previous full backup, was added to an incremental backup
- If there is no valid full Storage Checkpoint information available

NetBackup Advanced BLI Agent will always initiate a full backup under these conditions, even if the user wants to perform an incremental backup.

Currently, Oracle does not support proxy backups of database control files and archived logs. To be able to perform a whole database proxy backup, which automatically includes a backup of the control file, you must configure:

- One or more automatic backup schedules to perform proxy BLI Backups of the datafiles
- Application Backup schedule type to back up the control file and the archived logs

To make sure that NetBackup Advanced BLI Agent uses the proper policy and schedule, use RMAN send command to pass the NB\_ORA\_POLICY and NB\_ORA\_PC\_SCHED variables. Refer to "Example 4, hot\_database\_backup\_proxy.sh" on page 156.

 The following configuration examples demonstrate how to make sure all datafiles on the file system get backed up in one RMAN backup set.

**Caution** Use caution when configuring a proxy backup of a subset of a database. Backing up tablespaces may result in inconstant backup images for all subsequent backups of the datafiles.

#### **Example 1**

```
run {
 allocate channel t1 type 'SBT_TAPE'; 
 send 'NB_ORA_PC_STREAMS=3';
 backup proxy
   format 'bk_%U_%t'
   (database);
 release channel t1;
}
```
For example, the database consists of two datafiles (df1 and df2) residing on file system F1.

RMAN will open one channel and provide a list of all datafiles to NetBackup Advanced BLI Agent.

Although the NB\_ORA\_PC\_STREAMS variable value is three, there are only two datafiles. Therefore, NetBackup Advanced BLI Agent will start only two parallel backup jobs, one for datafile df1 and the other for datafile df2. After the proxy backup is done, RMAN will start a non-proxy backup of the database control file.

#### **Example 2**

```
run {
 allocate channel t1 type 'SBT_TAPE'; 
 allocate channel t2 type 'SBT_TAPE'; 
 send 'NB_ORA_PC_STREAMS=3';
 backup proxy
   format 'bk_%U_%t'
   (database);
 release channel t1;
 release channel t2;
}
```
In this example the database is configured as in Example 1. RMAN will open two channels. It will use one channel to proxy backup all datafiles and another channel to start a non-proxy back up of the control file in parallel with the proxy backup.

The following examples show how to proxy back up a subset of a database.

#### **Example 3**

```
run {
 allocate channel t1 type 'SBT_TAPE'; 
 send 'NB_ORA_PC_STREAMS=3';
 backup proxy
   format 'bk_%U_%t'
   (tablespace tbs1, tbs2);
 release channel t1;
}
```
For example, tablespaces tbs1 and tbs2 consist of datafiles residing on file system F1. In this example RMAN will open channel t1 to start a backup of all datafiles of tablespaces tbs1 and tbs2. NetBackup Advanced BLI Agent will decide how many parallel backup streams to start based on the values of NB\_ORA\_PC\_STREAMS variable and the number of datafiles. If the number of datafiles is larger than three, then NetBackup Advanced BLI Agent will group all datafiles into three backup streams based on size.

#### **Example 4**

These examples illustrate potential problems you may encounter when performing a proxy backup of a subset of a database. Depending upon your database layout, your backup may result in inconsistent backup images

**Caution** Use caution when configuring a proxy backup of a subset of a database. Backing up tablespaces may result in inconsistent backup images for all subsequent backups of the datafiles.

#### **Example 4a**

```
run {
 allocate channel t1 type 'SBT_TAPE'; 
 backup proxy
   format 'bk_%U_%t'
   (tablespace tbs1);
 backup proxy
   format 'bk_%U_%t'
   (tablespace tbs2);
 release channel t1;
}
```
In this example, RMAN will use the channel to start a proxy backup of tablespace tbs1 datafiles. After the backup is done, it will start a proxy backup of tablespace tbs2 datafiles.

This is *not* a problem when:

- **-** All tablespace tbs1 datafiles reside on file system F1.
- **-** All tablespace tbs2 datafiles reside on files system F2.

In this case, a Storage Checkpoint of file system F1 and a Storage Checkpoint of file system F2 will be done only once. The backup images of the datafiles will be consistent.

This *is* a problem when:

- **-** Tablespace tbs1 datafiles reside on file system F1 and file system F2.
- **-** Tablespace tbs2 datafiles reside on file system F1 and file system F2.

In this case, a Storage Checkpoint of each file system will be taken twice: first, when the backup of tbs1 is done and then latter, when the backup of tbs2 is done. This will result in inconsistent backup images for all subsequent backups of the datafiles.

#### **Example 4b**

```
run {
 allocate channel t1 type 'SBT_TAPE'; 
 allocate channel t2 type 'SBT_TAPE';
 backup proxy
   format 'bk_%U_%t'
   (tablespace tbs1 channel t1);
   (tablespace tbs2 channel t2);
 release channel t1;
 release channel t2;
}
```
In this example the user specifically indicates which channel to use for each tablespace backup. RMAN will use channel t1 to backup tablespace tbs1 datafiles and channel t2 to backup tablespace tbs2 datafiles.

As in the previous example, this *is* a problem when:

- **-** Tablespace tbs1 datafiles reside on file system F1 and file system F2.
- **-** Tablespace tbs2 datafiles reside on file system F1 and file system F2.

In this case, a Storage Checkpoint of each file system will be taken twice: first, when the backup of tbs1 is done and then latter, when backup of tbs2 is done. This will result in inconstant backup images for all subsequent backups of the datafiles.

#### **Quick I/O Oracle Datafiles**

NetBackup Advanced BLI Agent fully supports backups and restores of the Quick I/O Oracle datafiles. A Quick I/O file consists of two components: a hidden file with a space allocated for it, and a link that points to the Quick I/O interface of the hidden file. On the backup, NetBackup Advanced BLI Agent follows the symbolic link and backs up both components of the Quick I/O file: the symbolic link and the hidden file.

During the restore job, NetBackup Advanced BLI Agent will restore both components from the backup image. If either one or both of the components is missing, NetBackup Advanced BLI Agent will create the missing component(s).

#### **Script Examples for Proxy Copy Backups**

Refer to the following NetBackup Advanced BLI Agent scripts for proxy database backup.

- ◆ "Example 4, hot\_database\_backup\_proxy.sh" on page 156
- ◆ "Example 5, hot\_tablespace\_backup\_proxy.sh" on page 162

#### <span id="page-34-0"></span>**Sequence of Operation**

The backup sequence of operation is:

**1.** NetBackup Advanced BLI Agent receives a list of datafiles to back up.

Each datafile is identified by a unique backup file name in the NetBackup catalog. To insure this, you must give each datafile a unique name using the format operand. You can use the same technique as with non-proxy backups.

**Note** For performance reasons, NetBackup for Oracle on UNIX strongly recommends that an RMAN timestamp be placed at the end of each backup piece name. Without this timestamp, there will be performance degradation as the NetBackup catalog grows. To guarantee uniqueness and optimal performance, specify each backup file name as:

 $<$ *tag*>  $<sup>8</sup>U<sup>8</sup>$   $<sup>8</sup>U$ </sup></sup>

where

<tag> is any user-defined string

- %t specifies the backup set timestamp
- %U specifies a shorthand for %u\_%p\_%c that guarantees uniqueness in generated file names.
- **2.** NetBackup Advanced BLI Agent checks that:
	- **-** each datafile in the file list is a VxFS file

Oracle executables do not need to be installed on VxFS file systems.

- **-** valid VERITAS Database Edition for Oracle license is installed
- **Note** If you try to perform proxy backups of Oracle datafiles residing on file systems other than VxFS, NetBackup Advanced BLI Agent will return the following message to RMAN: Could not proxy backup file filename. If the user specifies the proxy (versus proxy only) operand of the RMAN backup command, then RMAN will try to perform a non-proxy backup.
- **3.** NetBackup Advanced BLI Agent groups the datafiles based on the file systems they belong to.
- **4.** NetBackup Advanced BLI Agent uses the value of the NB\_ORA\_PC\_FILESYSTEMS variable to determine how many file systms to back up concurrently.
- **5.** NetBackup Advanced BLI Agent uses the value of the NB\_ORA\_PC\_STREAMS variable to determine the number of backup streams to start for each file system.
- **6.** For each file, the Storage Checkpoint facility identifies all the data blocks that changed since the last Storage Checkpoint.
Any of the datafiles proxy backed up in one session may be restored individually later, or they may be restored in the same proxy copy session along with other backup files created in different proxy copy sessions.

Restoring of any of the incremental backup images requires NetBackup to restore the last full backup image and all the subsequent incremental backups until the specified incremental backup image is restored. This restore process is performed automatically by NetBackup and is completely transparent. The media that stored the last full backup and the subsequent incremental backups must be available; otherwise, the restore cannot proceed.

Note that restoring a file rewrites all blocks in that file. The first subsequent differential incremental backup and all subsequent cumulative incremental backups will back up all of the blocks in the restored file. After restoring an entire database, note that the first subsequent backup will result in a full backup.

The restore destination can be a VxFS, UFS (Solaris), or HFS (HP-UX) file system. The destination VxFS file system does not need to support the Storage Checkpoint feature to restore files; however, a VxFS file system with the Storage Checkpoint feature is needed to perform BLI Backups of the restored data.

The restore sequence of operation is:

- **1.** NetBackup Advanced BLI Agent receives a list of datafiles to restore.
- **2.** NetBackup Advanced BLI Agent sends a restore request to the NetBackup server for all files in the list.
- **3.** The NetBackup server restores the following in sequence for each file.
	- **a.** The last full backup that occurred before the target date and time.
	- **b.** All incremental backups that occurred since the last full backup.

# **Installation 2**

This chapter describes the NetBackup for Oracle Advanced BLI Agent installation procedure. It includes a section on installation prerequisites. It also contains sections on configuring Oracle Recovery Manager.

If you are going to perform BLI Backups with RMAN after installing this software, refer to "Configuration" on page 45.

If you are going to perform BLI Backups without RMAN after installing this software, refer to NetBackup\_AdminGuide\_BLI.pdf. This is the online version of the *NetBackup for Oracle Advanced BLI Agent System Administrator's Guide for Backups Without RMAN*.

To determine which Oracle version levels are supported, refer to the Database Agent Platform Support secction in the *NetBackup Release Notes*.

## **Installation Requirements**

Make sure your system meets the following requirements:

- **1.** The following products are properly installed and configured:
	- **-** NetBackup 4.5
	- **-** VERITAS Database Edition
	- **-** Oracle8i and later
- **2.** VERITAS products must have valid licenses. To check for licenses, enter:

#### **vxlicense -p**

This command displays all of the valid VERITAS licenses installed on the system.

**-** The Storage Checkpoint feature [83] and Database Edition product [100] appear in the list along with a date.

## **Installation Prerequisites**

Before installing NetBackup for Oracle Advanced BLI Agent, be sure you have completed the following procedures:

❖ Install the NetBackup server software on the server.

The NetBackup server platform can be any of those that NetBackup supports.

For a DataCenter installation, refer to the *NetBackup DataCenter Installation Guide for UNIX* or the *NetBackup DataCenter Installation Guide for Windows*.

❖ Install the NetBackup client software on the client where you will be backing up the databases.

For a DataCenter installation, refer to the *NetBackup DataCenter Installation Guide for UNIX* for installation instructions on UNIX clients.

Now you are ready to install NetBackup for Oracle Advanced BLI Agent on the client where you will be backing up the databases. Refer to the next section for detailed instructions on installing NetBackup for Oracle Advanced BLI Agent.

**Note** For HP and Solaris clients, the NetBackup for Oracle installation package includes three different NetBackup for Oracle database agents. This combination is for installation purposes only. Each NetBackup for Oracle database agent will continue to function with no dependencies on the other agents. See the release notes for further explanation.

# **Installing NetBackup for Oracle Advanced BLI Agent**

There are two ways to install database agent software.

Remote Installation - Loads the software on a master server. The user will then push the database software out to affected clients.

Refer to the following section.

Local Installation - Loads and installs the software only to the local machine.

Refer to "Local Installation of NetBackup Advanced BLI Agent" on page 33.

**Note** During the installation , you will be prompted to enter a UNIX database administrators' group name. This is the name of the group that the Oracle software owner belongs to. In most cases the name is **dba**. If you have multiple Oracle installations on your system, with different software owner names, make sure that they all belong to a single UNIX database administrators' group.

## **Remote Installation of NetBackup Advanced BLI Agent**

During a remote installation, NetBackup for Oracle Advanced BLI Agent files are loaded onto the current machine, which must be a UNIX master server. The software will then be distributed to the clients and installed.

### **Installation Requirements**

- ◆ The version of the NetBackup Client and the version of NetBackup for Oracle Advanced BLI Agent must be the same (e.g., 4.5).
- ◆ There must be adequate disk space on each client that will receive the software.

Less than one megabyte of additional disk space is required in the client's install\_path/netbackup directory. However, more disk space may be necessary at run time.

◆ NetBackup version 4.5 client software is installed and operational on each NetBackup for Oracle Advanced BLI Agent client.

This also means that the directory install\_path/netbackup already exists on each NetBackup for Oracle Advanced BLI Agent client.

### **Remote Install Procedure**

**1.** Log in as the root user on the server.

If you are already logged in, but are not the root user, execute the following command.

**su - root**

- **2.** Make sure a valid license key for NetBackup Advanced BLI Agent has been registered. To view or add license keys, perform one of the following:
	- **-** Run the command install\_path/netbackup/bin/admincmd/get\_license\_key.
	- **-** Open the NetBackup Administration Console and from the **Help** menu choose **License Keys**.
- **3.** Insert the CD-ROM into the drive.
- **4.** Change the working directory to the CD-ROM directory. **cd /CD\_mount\_point**
- **5.** Load the software on the server by executing the install script.
	- **./install**
	- **a.** Select the NetBackup Database Agent Software option.

The following prompt will appear:

Do you want to do a local installation? (y/n) [n]

**b.** Answer **n**.

You are presented with a menu of all database agents available on the CD-ROM.

- **c.** Select the NetBackup for Oracle+ option.
- **d.** Enter **q** to quit selecting options.

A prompt will appear asking if the list is correct.

**e.** Answer **y**.

The install script identifies the types of client software loaded during the installation of the NetBackup server. By default, any matching NetBackup Advanced BLI Agent software will automatically be loaded. If there are more platforms available, the script displays a menu giving you the opportunity to add

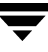

more client types to the default list. Once the list is complete, database agent version files, compressed tar files and the install\_dbext script are copied to directory install\_path/netbackup/dbext.

**6.** Distribute and install the NetBackup Advanced BLI Agent software on each client as described in the next sections.

There are two types of installs.

- **-** *initial install* Use an initial install if the clients you intend to update have not been configured into policies of type Oracle.
- **-** *upgrade install* Use an upgrade install if all the clients you intend to update already have been configured into policies of type Oracle.

**Note** The NetBackup version level (for example, 4.5) running on the clients you wish to update must be the same as the version level of the NetBackup for Oracle Advanced BLI Agent being installed.

#### **Initial Install Procedure**

**1.** Execute the following command to create a file containing a list of clients currently configured in the NetBackup database.

```
cd install_path/netbackup/bin
./admincmd/bpplclients -allunique -noheader > filename
```
where *filename* is the name of the file to contain the list of unique clients. If no clients have been configured in the NetBackup database, and therefore filename is empty, create filename using the same format as that generated by bpplclients.

bpplclients generates output in following format:

hardware operating\_system client\_name

where:

hardware is the hardware name. For example, execute the 1s command in directory install\_path/netbackup/client.

operating\_system is the operating system name. For example, execute the ls command in directory install\_path/netbackup/client/hardware.

client\_name is the name of the client.

For example, the contents of filename might look like this:

```
Solaris Solaris2.6 curry
HP9000-800 HP-UX11.00 blaze
```
**2.** Edit filename.

This is an optional step. Use it if the contents of filename need to be changed. Edit filename to contain only those clients you wish to update with NetBackup Advanced BLI Agent software.

**3.** Specify filename on the update\_dbclients command.

For example:

```
cd install_path/netbackup/bin
./update_dbclients Oracle -ClientList filename
```
Only clients listed in filename will be updated.

**Note** Because all of the NetBackup for Oracle database agents are included in the installation package, one remote installation procedure will install all of the NetBackup for Oracle agents licensed to each client.

#### **Upgrade Install Procedure**

**1.** Execute the following command.

```
cd install_path/netbackup/bin
./update_dbclients Oracle ALL ALL
```
This command will look at all possible clients and only update the ones currently in the Oracle policy type.

Instead of ALL ALL, you may use -ClientList filename as explained in "Initial Install Procedure" on page 28.

- **Note** With an initial or upgrade install, some clients may be skipped and not updated. Possible reasons are:
	- the client is a PC client (which cannot be updated from a UNIX server)

- NetBackup Advanced BLI Agent does not support that client's platform type - the NetBackup Advanced BLI Agent software for that client type was not loaded onto the server in step 5 of the "Remote Install Procedure" on page 27 - (if using the ALL ALL method) the client does not belong to the Oracle policy type All skipped clients are available in a file whose name is displayed by update\_dbclients.

The number of updates required to distribute the software to the clients is displayed.

If more than one update will occur, you will see the following prompt:

Enter the number of simultaneous updates you wish to take place.  $1$  -  $max$  dflt

(must be in the range of 1 to *max*; default: *dflt*).

where:

max is the maximum number of simultaneous updates that is allowed. The value displayed will be a number ranging from 1 to 30.

dflt is the default number the program will use if you press **Enter**. The value displayed will be a number ranging from 1 to 15.

For example, if three client updates will be performed, the max and *df/t* values shown would be 3. If 50 client updates will be performed, the max value shown would be 30 and the dflt value shown would be 15.

update\_dbclients will start the number of updates that you specify. If this number is less than the total number of client updates to be performed, new updates will start as the previous updates finish until all of the updates have been completed.

Based on your answer, the time it will take to update the clients is displayed, followed by this question:

Do you want to upgrade the clients now?  $(y/n)$  [y]

**2.** Enter **y** or **n** for the prompt.

If you answer **n**, update\_dbclients will quit and leave the list of clients it would have updated in a file. This file can later be used by the -ClientList parameter mentioned previously.

Answer **y** to continue the installation process.

**-** If the configuration information for a client is unknown, you will be prompted for it. For example:

-----> Client curry

Please specify the UNIX database administrators' group for the Oracle software owner:

Type the UNIX group to which the Oracle software owner belongs. In most cases, the group entered will be **dba**. You will have an opportunity to validate your answer.

**-** If the update\_dbclients command is able to determine a client's configuration, it will not prompt.

To change a client's Oracle software owner group configuration information later, you must log onto the client and execute the command install\_path/netbackup/bin/install\_oracle.

**-** If more than one client is being updated, the configuration information for the previous client (whether determined by asking explicitly or by update\_dbclients itself) establishes a default answer for the next client. This makes configuration simpler when the clients have been similarly configured. Therefore, you may see a display similar to the following:

```
-----> Client guava
Please specify the UNIX database administrators' group for
the Oracle software owner:
The previous response to this question was:
dba
```
Use the previous response?  $(y/n)$  [y]

Example: Let's assume that you want to update the following three clients.

curry

guava

hat

As far as the script is concerned, the configuration information for all three clients is unknown.

Assume the Oracle software owner belongs to group **dba** on curry, so when you are prompted for configuration information for curry, specify **dba** as a valid group for the Oracle software owner.

The next client is guava.

- **-** If client guava also has **dba** as its Oracle software owner group, the answer to the Use the previous response? prompt will be **y**.
- **-** If client guava has a different configuration, the answer to the Use the previous response? prompt will be **n**. The Please specify the UNIX database administrators' group for the Oracle software owner: prompt will re-display. At this point you specify a different group**.**

The next client is hat. The Oracle software owner group you entered for guava becomes the "previous response" displayed for hat.

If the update\_dbclients command was successful in distributing the software to the client, it will automatically run the install\_dbext script on the client. Configuration information determined in step 2 on page 30 is used to complete the installation. If install\_dbext has successfully completed, there will be a version file in directory install\_path/netbackup/ext that contains the version of NetBackup Advanced BLI Agent that was installed and an installation timestamp. The update\_dbclients command displays a note on whether the update was successful for each client. When the

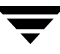

update\_dbclients command has completed, it displays a file name that contains a complete log of what happened for each client. If the update failed for any client, the log file should be examined to determine the problem.

## **Local Installation of NetBackup Advanced BLI Agent**

During a local installation, the NetBackup Advanced BLI Agent files are extracted and installed. You also are prompted for configuration information. The local machine can be a client or a master server that also happens to be a client.

### **Installation Requirements**

- ◆ The version of the NetBackup Client and the version of NetBackup for Oracle Advanced BLI Agent are the same (e.g., 4.5).
- ◆ The local machine must have adequate disk space.

Less than one megabyte of additional disk space is required in the install\_path/netbackup directory. However, more disk space may be necessary at run time.

◆ NetBackup version 4.5 client software is installed and operational.

This also means that the *install\_path*/netbackup directory already exists.

### **Local Install Procedure**

**1.** Log in as the root user on the machine.

If you are already logged in, but are not the root user, execute the following command.

**su - root**

- **-** If the local machine is a client, go to step 3.
- **-** If the local machine is a server, go to step 2.
- **2.** Make sure a valid license key for NetBackup Advanced BLI Agent has been registered. To view or add license keys, perform one of the following:
	- **-** Run the command install\_path/netbackup/bin/admincmd/get\_license\_key.
	- **-** Open the NetBackup Administration Console and from the **Help** menu choose **License Keys**.
- **3.** Insert the CD-ROM into the drive.
- **4.** Change the working directory to the CD-ROM directory.

**cd /CD\_mount\_point**

**5.** Load and install the software by executing the install script.

**Note** It is expected that the NetBackup version level (for example, 4.5) running on the local machine matches the version level of the database agent being installed.

#### **./install**

**a.** Select the NetBackup Database Agent Software option.

The following prompt will appear:

Do you want to do a local installation? (y/n) [n]

**b.** Answer **y**.

You are presented with a menu of all database agents available on the CD-ROM.

- **c.** Select the NetBackup for Oracle+ option.
- **d.** Enter **q** to quit selecting options.

A prompt will appear asking if the list is correct.

**e.** Answer **y**.

The following actions will occur:

- **-** The version file, compressed tar file and install\_dbext script will be loaded to directory install\_path/netbackup/ext/dbext.
- **-** The install script will automatically execute the install\_dbext script.
- **-** After the install\_dbext script unbundles the compressed tar file containing the NetBackup Advanced BLI Agent software, you will be prompted for the following configuration information.

Please specify the UNIX database administrators' group for the Oracle software owner:

Type the UNIX group to which the Oracle software owner belongs. In most cases, the group entered will be **dba**.

**-** If install\_dbext has successfully completed, there will be a version file in directory install\_path/netbackup/ext/ that contains the version of NetBackup Advanced BLI Agent that was installed and an installation timestamp.

# **Upgrading from NetBackup for Oracle Advanced BLI Version 3.4**

After upgrading to this release, your existing backup scripts need manual updating. A new variable, NB\_ORA\_PC\_BTYPE, has been added to distinguish proxy BLI backups from other proxy backups.

When you perform an automatic backup, a server sets this variable to BLI. In your backup script you must make sure that the variable gets passed with the RMAN send command. Refer to "Example 4, hot database backup proxy.sh" on page 156 script for an example.

If you execute your backup from the client or from RMAN directly, make sure you set this variable to BLI, for example:

**1.** \${ORACLE\_HOME}/bin/rman nocatalog send "'NB\_ORA\_POLICY=your\_policy, NB\_ORA\_PC\_SCHED=your\_proxy\_copy\_schedule,NB\_ORA\_PC\_BTYPE=BLI"

```
2. run {
   allocate channel t1 type 'sbt tape';
   send 'NB_ORA_POLICY=your_policy, NB_ORA_SERV=your_server';
   send 'NB_ORA_PC_SCHED=your_proxy_copy_schedule';
   send 'NB_ORA_PC_BTYPE=BLI';
   backup
   proxy
   (database format 'bk_%U_%t');
   }
```
## **Oracle Recovery Manager**

To configure the Oracle8 Recovery Manager, refer to the Oracle8 Server Backup and Recovery Guide.

Linking RMAN with a library provided by NetBackup for Oracle on UNIX is the only NetBackup requirement. Before writing to sequential devices such as tape, you must link the Oracle8 Server software with the media management API library installed by NetBackup for Oracle on UNIX. Oracle uses this library when it needs to write to, or read from devices supported by Media Manager.

The default location for the NetBackup API library is /install\_path/netbackup/bin, while its name is:

- libobk.so.1 on Solaris (32-bit)
- libobk.sl on  $HP-UX$  (32-bit)

Refer to Chapter 5, "Troubleshooting," if you encounter problems.

### **Linking Oracle8 with NetBackup for Oracle on UNIX**

This section documents the preferred way to link Oracle with the NetBackup API library. The linking process is not consistent across hardware platforms and Oracle Server release levels and on some platforms, it is not consistent across OS levels. For this writing, it was not possible to include all of the supported platform, OS level, and Oracle Server level combinations. However, OS levels are specified when known differences occur.

Runtime problems may occur if these linking instructions are not followed.

#### ▼ **To link Oracle8 with NetBackup for Oracle on UNIX**

**1.** Become the Oracle user.

su - oracle

**2.** Shutdown all of the Oracle instances (SIDs). The following example is for Oracle8i.

```
svrmgrl
connect internal
shutdown
exit
```
Change the ORACLE\_SID environment variable to any other SID that uses this Oracle installation and repeat above commands.

- **3.** Set up automatic or manual linking.
	- **-** Automatic Linking

Run the oracle\_link script located in

install\_path/netbackup/bin/

This script determines the Oracle version level and then links Oracle to NetBackup accordingly. All output from this script will be captured in a /tmp/make\_trace.pid file. To change the trace file location, change the MAKE\_TRACE variable in the oracle\_link script.

**-** Manual Linking

Make a copy of the existing Oracle executable.

cd \${ORACLE HOME}/bin cp oracle oracle.orig

Starting with version 8.0.4, Oracle is shipped with default media management software. To disable this media management software you must remove or rename the libobk file from \${ORACLE\_HOME}/lib. It may be a file or a symbolic link. To satisfy this and other linking requirements, follow the instructions below for your specific platform and version of Oracle.

- ❖ On (32-bit or 64-bit) Solaris using 32-bit Oracle software.
	- **a.** Create a symbolic link from Oracle to the NetBackup API library

#### **Oracle8 Release 8.0.3, 8.0.4, 8.0.5, 8.0.5.1, and 8.0.6 and Oracle8i Release 8.1.5 and 8.1.7**

```
cd ${ORACLE HOME}/lib
ls -l libobk.so
```
#### If libobk.so exists.

mv libobk.so libobk.so.orig

ln -s /install\_path/netbackup/bin/libobk.so.1 libobk.so

#### **Oracle8i Release 8.1.6**

cd \${ORACLE\_HOME}/lib ls -l libdsbtsh8.so

#### If libobk.so exists.

mv libdsbtsh8.so libdsbtsh8.so.orig

ln -s /install\_path/netbackup/bin/libobk.so.1 libdsbtsh8.so

#### **Oracle8i Release 8.1.5, 8.1.6, and 8.1.7**

This is the only required step. You no longer have to make a new Oracle executable to use the NetBackup for Oracle API library. With Oracle 8i, the Oracle executable always looks for the shared library: \${ORACLE\_HOME}/lib/libobk.so.

**b.** Make a new Oracle executable

```
cd ${ORACLE_HOME}/rdbms/lib
```
Procedure to verify library is linked, VERITAS path should be first one.

```
$ Idd $ORACLE_HOME/bin/oracle
```

```
libobk.so => /install_path/netbackup/bin/libobk.so
libnsl.so.1 => /usr/lib/libnsl.so.1 
libsocket.so.1 => /usr/lib/libsocket.so.1 
libdl.so.1 => /usr/lib/libdl.so.1 
libe.so.1 => /usp/libe.so.1libaio.so.1 => /usr/lib/libaio.so.1 
\lim_{s \to 0}.so.1 => /usr/lib/libm.so.1
libmp.so.2 => /usr/lib/libmp.so.2
```
- ❖ On(32-bit or 64-bit) HP-UX using 32-bit Oracle software.
	- **a.** Set the Oracle user's library search path

\${ORACLE\_HOME}/lib must be in the Oracle user's library search path to prevent linking and runtime load errors. If \${ORACLE\_HOME}/lib is not in the search path, the NetBackup API shared library (libobk) will not be found when linking and a runtime load error will occur when an application, such as svrmgrl, is executed. On HP-UX, make sure that the environment variable, SHLIB\_PATH, is properly set and if you are using the C shell, edit the Oracle user's .cshrc login file to include the line:

```
setenv SHLIB_PATH=${ORACLE_HOME}/lib:$SHLIB_PATH
```
Otherwise, edit the Oracle user's .profile login file to include the lines:

SHLIB\_PATH=\${ORACLE\_HOME}/lib:\$SHLIB\_PATH export SHLIB\_PATH

**b.** Create a symbolic link from Oracle to the NetBackup API library

cd \${ORACLE\_HOME}/lib ls -l libobk.sl

If libobk.sl exists.

mv libobk.sl libobk.sl.orig

ln -s /install\_path/netbackup/bin/libobk.sl libobk.sl

**Oracle8i Release 8.1.5, 8.1.6, and 8.1.7**

This is the only required step. You no longer have to make a new Oracle executable to use the NetBackup for Oracle API library. The Oracle executable always looks for the shared library: \${ORACLE\_HOME}/lib/libobk.sl.

Procedure to verify library is linked, VERITAS path should be first one.

```
$ chatr $ORACLE HOME/bin/oracle
```

```
libobk.so => /install_path/netbackup/bin/libobk.so
libnsl.so.1 => /usr/lib/libnsl.so.1 
libsocket.so.1 => /usr/lib/libsocket.so.1 
libdl.so.1 => /usr/lib/libdl.so.1 
libe.so.1 => /usp/libe.so.1libaio.so.1 => /usr/lib/libaio.so.1 
\lim. so.1 => /\text{usr}(\text{lib}/\text{libm.so.1})\text{limp.so.2} \Rightarrow \quad \text{/usr/lib/libmp.so.2}
```
# **Install Oracle9i Recovery Manager**

To configure the Oracle9i Recovery Manager, refer to the Oracle9i Server Backup and Recovery Guide.

Linking RMAN with a library provided by NetBackup for Oracle on UNIX is the only NetBackup requirement. Before writing to sequential devices such as tape, you must link the Oracle9i Server software with the media management API library installed by NetBackup for Oracle on UNIX. Oracle uses this library when it needs to write to, or read from devices supported by Media Manager.

The default location for the NetBackup API library is /usr/openv/netbackup/bin; while its name is:

- libobk.so.1 on Solaris (32-bit)
- libobk.sl on  $HP-UX$  (32-bit)

Read Chapter 5, "Troubleshooting," if you encounter problems.

## **Linking Oracle9i with NetBackup for Oracle on UNIX**

This section documents the preferred way to link Oracle with the NetBackup API library. The linking process is not consistent across hardware platforms and Oracle Server release levels and on some platforms, it is not consistent across OS levels. For this writing, it was not possible to include all of the supported platform, OS level, and Oracle Server level combinations. However, OS levels are specified when known differences occur.

Runtime problems may occur if these linking instructions are not followed.

### To link Oracle9i with NetBackup for Oracle on UNIX

**1.** Become the Oracle user.

su - oracle

**2.** Shutdown all of the Oracle instances (SIDs).

```
sqlplus
sys/change_on_install as sysdba (login/password)
shutdown
exit
```
Change then ORACLE\_SID environment variable to any other SID that uses this Oracle installation and repeat above commands.

- **3.** Set up automatic or manual linking.
	- **-** Automatic Linking

Run the oracle\_link script located in

install\_path/netbackup/bin/

This script determines the Oracle version level and then links Oracle to NetBackup accordingly. All output from this script will be captured in a /tmp/make\_trace.pid file. To change the trace file location, change the MAKE\_TRACE variable in the oracle\_link script.

**-** Manual Linking

Starting with version 8.0.4, Oracle is shipped with default media management software. To disable this media management software you must remove or rename the libobk file from  $${ORACLE}$  HOME $}/$ lib. It may be a file or a symbolic link. To satisfy this and other linking requirements, follow the instructions below for your specific platform and version of Oracle.

- ❖ Solaris using 32-bit Oracle software.
	- **a.** Create a symbolic link from Oracle to the NetBackup API library

cd \${ORACLE\_HOME}/lib ls -l libobk.so

If libobk.so exists.

```
mv libobk.so libobk.so.orig
ln -s /usr/openv/netbackup/bin/libobk.so.1 libobk.so
```
#### **Oracle9i Release 9.0.1**

This is the only required step. You no longer have to make a new Oracle executable to use the NetBackup for Oracle API library. With Oracle 8i the Oracle executable always looks for the shared library: \${ORACLE\_HOME}/lib/libobk.so.

### **Linking Rollback Procedure**

If you run into problems and are unable to re-link Oracle with NetBackup for Oracle Advanced BLI Agent, you can roll back what you have done by entering the following command:

```
cd $ORACLE_HOME/lib
mv libobk.so.orig libobk.so
```
(or whatever the API library file was originally called).

# **Install Oracle Recovery Catalog**

The recovery catalog is a repository of information that is used and maintained by Oracle Recovery Manager. Oracle Recovery Manager uses the information in the recovery catalog to determine how to execute requested backup and restore actions.

The recovery catalog contains information about:

- Datafile and archivelog backup sets and backup pieces
- ◆ Datafile copies
- ◆ Archived redo logs and their copies
- ◆ Tablespaces and datafiles on the target database
- Stored scripts, which are named, user-created sequences of RMAN and SQL commands

Oracle recommends you use Oracle Recovery Manager with a recovery catalog, especially if you have 20 (or more) datafiles. However, you are not required to maintain a recovery catalog with Oracle Recovery Manager.

Because most information in the recovery catalog is also available in the target database's control file, Oracle Recovery Manager supports an operational mode where it uses the target database control file instead of a recovery catalog. This mode is appropriate for small databases where installation and administration of another database for the sole purpose of maintaining the recovery catalog would be burdensome.

If a recovery catalog is not used, the following features are not supported:

- Tablespace point-in-time recovery
- Stored scripts
- Restore and recovery when the control file is lost or damaged

Because recovery catalog installation procedures are version specific, refer to your *Oracle Server Backup and Recovery Guide* for details.

# **Configuration 3**

**Note** If you are going to perform BLI Backups with RMAN after installing this software, refer to this chapter for configuration instructions. If you are going to perform BLI Backups without RMAN after installing this software, refer to *NetBackup for Oracle Advanced BLI Agent System Administrator's Guide for Backups Without RMAN*.

Before attempting to configure NetBackup Advanced BLI Agent, complete the installation procedure as described in the Installation chapter.

The following is the configuration procedure.

- **1.** [Configuring the Media Manager.](#page-62-0)
- **2.** [Setting the Maximum Jobs per Client Global Attribute](#page-62-1)
- **3.** [Configuring a NetBackup Policy](#page-64-0)
- **4.** [Configuring the Run-Time Environment](#page-91-0)
- **5.** [Creating Templates and Shell Scripts](#page-98-0)
- **6.** [Testing NetBackup for Oracle on UNIX Configuration Settings](#page-109-0)

The following sections in this chapter describe each of these steps in detail.

To configure NetBackup Advanced BLI Agent from a Windows NetBackup server, see ["Configuration Using the NetBackup Administration Console for Windows" on page 46.](#page-61-0)

To configure NetBackup Advanced BLI Agent from a UNIX NetBackup server, see ["Configuration Using the NetBackup Administration Console for UNIX" on page 61.](#page-76-0)

# <span id="page-61-0"></span>**Configuration Using the NetBackup Administration Console for Windows**

Although the database agent is installed on the NetBackup client, some configuration procedures are performed using the NetBackup Administration Console on the server.

These procedures include:

- ◆ Configuring the Media Manager
- Setting the Maximum Jobs per Client global attribute
- ◆ Configuring a NetBackup policy
- ◆ Testing NetBackup for Oracle on UNIX configuration settings

See the next section for instructions on starting the NetBackup Administration Console.

▼ **To launch the NetBackup Administration Console for Windows**

- **1.** Log on to the server as administrator.
- **2.** From the Windows **Start** menu, point to **Programs**, point to **VERITAS NetBackup** and click **NetBackup Administration Console**.

The NetBackup Administration Console appears.

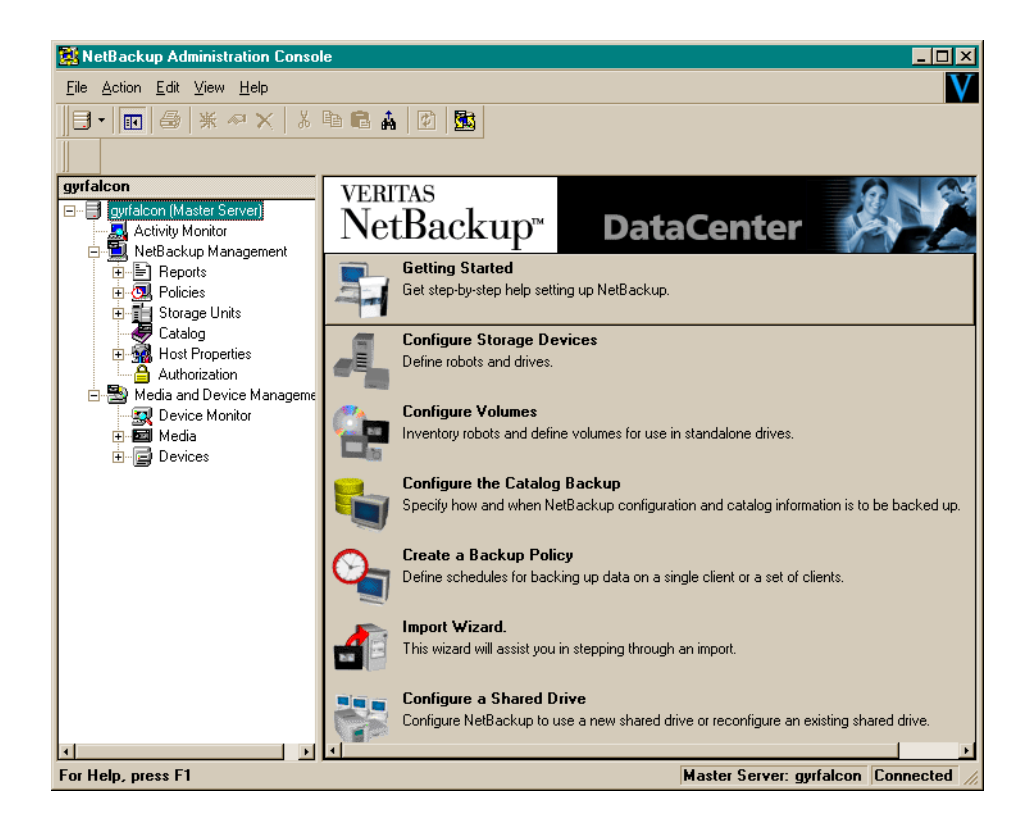

## <span id="page-62-0"></span>**Configuring the Media Manager**

Use the Media Manager to configure tapes or other storage units for a NetBackup for Oracle on UNIX configuration.

- Refer to the *Media Manager for NetBackup System Administrator's Guide for UNIX* if the NetBackup server is UNIX.
- ◆ Refer to the *Media Manager for NetBackup System Administrator's Guide for Windows* if the NetBackup server is Windows.

The number of volumes required will depend on the devices used, the size of the Oracle databases that you are backing up, and the frequency of backups.

## <span id="page-62-1"></span>**Setting the Maximum Jobs per Client Global Attribute**

The **Maximum jobs per client** attribute value is figured with the following formula.

Max Jobs per Client = Number of Streams  $x$  Number of Policies

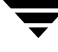

Where:

- ◆ *Number of Streams* is the number of backup jobs between the database server and NetBackup. Each separate stream starts a new backup job on the client.
- Number of Policies is the number of policies that may back up this client at the same time. This number can be greater than one. For example, a client may be in two policies in order to back up two different databases. These backup windows may overlap.

For Oracle non-proxy backups and restores, the number of jobs is hard to determine, as Oracle internally determines when and how many streams to run in parallel to optimize performance. For Oracle proxy backups, the number of streams is determined by two variables: NB\_ORA\_PC\_FILESYSTEMS and NB\_ORA\_PC\_STREAMS. Refer to "Environment Variables Set Up by a User" on page 78 for details.

To avoid any problems, we recommend that you enter a value of 99 for the **Maximum jobs per client** global attribute.

- ▼ **To set the Maximum jobs per client attribute on a Windows server**
	- **1.** In the left pane of the NetBackup Administration Console, expand **Host Properties**. Select **Master Server**.
	- **2.** In the right pane, double-click on the server icon.

The Master Server Properties dialog box appears.

**3.** In the Master Server Properties dialog box, click the **Global NetBackup Attributes** tab.

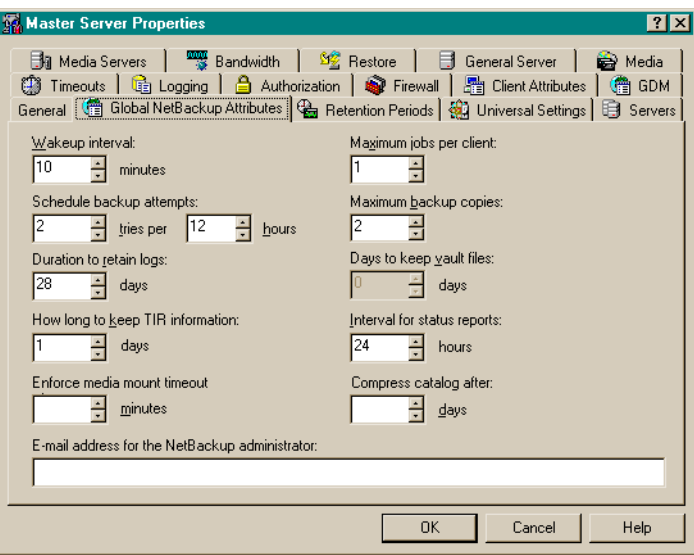

The default value is 1 for **Maximum jobs per client**.

**4.** Change the **Maximum jobs per client** value to a value equal to the maximum number of backups allowed per client.

### <span id="page-64-0"></span>**Configuring a NetBackup Policy**

A NetBackup policy defines the backup criteria for a specific group of one or more clients. These criteria include:

- storage unit and media to use
- ◆ backup schedules
- ◆ backup templates or script files to be executed on the clients
- clients to be backed up

To use NetBackup for Oracle on UNIX, at least one Oracle policy with the appropriate schedules needs to be defined. A configuration can have a single policy that includes all clients or there can be many policies, some of which include only one client.

Most requirements for Oracle policies are the same as for file system backups. In addition to the attributes described here, there are other attributes for a policy to consider. Refer to the *NetBackup System Administrator's Guide* for detailed configuration instructions and information on all the attributes available.

#### **Adding New Policies**

Use this procedure when configuring a policy from a Windows server or from a NetBackup Remote Administration Console host.

- **To add a new policy** 
	- **1.** Log on to the server as administrator.
	- **2.** Start the NetBackup Administration Console.
	- **3.** If your site has more than one master server, choose the one where you want to add the policy.
	- **4.** In the left pane, right-click **Policies**. From the menu, select **New Policy**.

**Tip** To avoid any problems, we recommend that you enter a value of 99 for the **Maximum jobs per client** global attribute.

The Add a New Policy dialog box appears.

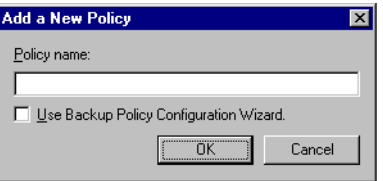

- **a.** In the **Policy name** box, type a unique name for the new policy.
- **b.** Choose whether to use the wizard for configuring the policy. The wizard guides you through the setup process and simplifies it by automatically choosing default values that are good for most configurations. If necessary, you can change the defaults later by editing the policy.
	- To use the wizard, select the Use Backup Policy Configuration Wizard box and click **OK**. The wizard starts and you create the policy by following the prompts. When prompted, select the Oracle policy type.
	- ◆ If you require more control over the settings than the wizard provides, then do not select the **Use Backup Policy Configuration Wizard** box and proceed to step 5.
- **5.** Click **OK**.

A dialog box appears in which you can specify the general attributes for the policy.

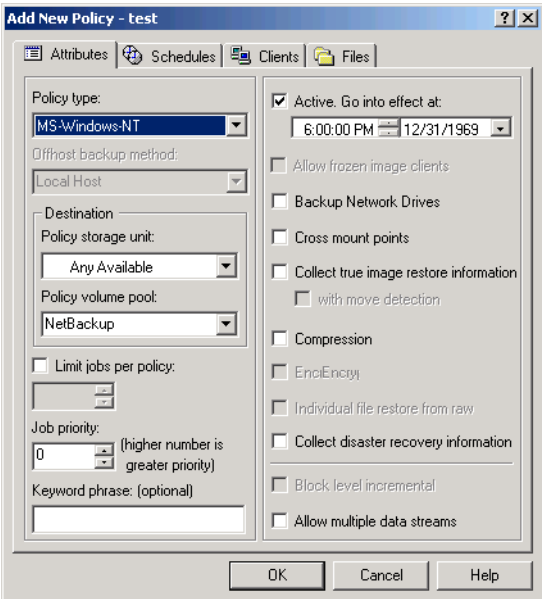

**6.** From the **Policy Type** box, select the Oracle policy type.

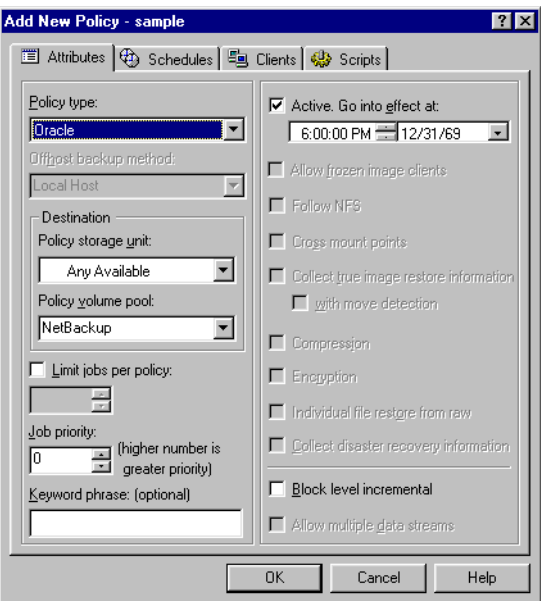

- **7.** Select the **Block level incremental** box.
- **8.** Complete the entries on the **Attributes** tab as explained in "Description of Attributes."
- **9.** Add other policy information:
	- ◆ To add schedules, see "Adding New Schedules."
	- ◆ To add templates or shell scripts, see "Specifying the List of Scripts."
	- ◆ To add clients, see "Adding Clients to a Policy."

**10.** Click **OK**. The new policy will be created.

#### **Description of Attributes**

With a few exceptions, NetBackup manages a database backup like a file system backup. Policy attributes that are different for Oracle backups are explained below.

Your other policy attributes will vary according to your specific backup strategy and system configuration. Consult the *NetBackup System Administrator's Guide* for detailed explanations of the policy attributes.

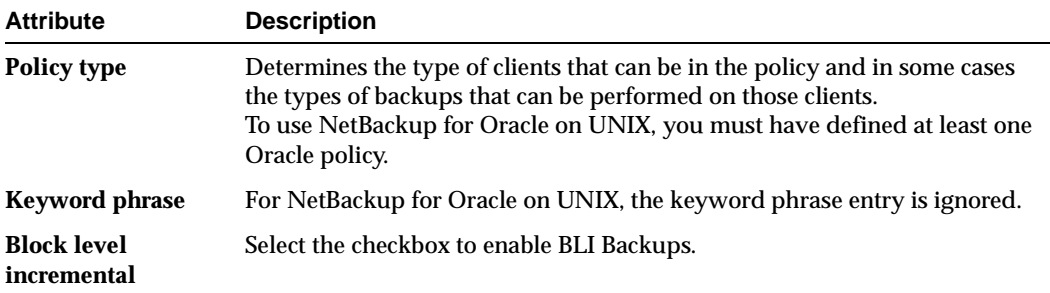

#### **Adding New Schedules**

Each policy has its own set of schedules. These schedules control initiation of automatic backups and also specify when user operations can be initiated.

An Oracle backup requires at least two specific schedule types: an Application Backup schedule and an Automatic Backup schedule. You can also create additional schedules.

The following procedures explain how to configure the required schedule types, and how to add other new schedules.

#### **To configure an Application Backup schedule**

**1.** Double-click on the schedule named **Default-Application-Backup**.

All Oracle non-proxy database operations are performed through NetBackup for Oracle on UNIX using an Application Backup schedule. This includes those backups started automatically.

You must configure an Application Backup schedule for each Oracle policy you create. If you do not do this, you will not be able to perform a non-proxy backup. To help satisfy this requirement, an Application Backup schedule named **Default-Application-Backup** is automatically created when you configure a new Oracle policy.

**2.** Specify the other properties for the schedule as explained in "Schedule Properties."

The backup window for an Application Backup schedule must encompass the time period during which all NetBackup jobs, scheduled and unscheduled, will occur. This is necessary because the Application Backup schedule starts processes that are required for all non-proxy NetBackup for Oracle on UNIX backups, including those started automatically.

For example, assume that you:

- expect users to perform NetBackup operations during business hours, 0800 to 1300.
- configured automatic backups to start between 1800 and 2200.

The Application Backup schedule must have a start time of 0800 and a duration of 14 hours.

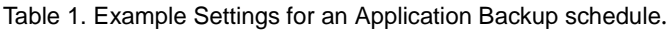

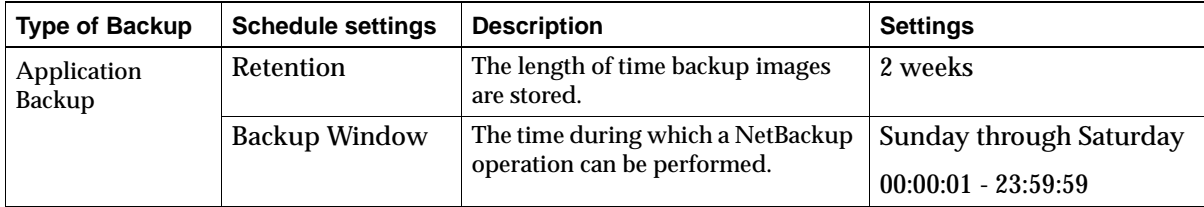

**Tip** Set the time period for the Application Backup schedule for 24 hours per day, seven days per week. This will ensure that your NetBackup for Oracle on UNIX operations are never locked out due to the Application Backup schedule.

### ▼ **To configure an automatic backup schedule**

**1.** In the left pane, right-click on the name of the policy and select **New Schedule** from the menu.

The Add New Schedule dialog box appears. The title bar shows the name of the policy to which you are adding the schedules.

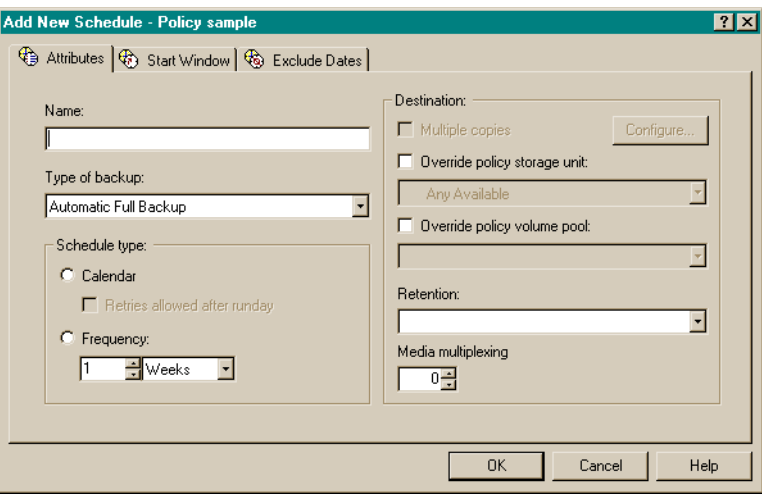

- **2.** Specify a unique name for the schedule.
- **3.** Select the **Type of Backup**.

For information on the types of backups available for this policy, see "Types of Backups."

**4.** Specify the other properties for the schedule as explained in "Schedule Properties."

When a schedule is executed, NetBackup sets environment variables based on which type of automatic backup schedule is selected. These environment variables can then be used to conditionally start a backup. Refer to "Environment Variables Set Up by NetBackup for Oracle on UNIX" on page 77.

**5.** To add other schedules, repeat Step 1 through Step 4.

### **Types of Backups**

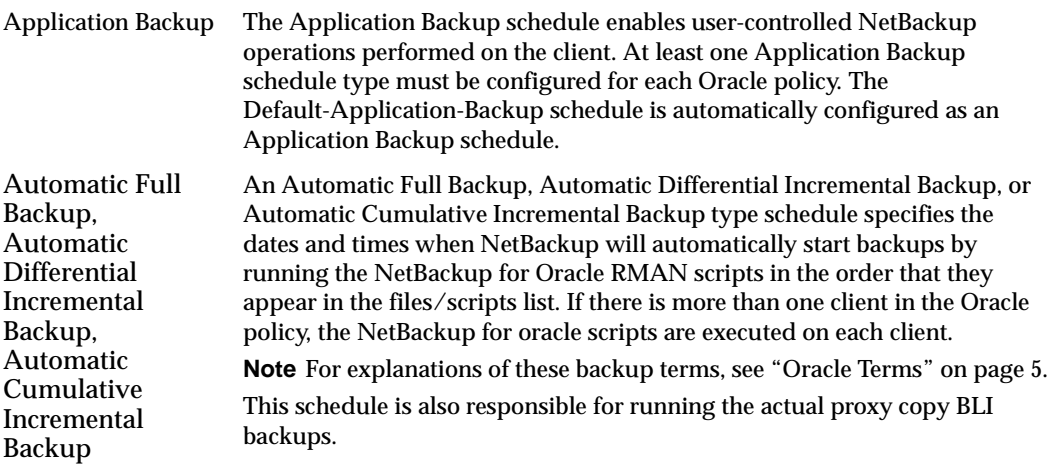

### **Schedule Properties**

Some of the schedule properties have a different meaning for database backups than for a regular file system backup. These properties are explained below.

Other schedule properties will vary according to your specific backup strategy and system configuration. Consult the *NetBackup System Administrator's Guide* for detailed explanations of the schedule properties.

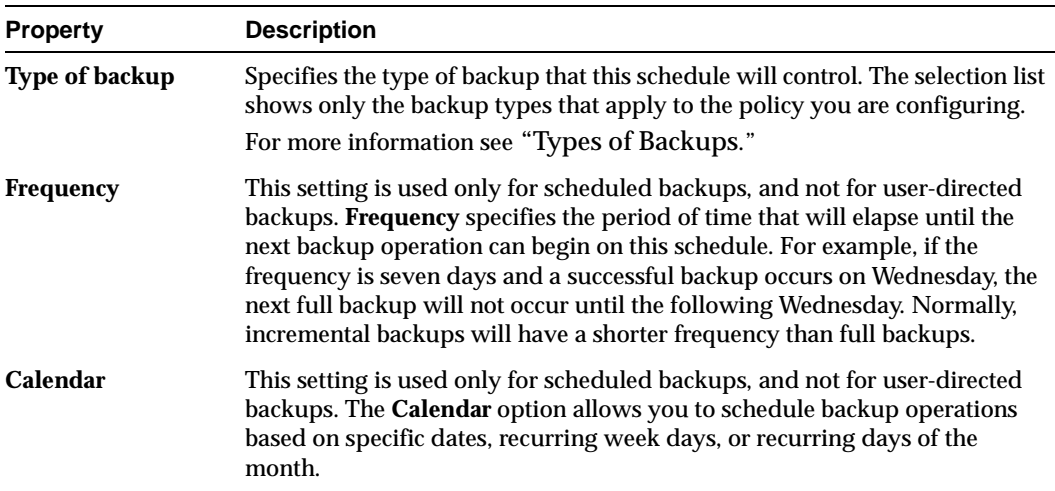

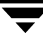

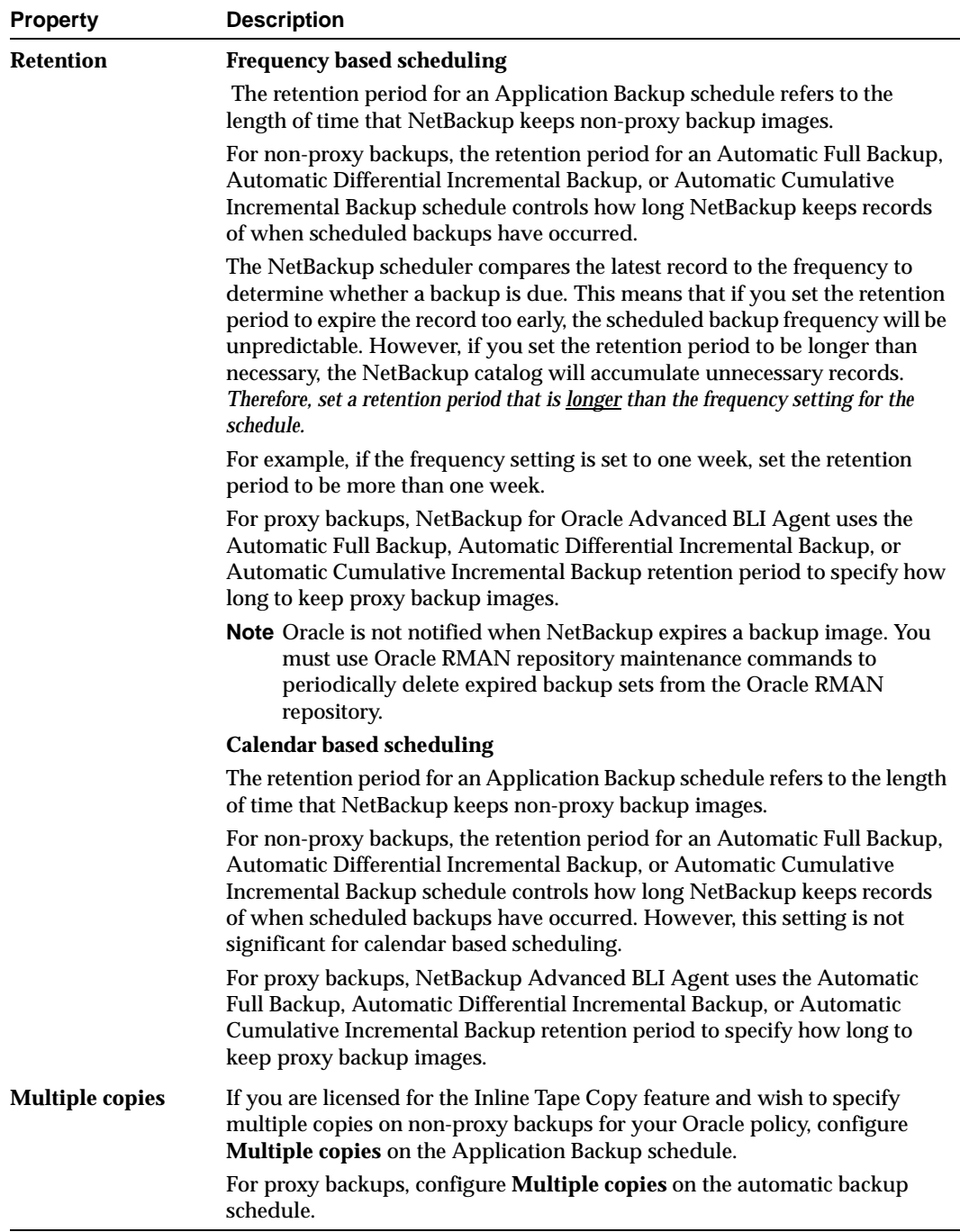
### **Expiration of Backup Files**

NetBackup and Oracle each maintain a repository for backup image information. Currently, automatic expiration of backup images from both repositories is not supported.

The following describes how to expire images and synchronize the NetBackup and the Oracle repositories.

### **Expiration of Backup Images from the NetBackup Catalog Using Retention Level**

NetBackup automatically controls the expiration of the Oracle backup images from its repository using the retention setting in a schedule.

For non-proxy backups, use the Application Backup schedule retention setting to specify the length of time before NetBackup expires a backup image.

For proxy backups, use the corresponding automatic backup schedule retention setting to specify the length of time before NetBackup expires a backup image.

When you use the retention setting to expire backup images, you must perform periodic Oracle repository maintenance to remove references to expired backup files.

### **Oracle8 Recovery Manager Catalog Maintenance.**

 Use RMAN repository maintenance commands to remove references to backup files. You can use these commands to delete backup image information from both the Oracle RMAN repository and the NetBackup repository. For more information on the RMAN repository maintenance commands, refer to "Maintaining the RMAN Repository" on page 100.

When a request is issued to delete a non-proxy backup file from the RMAN repository, RMAN sends the request to NetBackup for Oracle Advanced BLI Agent to delete the corresponding image from the NetBackup repository, regardless of the retention level.

In contrast, all requests to expire proxy backups are ignored by NetBackup Advanced BLI Agent. To restore proxy backups, NetBackup needs to have a full backup and all subsequent incremental backups. To ensure that NetBackup has all of the backup images it needs, all requests to expire are ignored. The only way to expire proxy backup images from the NetBackup catalog is through the automatic backup schedule retention level.

# **Specifying the List of Scripts**

The Scripts list in a database policy has a different meaning than the File list has for other policies. Normally, in a Standard policy, you would list files and directories to be backed up. But since you are now configuring a database policy, you will list templates or scripts.

For a discussion of NetBackup for Oracle templates and shell scripts, see "Creating Templates and Shell Scripts" on page 96.

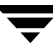

Add templates or scripts only if you are setting up a policy for automatic scheduling. All templates or scripts listed in the Scripts list will be executed for the Automatic Full Backup, Automatic Differential Incremental Backup, or Automatic Cumulative Incremental Backup schedules as specified under the **Schedules** tab.

All templates or scripts specified in the Scripts list are executed during manual or automatic backups. NetBackup will start backups by running the templates or scripts in the order that they appear in the Scripts list.

#### **Environment Variables**

NetBackup sets some environment variables when it initiates an automatic backup schedule. A NetBackup for Oracle RMAN script can use these environment variables to determine what type of backup to perform.

For example, if an automatic cumulative incremental type of backup is executed, the NetBackup for Oracle RMAN script would perform a cumulative incremental backup. Only one NetBackup for Oracle RMAN script is necessary to handle different schedules.

For more details, refer to "Environment Variables Set Up by NetBackup for Oracle on UNIX" on page 77.

#### ▼ **To add templates or scripts to the Scripts List**

**Caution** Be sure to use the correct NetBackup for Oracle RMAN script name in the file list to prevent an error or possibly a wrong operation.

**1.** In the left pane of the NetBackup Administration Console, right-click on the policy name and click **New Script**.

A dialog box appears. The title bar shows the name of the policy to which you are adding the templates or scripts.

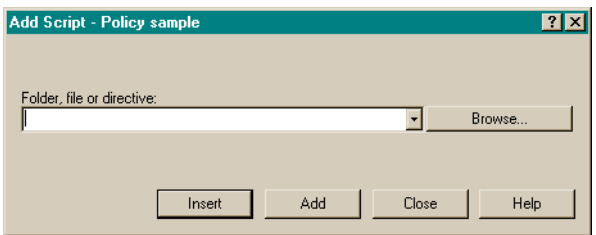

**Note** Do not use the **Browse** option if you are listing RMAN templates. Selecting via **Browse** will provide a full path, which works for shell scripts but not for templates. **2.** Type the name of the NetBackup for Oracle Advanced BLI Agent RMAN template or shell script.

### **Shell scripts:**

Be sure to specify the full pathname when listing Oracle RMAN scripts. For example:

install\_path/netbackup/ext/dbext/oracle/samples/rman/cold\_database \_backup.sh

Be sure that the Oracle RMAN scripts listed here are installed on each client in the Client list.

### **Templates:**

Since templates are stored in a known location on the master server, only the template file name should be entered. For example:

```
weekly_full_backup.tpl
```
**3.** Click **Add**.

### **Adding Clients to a Policy**

The client list is the list of clients on which your NetBackup for Oracle RMAN scripts will be executed during an automatic backup. A NetBackup client must be in at least one policy but can be in more than one.

### ▼ **To add clients to a policy**

**1.** In the left pane of the NetBackup Administration Console, right-click on the policy name and click **New Client**.

The Add New Client dialog box appears. The title bar shows the name of the policy to which you are adding the clients.

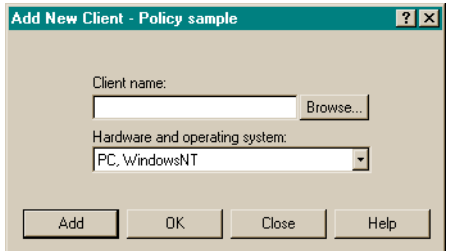

- **2.** In the **Client name** text box, type the name of the client that you are adding. On the client the following should be installed:
	- **Oracle**
- ◆ NetBackup client or server
- ◆ NetBackup for Oracle on UNIX
- ◆ the backup shell script(s) (unless you are using templates)
- **3.** Choose the hardware and operating system type.
- **4.** Click **Add**.
- **5.** To add another client, repeat step 2 through step 4. If this is the last client, click **Close** to close the dialog box.

# **Configuration Using the NetBackup Administration Console for UNIX**

Although the database agent is installed on the NetBackup client, some configuration procedures are performed using the NetBackup Administration Console on the server.

These procedures include:

- ◆ Configuring the Media Manager
- ◆ Setting the Maximum Jobs per Client global attribute
- ◆ Configuring a NetBackup policy
- ◆ Testing NetBackup for Oracle on UNIX configuration settings

See the next section for instructions on starting the NetBackup Administration Console.

- ▼ **To launch the NetBackup Administration Console for UNIX**
	- **1.** Log onto the UNIX server as root.
	- **2.** Start the NetBackup Administration Console by executing:

install\_path**/netbackup/bin/jnbSA &**

The Login dialog box appears.

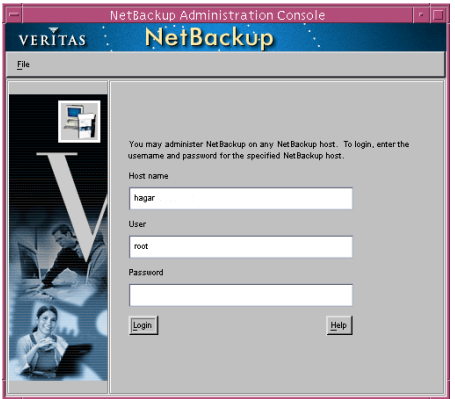

**3.** Type the name of the master server where you initially want to manage NetBackup. You can specify any NetBackup master server. Indicate the User and Password.

**4.** Click **Login**. The NetBackup Administration Console appears.

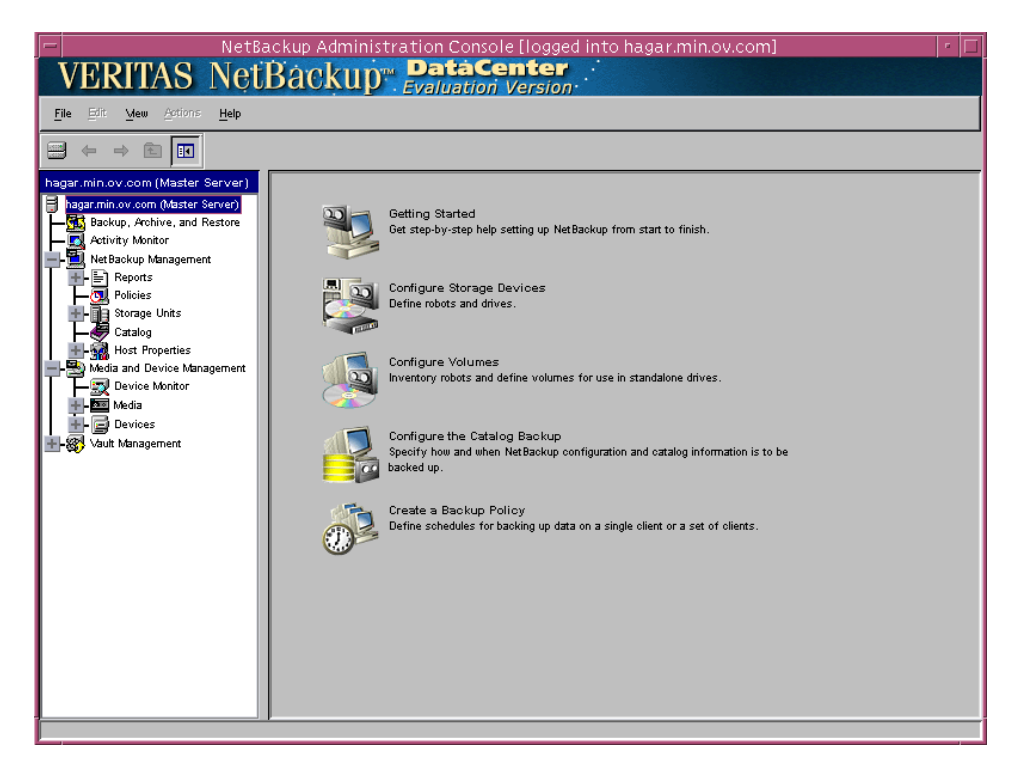

# **Configuring the Media Manager**

Use the Media Manager to configure tapes or other storage units for a NetBackup for Oracle on UNIX configuration.

- Refer to the *Media Manager for NetBackup System Administrator's Guide for UNIX* if the NetBackup server is UNIX.
- ◆ Refer to the *Media Manager for NetBackup System Administrator's Guide for Windows* if the NetBackup server is Windows.

The number of volumes required will depend on the devices used, the size of the Oracle databases that you are backing up, and the frequency of backups.

# **Setting the Maximum Jobs per Client Global Attribute**

The **Maximum jobs per client** attribute value is figured with the following formula.

 $Max$  Jobs per Client = Number of Streams x Number of Policies

Where:

- ◆ *Number of Streams* is the number of backup jobs between the database server and NetBackup. Each separate stream starts a new backup job on the client.
- ◆ Number of Policies is the number of policies that may back up this client at the same time. This number can be greater than one. For example, a client may be in two policies in order to back up two different databases. These backup windows may overlap.

For Oracle non-proxy backups and restores, the number of jobs is hard to determine, as Oracle internally determines when and how many streams to run in parallel to optimize performance. For Oracle proxy backups, the number of streams is determined by two variables: NB\_ORA\_PC\_FILESYSTEMS and NB\_ORA\_PC\_STREAMS. Refer to "Environment Variables Set Up by a User" on page 78 for details.

To avoid any problems, we recommend that you enter a value of 99 for the **Maximum jobs per client** global attribute.

### ▼ **To set the Maximum jobs per client attribute on a UNIX server**

Use this procedure to set the **Maximum jobs per client** global attribute using the NetBackup Administration Console - Java interface on a Java-capable platform.

- **1.** In the left pane of the NetBackup Administration Console, expand **Host Properties**. Select **Master Servers**.
- **2.** In the right pane, double-click on the server icon. Click **Global Attributes**.

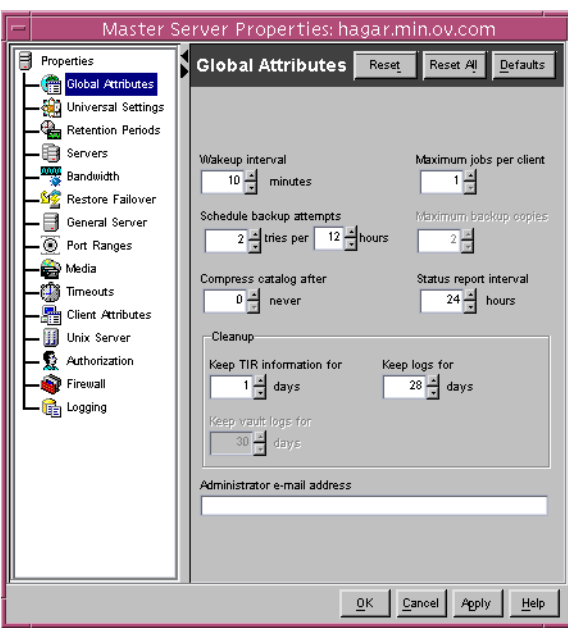

The Master Server Properties dialog box appears.

The default value is 1 for **Maximum jobs per client**.

- **3.** Change the **Maximum jobs per client** value to a value equal to the maximum number of backups allowed per client.
- **Tip** To avoid any problems, we recommend that you enter a value of 99 for the **Maximum jobs per client** global attribute.

# **Configuring a NetBackup Policy**

A NetBackup policy defines the backup criteria for a specific group of one or more clients. These criteria include:

- ◆ storage unit and media to use
- ◆ backup schedules
- ◆ backup templates or script files to be executed on the clients
- clients to be backed up

To use NetBackup for Oracle on UNIX, at least one Oracle policy with the appropriate schedules needs to be defined. A configuration can have a single policy that includes all clients or there can be many policies, some of which include only one client.

Most requirements for Oracle policies are the same as for file system backups. In addition to the attributes described here, there are other attributes for a policy to consider. Refer to the *NetBackup System Administrator's Guide* for detailed configuration instructions and information on all the attributes available.

Use this procedure when configuring a policy from a UNIX server.

### ▼ **To add a new policy**

- **1.** Log onto the server as root.
- **2.** Start the NetBackup Administration Console.
- **3.** If your site has more than one master server, choose the one to which you want to add the policy.
- **4.** In the left pane, click on **Policies**. The right pane splits into a All Policies pane and a details pane.
- **5.** In the All Policies pane, right-click on the Master Server, and click **New**.

The Add a New Policy dialog box appears.

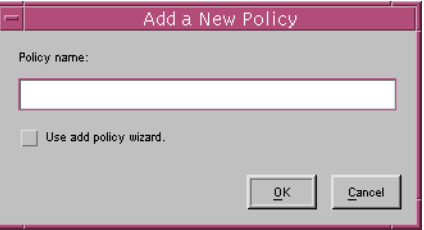

- **a.** In the **Policy name** box, type a unique name for the new policy.
- **b.** Choose whether to use the wizard for configuring the policy. The wizard guides you through the setup process and simplifies it by automatically choosing default values that are good for most configurations. If necessary, you can change the defaults later by editing the policy.
	- ◆ To use the wizard, select the **Use add policy wizard** box and click **OK**. The wizard starts and you create the policy by following the prompts. When prompted, select the Oracle policy type.
	- ◆ If you require more control over the settings than the wizard provides, do not select the **Use add policy wizard box** and proceed to step 6.
- **6.** Click **OK**.

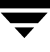

A dialog box appears in which you can specify the general attributes for the policy.

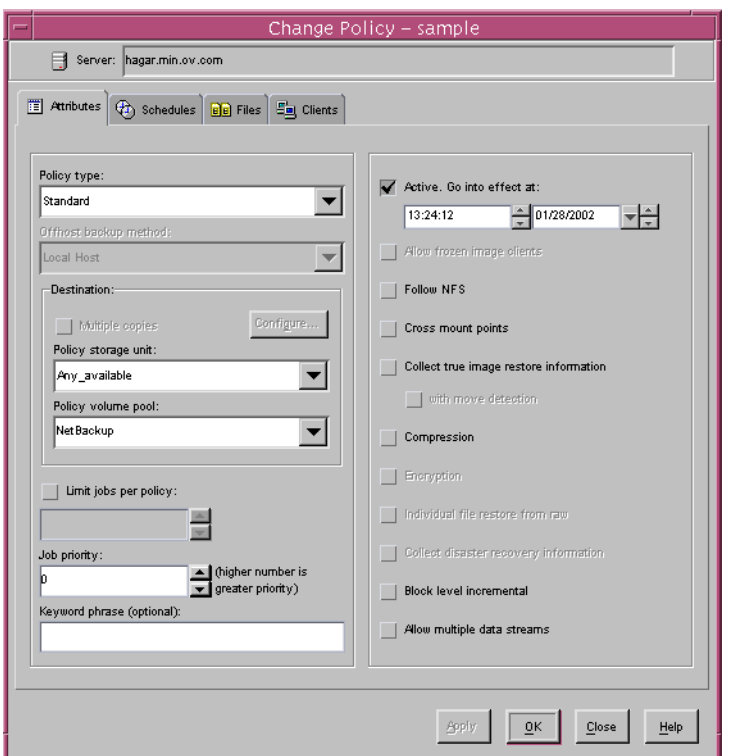

- **7.** From the **Policy type** box, select the Oracle policy type.
- **8.** Select the **Block level incremental** box.
- **9.** Complete the entries on the **Attributes** tab as explained in "Description of Attributes" and click **Apply** to save the attribute entries.
- **10.** Add other policy information:
	- ◆ To add schedules, see "Adding New Schedules."
	- ◆ To add templates or shell scripts, see "Specifying the List of Scripts."
	- ◆ To add clients, see "Adding Clients to a Policy."

### **Description of Attributes**

With a few exceptions, NetBackup manages a database backup like a file system backup. Policy attributes that are different for Oracle backups are explained below.

Your other policy attributes will vary according to your specific backup strategy and system configuration. Consult the *NetBackup System Administrator's Guide* for detailed explanations of the policy attributes.

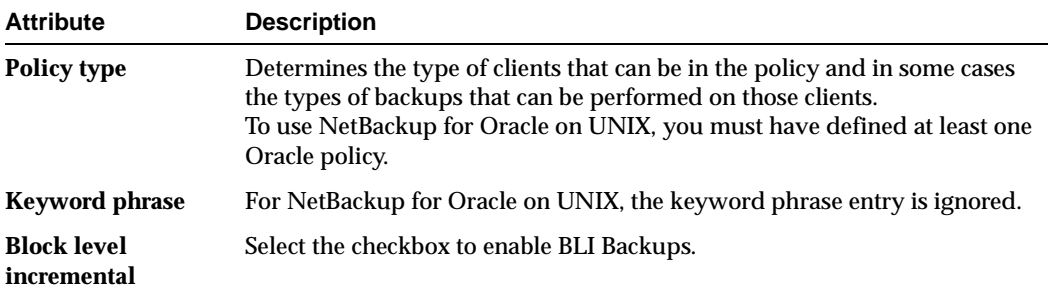

### **Adding New Schedules**

Each policy has its own set of schedules. These schedules control initiation of automatic backups and also specify when user operations can be initiated.

A Oracle backup requires at least two specific schedule types: an Application Backup schedule and an Automatic Backup schedule. You can also create additional schedules.

The following procedures explain how to configure the required schedule types, and how to add other new schedules.

# **To configure an Application Backup schedule**

- **1.** Under the policy name, select **Schedules**.
- **2.** In the right pane, double-click on the schedule named **Default-Application-Backup**.

A dialog box appears. The title bar shows the name of the policy to which you are adding the schedule.

All Oracle non-proxy database operations are performed through NetBackup for Oracle on UNIX using an Application Backup schedule. This includes those backups started automatically.

You must configure an Application Backup schedule for each Oracle policy you create. If you do not do this, you will not be able to perform a non-proxy backup. To help satisfy this requirement, an Application Backup schedule named Default-Application-Backup is automatically created when you configure a new Oracle policy.

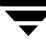

**3.** Specify the other properties for the schedule as explained in "Schedule Properties."

The backup window for an Application Backup schedule must encompass the time period during which all NetBackup jobs, scheduled and unscheduled, will occur. This is necessary because the Application Backup schedule starts processes that are required for all non-proxy NetBackup for Oracle on UNIX backups, including those started automatically.

For example, assume that you:

- expect users to perform NetBackup operations during business hours, 0800 to 1300.
- configured automatic backups to start between 1800 and 2200.

The Application Backup schedule must have a start time of 0800 and a duration of 14 hours.

**Tip** Set the time period for the Application Backup schedule for 24 hours per day, seven days per week. This will ensure that your NetBackup for Oracle on UNIX operations are never locked out due to the Application Backup schedule.

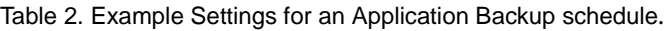

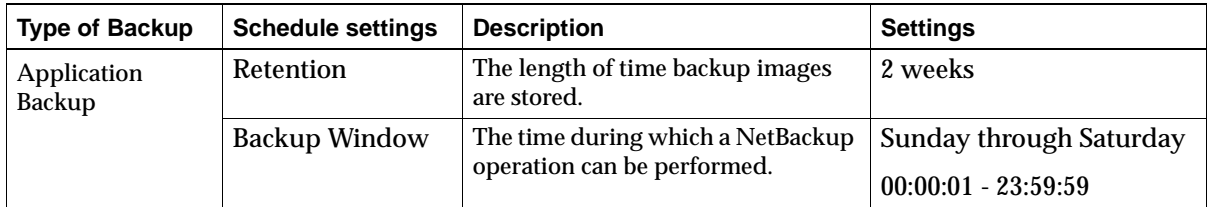

#### ▼ **To configure an automatic backup schedule**

**1.** In the All Policies pane, expand the policy you wish to configure. Right-click **Schedules** and choose **New**.

A dialog box appears. The title bar shows the name of the policy to which you are adding the schedules.

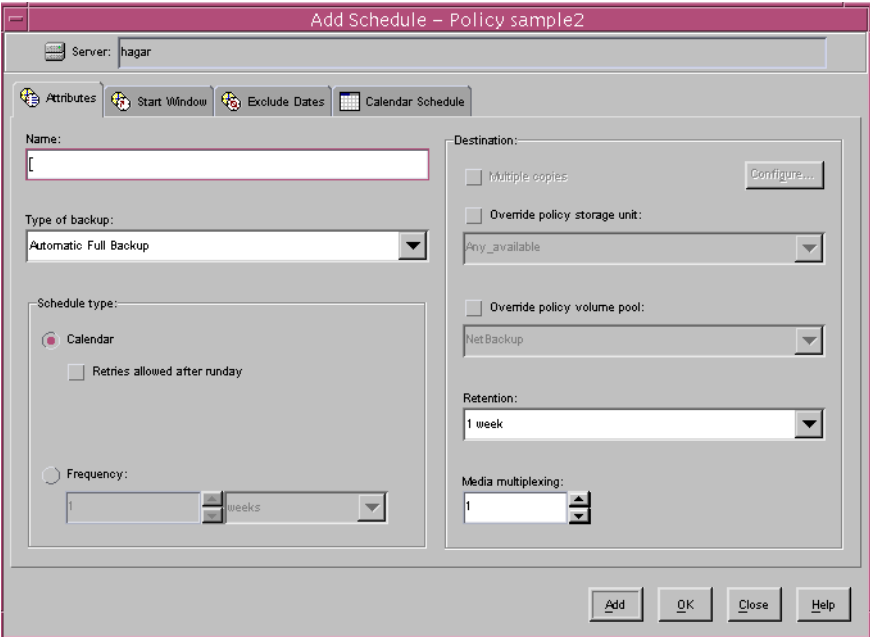

- **2.** Specify a unique name for the schedule.
- **3.** Select the **Type of Backup**.

For information on the types of backups available for this policy, see "Types of Backups."

**4.** Specify the other properties for the schedule as explained in "Schedule Properties."

When a schedule is executed, NetBackup sets environment variables based on which type of automatic backup schedule is selected. These environment variables can then be used to conditionally start a backup. Refer to "Environment Variables Set Up by NetBackup for Oracle on UNIX" on page 77.

To add other schedules, repeat step 1 through step 4.

# **Types of Backups**

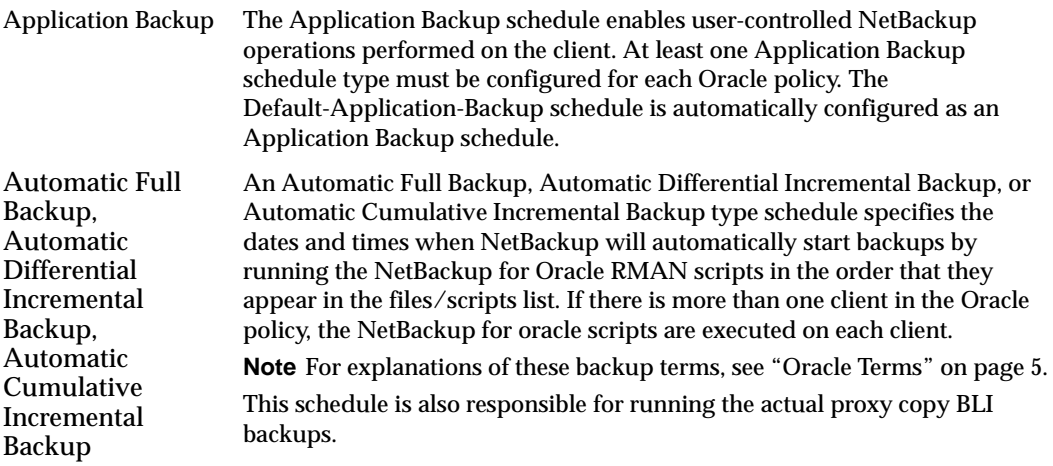

### **Schedule Properties**

Some of the schedule properties have a different meaning for database backups than for a regular file system backup. These properties are explained below.

Other schedule properties will vary according to your specific backup strategy and system configuration. Consult the *NetBackup System Administrator's Guide* for detailed explanations of the schedule properties.

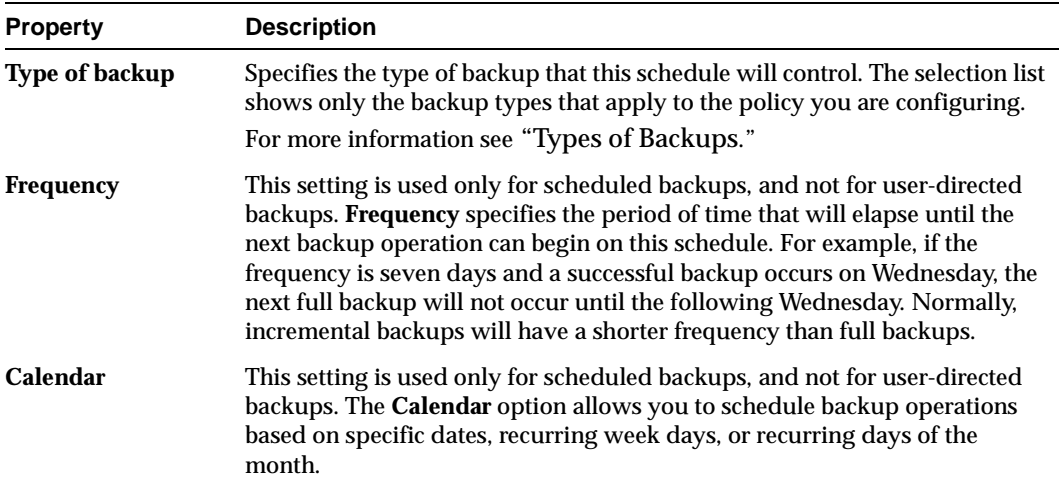

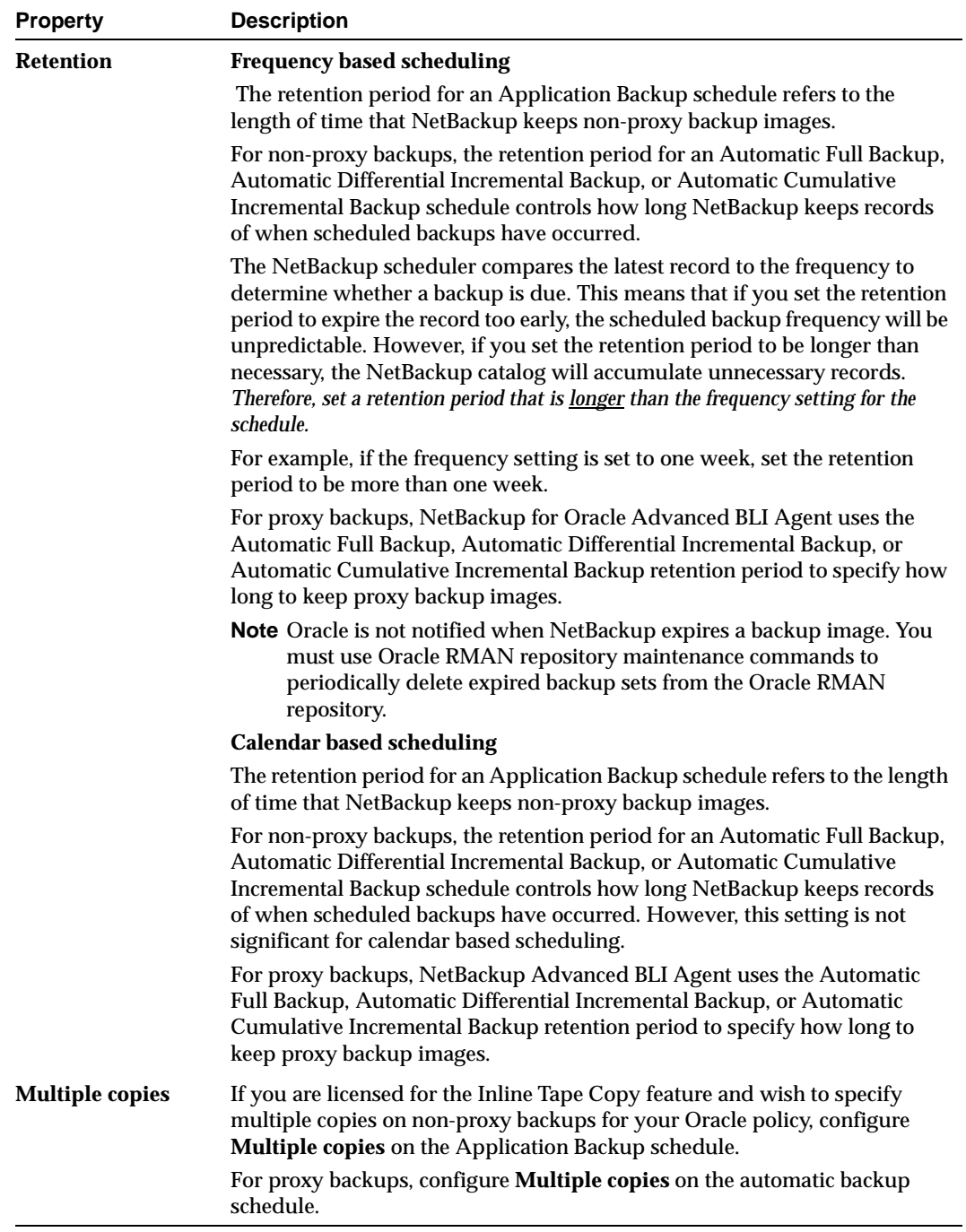

# **Expiration of Backup Files**

NetBackup and Oracle each maintain a repository for backup image information. Currently, automatic expiration of backup images from both repositories is not supported.

The following describes how to expire images and synchronize the NetBackup and the Oracle repositories.

### **Expiration of Backup Images from the NetBackup Catalog Using Retention Level**

NetBackup automatically controls the expiration of the Oracle backup images from its repository using the retention setting in a schedule.

For non-proxy backups, use the Application Backup schedule retention setting to specify the length of time before NetBackup expires a backup image.

For proxy backups, use the corresponding automatic backup schedule retention setting to specify the length of time before NetBackup expires a backup image.

When you use the retention setting to expire backup images, you must perform periodic Oracle repository maintenance to remove references to expired backup files.

# **Oracle8 Recovery Manager Catalog Maintenance**

 Use RMAN repository maintenance commands to remove references to backup files. You can use these commands to delete backup image information from both the Oracle RMAN repository and the NetBackup repository. For more information on the RMAN repository maintenance commands, refer to "Maintaining the RMAN Repository" on page 100.

When a request is issued to delete a non-proxy backup file from the RMAN repository, RMAN sends the request to NetBackup for Oracle Advanced BLI Agent to delete the corresponding image from the NetBackup repository, regardless of the retention level.

In contrast, all requests to expire proxy backups are ignored by NetBackup Advanced BLI Agent. To restore proxy backups, NetBackup needs to have a full backup and all subsequent incremental backups. To insure that NetBackup has all of the backup images it needs, all requests to expire are ignored. The only way to expire proxy backup images from the NetBackup catalog is through the automatic backup schedule retention level.

# <span id="page-87-0"></span>**Specifying the List of Scripts**

The File list in a database policy has a different meaning than the File list has for other policies. Normally, in a Standard policy, you would list files and directories to be backed up. But since you are now configuring a database policy, you will list templates or scripts.

For a discussion of NetBackup for Oracle templates and shell scripts, see "Creating Templates and Shell Scripts" on page 83.

Add templates or scripts only if you are setting up a policy for automatic scheduling. All templates or scripts listed in the Files list will be executed for the Automatic Full Backup, Automatic Differential Incremental Backup, or Automatic Cumulative Incremental Backup schedules as specified under the **Schedules** tab.

All templates or scripts specified in the Files list are executed during manual or automatic backups. NetBackup will start backups by running the templates or scripts in the order that they appear in the Files list.

### **Environment Variables**

NetBackup sets some environment variables when it initiates an automatic backup schedule. A NetBackup for Oracle RMAN script can use these environment variables to determine what type of backup to perform.

For example, if an automatic cumulative incremental type of backup is executed, the NetBackup for Oracle RMAN script would perform a cumulative incremental backup. Only one NetBackup for Oracle RMAN script is necessary to handle different schedules.

For more details, refer to "Environment Variables Set Up by NetBackup for Oracle on UNIX" on page 77.

### ▼ **To add templates or scripts to the Scripts List**

**Caution** Be sure to use the correct NetBackup for Oracle RMAN script name in the file list to prevent an error or possibly a wrong operation.

- **1.** In the left pane, click **Policies**.
- **2.** In the All Policies pane, expand the policy you want to add the templates or shell scripts.
- **3.** Right-click on **Files** and choose **New**.

The Add File dialog box appears. The title bar shows the name of the policy to which you are adding the scripts.

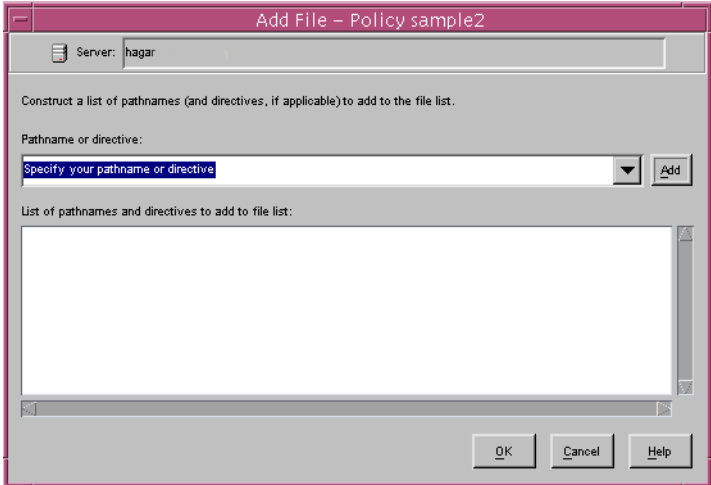

**4.** Type the name of the Oracle template or shell script.

### **Shell scripts:**

Be sure to specify the full pathname when listing Oracle RMAN scripts. For example:

install\_path/netbackup/ext/dbext/oracle/samples/rman/cold\_database \_backup.shcold\_database\_backup.sh

Be sure that the Oracle RMAN scripts listed here are installed on each client in the Client list.

### **Templates:**

Since templates are stored in a known location on the master server, only the template filename should be entered. For example:

weekly\_full\_backup.tpl

- **5.** Click **Add**.
- **6.** To add more scripts, repeat step 4 and step 5.

# **Adding Clients to a Policy**

The client list is the list of clients on which your NetBackup for Oracle on UNIX backups will be performed. A NetBackup client must be in at least one policy but can be in more than one.

### ▼ **To add clients to a policy**

- **1.** In the left pane, expand **Policies**.
- **2.** In the All Policies pane, expand the policy you wish to configure.
- **3.** Right-click on **Clients** and choose **New**.

The Add Client dialog box appears. The title bar shows the name of the policy where you are adding clients.

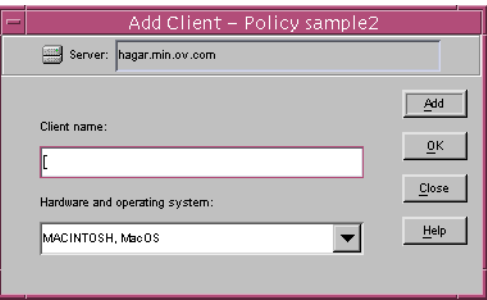

- **4.** In the **Client name** text box, type the name of the client that you are adding. On the client the following should be installed:
	- **Oracle**
	- ◆ NetBackup client or server
	- ◆ NetBackup for Oracle on UNIX
	- the backup shell script(s) (unless you are using templates)
- **5.** Choose the hardware and operating system type and click **Add**.
- **6.** If this is the last client, click **OK**. If you are going to add more clients, repeat step 4 and step 5.

# **Configuring the Run-Time Environment**

The following is the order of precedence for the run-time configuration variable settings.

**1.** vendor-specific string with RMAN send command

Refer to ["RMAN send Command and parms Operand" on page 79](#page-94-0) for details.

**2.** RMAN parms operand

Refer to ["RMAN send Command and parms Operand" on page 79](#page-94-0) for details.

**3.** environment variables

Refer to ["Environment Variables Set Up by NetBackup for Oracle on UNIX" on](#page-92-0)  [page 77](#page-92-0) and to ["Environment Variables Set Up by a User" on page 78](#page-93-0) for details.

**4.** user bp.conf

Refer to ["Creating bp.conf" on page 82](#page-97-0) for details.

**5.** master bp.conf

Refer to ["Creating bp.conf" on page 82](#page-97-0) for details.

# <span id="page-92-0"></span>**Environment Variables Set Up by NetBackup for Oracle on UNIX**

When a schedule executes, NetBackup sets environment variables for templates andshell scripts to use when performing a NetBackup operation. These variables can be used to perform conditional operations. These variables are set only if the backup is started from the server (either automatically by the NetBackup scheduler or manually through the administrator interface).

NB\_ORA\_PC\_SCHED

Name of the Oracle schedule used for a proxy copy BLI backup (Automatic Full backup type).

NB\_ORA\_PC\_BTYPE

NetBackup sets this variable to BLI if the block level incremental attribute of the Oracle policy is selected.

**Note** If this variable is not set to BLI, NetBackup Advanced BLI Agent will not allow you to initiate a proxy backup. RMAN will try to start regular backups if the proxy operand (versus the proxy only operand) of the backup command is specified.

NB\_ORA\_SERV

Name of the NetBackup Server.

NB\_ORA\_POLICY

Name of the Oracle policy.

NB\_ORA\_CLIENT

Name of the NetBackup client that hosts the Oracle database.

```
NB_ORA_FULL
```
Set to 1 if this is an Automatic Full Backup.

NB\_ORA\_INCR

Set to 1 if this is an Automatic Differential Incremental Backup. NB\_ORA\_CINC

Set to 1 if this is an Automatic Cumulative Incremental Backup.

Refer to the following examples:

- "Example 1, cold database backup.sh" on page 135
- ["Example 2, hot\\_database\\_backup.sh" on page 142](#page-157-0)
- "Example 3, cold duplex database backup full.sh" on page 148
- "Example 4, hot database backup proxy.sh" on page 156

# <span id="page-93-0"></span>**Environment Variables Set Up by a User**

Environment variables set by the user will take precedence over those set up by NetBackup for Oracle.

The NetBackup for Oracle on UNIX variables that follow can be set for use in the Oracle user environment.

NB\_ORA\_SERV

Specifies the name of NetBackup master server.

NB\_ORA\_CLIENT

Specifies the name of the Oracle client. It is especially useful for redirecting a restore to a different client.

NB\_ORA\_POLICY

Specifies the name of the policy to use for the Oracle backup.

NB\_ORA\_SCHED

Specifies the name of the *Application Backup* schedule to use for the Oracle backup.

NB\_ORA\_PC\_SCHED

Specifies the name of the schedule to use for the Oracle proxy backup (Automatic Full backup type). To insure that the backup uses the correct schedule for proxy backups, use the send command as explained in "RMAN send Command and parms Operand" on page 79.

# NB\_ORA\_PC\_BTYPE

Set this variable to BLI to initiate proxy backups using the block level incrementalmethod. To insure that the backup uses the correct variable, use the send command as explained in "RMAN send Command and parms Operand" on page 79.

# NB\_ORA\_PC\_FILESYSTEMS

Specifies the number of file systems that NetBackup Advanced BLI Agent will back up concurrently in each proxy copy session. The default value is equal to the number of target file systems. Target

file systems contain the datafiles to be backed up.

Use the RMAN send command to pass this variable as explained "RMAN send Command and parms Operand" on page 79.

### NB\_ORA\_PC\_STREAMS

Specifies the number of backup streams per file system that NetBackup Advanced BLI Agent starts simultaneously in each proxy copy session. When a backup starts, NetBackup Advanced BLI Agent groups all datafiles by the file system. Based on the value of this variable, it then organizes the files into a specified number of backup streams based on the file size. NetBackup Advanced BLI Agent attempts to create streams of equal size.

The default value for NB\_ORA\_PC\_STREAMS is 1.

Use the RMAN send command to pass this variable as explained "RMAN send Command and parms Operand" on page 79.

### **Multiple Stream Configuration Example**

In this example there are three file systems:

FS1 with 10 MB of datafiles

FS2 with 1 GB of datafiles

FS3 with 10 MB of datafiles

A backup is configured using the following values:

NB\_ORA\_PC\_FILESYSTEMS =2

NB\_ORA\_PC\_STREAMS =3

These settings allow three backup streams per file system. Only two file systems can be backed up at a time. As a result, the following sequence will take place.

- **a.** NetBackup Advanced BLI Agent will initiate parallel backups of FS1 and FS2. Each file system will have three backup streams. Overall, there will be six backup jobs running at the same time.
- **b.** The backup of FS1 will finish before the backup of FS2, since FS1 contains only 10 MB of datafiles. The backup of FS2 will continue.
- **c.** NetBackup Advanced BLI Agent will initiate the backup of FS3 when the backup of FS1 is finished. FS3 will have three backup streams. In other words, parallel backups of FS2 and FS3 will take place. Once again, there will be six backup jobs running at the same time.

# <span id="page-94-0"></span>**RMAN send Command and parms Operand**

**Note** When connecting to a database using a TNS alias, you must use a send command or a parms operand to specify environment variables. In other words, when accessing a database through a listener, the environment variables set at the system level are not visible when RMAN is running.

#### **Templates:**

With templates, NetBackup for Oracle on UNIX environment variables are specified on the NetBackup for Oracle Configuration Variables Wizard page. See ["Creating RMAN](#page-99-0)  [Templates Using the NetBackup for Oracle Backup Wizard" on page 84](#page-99-0).

### **Shell scripts:**

Use the send command or the parms operand to specify Netbackup for Oracle on UNIX environment variables for use during a backup or restore.

The send command sends a vendor-specific quoted string to NetBackup for Oracle on UNIX.

For example, the following will specify what policy and server to use for a database backup.

```
run {
    allocate channel t1 type 'sbt_tape';
   allocate channel t2 type 'sbt_tape';
   send 'NB_ORA_POLICY=your_policy, NB_ORA_SERV=your_server';
    send 'NB_ORA_PC_FILESYSTEMS=number_of_filesystems';
   send 'NB_ORA_PC_STREAMS=number_of_streams';
    send 'NB_ORA_PC_BTYPE=BLI';
    backup proxy
    (database format 'bk_%U_%t');
}
```
Specify the variables in the string in the RMAN script after all channels have been allocated and before the backup command.

Specify variables in the string on the RMAN command line to send them to all allocated channels.

Example 1:

See Example 4, hot database backup proxy.sh on how to use it in your Oracle script.

Example 2:

To call RMAN from the UNIX prompt:

\${ORACLE\_HOME}/bin/rman nocatalog send "'NB\_ORA\_POLICY=your\_policy,

NB\_ORA\_PC\_SCHED=your\_proxy\_copy\_schedule,NB\_ORA\_PC\_STREAMS=number\_of\_streams, NB\_ORA\_PC\_FILESYSTEMS=number\_of\_file\_systems, NB\_ORA\_PC\_BTYPE=BLI'"

The parms operand can also be used to set environment variables at runtime.

The following example uses the parms operand to specify what policy and server to use for a database backup. parms is set with each allocate channel command in the shell script.

```
run {
     allocate channel t1 type 'sbt_tape'
     parms="ENV=(NB_ORA_POLICY=your_policy, NB_ORA_SERV=your_server)";
     allocate channel t2 type 'sbt_tape'
    parms="ENV=(NB_ORA_POLICY=your_policy, NB_ORA_SERV=your_server)";
     backup
     (database format 'bk_%s_%p_%t');
}
```
For more information on the send command and parms operand of an rman command, see the *Oracle Server Backup and Recovery Guide*.

# <span id="page-97-0"></span>**Creating** bp.conf

A NetBackup for Oracle on UNIX user can create an Oracle client bp.conf file in the Oracle user's home directory on the NetBackup for Oracle on UNIX client host. When a NetBackup for Oracle on UNIX operation is started, the user's bp.conf file is searched before the master configuration file (install\_path/netbackup/bp.conf) on the client. Any option found at the user level takes precedence over the same option in the master level configuration.

The following options can be set in the user's bp.conf file:

BPBACKUP\_POLICY

This option specifies the name of the policy to use for the Oracle backup.

### BPBACKUP\_SCHED

This option specifies the name of the Application Backup type of schedule to use for the Oracle backup.

#### CLIENT\_NAME

This option specifies the name of the Oracle client. It is especially useful for a redirected restore operation.

### CLIENT\_READ\_TIMEOUT

This option specifies the number of seconds the Oracle client will initially wait for a response from the NetBackup server. The default value is 900.

### **SERVER**

This option specifies the name of the NetBackup master server.

### **VERBOSE**

This option causes NetBackup to include more information in its logs.

See the *NetBackup System Administrator's Guide - UNIX* for more details and default values.

The following shows example bp.conf entries for an Oracle user:

SERVER=jupiter CLIENT\_READ\_TIMEOUT=1200 VERBOSE=1

# **Creating Templates and Shell Scripts**

RMAN templates and RMAN shell scripts contain commands that are used to execute NetBackup for Oracle Advanced BLI Agent backup and recovery jobs. Templates and scripts must be created before NetBackup for Oracle Advanced BLI Agent can perform scheduled backups. These are the template files or shell scripts that are specified in policy configuration on the NetBackup server.

For more information on scripts, see the *Oracle Server Backup and Recovery Guide*.

# **Recovery Manager (RMAN)**

# **RMAN Templates and Shell Scripts**

# **Templates:**

The NetBackup for Oracle Backup Wizard is used to create backup templates. This wizard is initiated from the NetBackup Backup, Archive, and Restore interface. See ["Creating](#page-99-0)  [RMAN Templates Using the NetBackup for Oracle Backup Wizard" on page 84](#page-99-0).

The NetBackup for Oracle Backup Wizard does not support all of the RMAN commands and options provided by Oracle. A shell script should be written for situations where a template does not provide all of the required functionality.

# **Shell scripts:**

Shell scripts are written by the user and must conform to RMAN and UNIX shell syntax. Sample backup and recovery shell scripts are installed on the client with the NetBackup for Oracle agent. Modify these scripts to meet your individual requirements. See ["Creating NetBackup for Oracle Scripts for Recovery Manager" on page 93](#page-108-0) for more information on sample scripts.

NetBackup for Oracle also provides a utility, bpdbsbora, that can generate a shell script from a Backup Wizard template. This allows a user to create a template with the Wizard, then generate a shell script from it. The user can then run the shell script, or modify the shell script further. See ["Creating RMAN Shell Scripts Using bpdbsbora" on page 92.](#page-107-0)

# **Storing RMAN Templates and Shell Scripts**

# **Templates:**

The NetBackup for Oracle Backup Wizard saves a backup template in a NetBackup specific location on the current NetBackup master server. A backup template is retrieved from the master server as part of a backup (server-directed, scheduled, or user-directed)

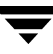

and is executed on the client. Backup templates are associated with a policy by specifying its name in the policy file list (UNIX server) or script list (Windows server). Because backup templates are stored on the server in a known location, server directed and scheduled backups will use the same copy of the template for each client in the policy client list.

The NetBackup for Oracle Recovery Wizard saves a restore template to a user specified location on the client. The location specified should include a fully qualified path to a directory where the user has write access. For information about the recovery wizard, see ["Using the NetBackup for Oracle Recovery Wizard" on page 111.](#page-126-0)

Templates store encrypted passwords that are decrypted at runtime.

# **Shell scripts:**

RMAN shell scripts must reside on the NetBackup client. Backup shell scripts are associated with a policy by specifying the file name (including path) in the policy file list (UNIX server) or script list (Windows server). This means that for server-directed or scheduled backups, each client in the policy's client list must have a copy of the script with the same name in the same location. See ["Specifying the List of Scripts" on page 72.](#page-87-0)

The backup and recovery processes sometimes require passwords for Oracle database access and/or system user accounts. RMAN shell scripts, because a Shell interprets them, store passwords in clear text.

# <span id="page-99-0"></span>**Creating RMAN Templates Using the NetBackup for Oracle Backup Wizard**

NetBackup for Oracle includes a Backup Wizard that solicits information about desired RMAN backup operations. The wizard uses the information to create a template that can be run immediately or saved in a NetBackup specific location on the current master server for later use.

Please review your Oracle Backup and Recovery Guide for more information on backup strategies and RMAN functionality.

❖ To start the NetBackup Backup, Archive, and Restore interface, execute:

### install\_path**/netbackup/bin/jbpSA &**

If NetBackup for Oracle is installed, the Backup, Archive, and Restore interface for your Oracle client displays an Oracle node in the left pane. Click the **Backup Files** tab, and expand the Oracle node in the left pane to view an Oracle instance hierarchy. Select a node in the left pane to view details in the right pane.

If your current login does not have Oracle SYSDBA privileges, the following dialog appears when you select an instance to expand:

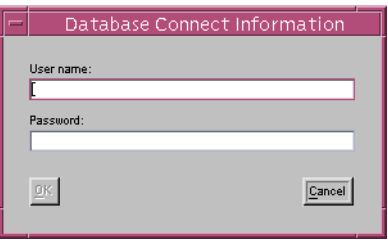

Enter your Oracle database login User name and Password with SYSDBA privileges to continue.

# **To use the Backup Wizard**

**1.** In the left pane of the Backup, Archive, and Restore interface, select the Oracle instance. In the right pane, select the Oracle objects to back up. Click **Backup**.

> The Welcome screen appears.

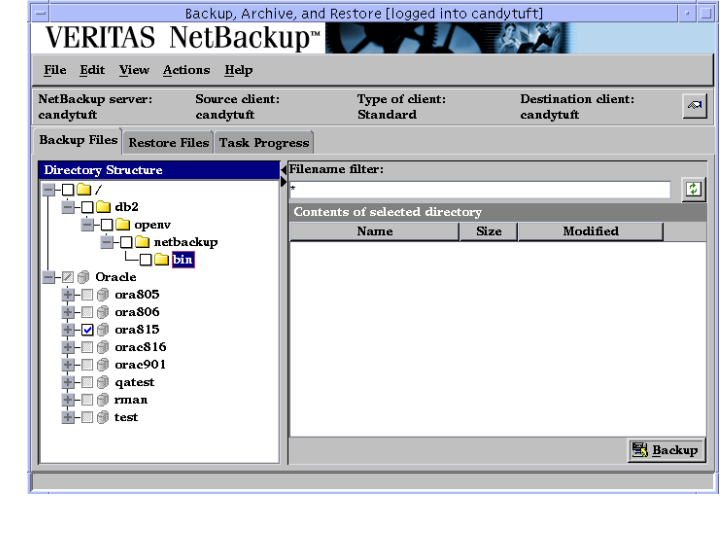

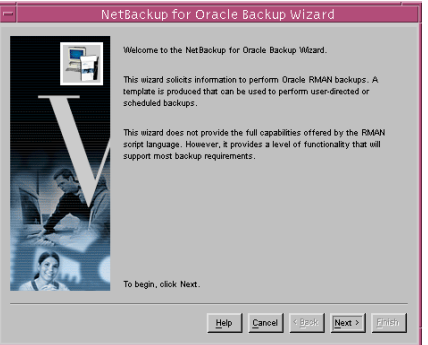

**2.** Database administrators perform backup operations. Choose either operating system authentication or password files to authenticate database administrators.

> The recovery catalog is a repository of information that is used and maintained by RMAN. You are not required to use a recovery catalog, but Oracle recommends it.

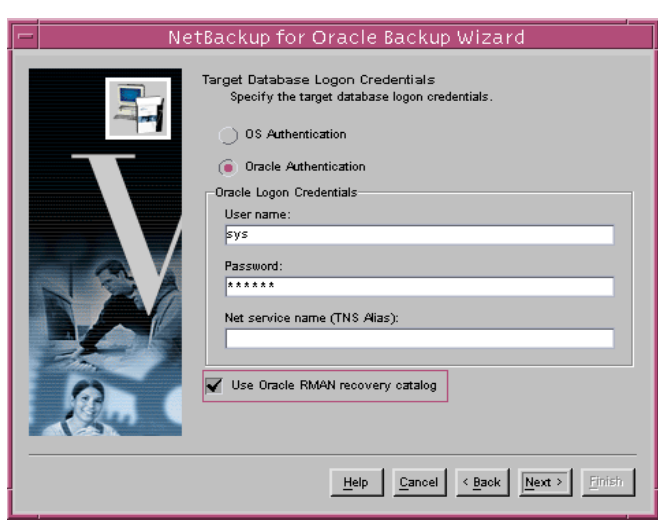

- **Note** Only one Oracle SID can be specified at any one time in the environment. Therefore, if you are using a recovery catalog and thereby multiple Oracle SIDs, you will want to use a Net Service Name for either the target database (in Step 2) or the recovery catalog database (in Step 3). See the Oracle Net Administrator's Guide for more information on Net Service Names.
- **3.** The Recovery Catalog consists of a set of Oracle tables and views used by Recovery Manager to manage the backup, restore, and recover of Oracle databases. The recovery catalog schema should not be set up on the same Oracle SID as the target database. The **User name**, **Password**, and **Net service name (TNS alias)** together make up the database connect string. Click **Next** to continue.

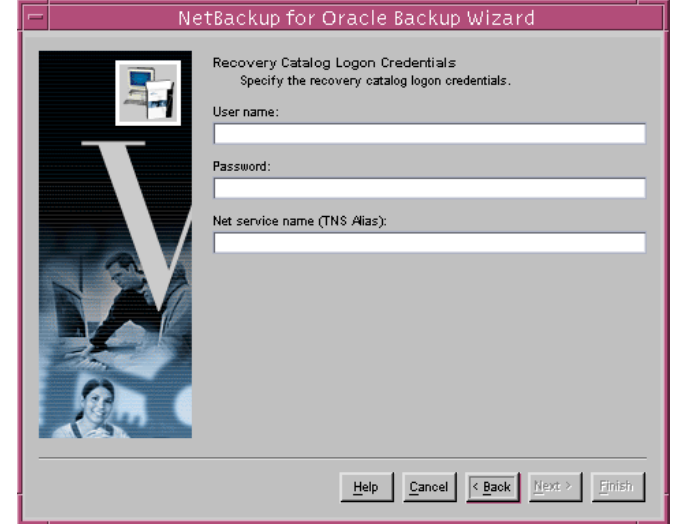

**4.** An archived redo log is a copy of an online redo log that has been copied to an offline destination. If the database is in ARCHIVELOG mode, Oracle copies each online redo log as it is filled. Select **Include Archived Redo Logs in Backup** to back up the archived redo logs.

> Select **All** to back up all of the archived redo logs.

Select **Range** to specify which archived redo logs to include in the backup. You can also

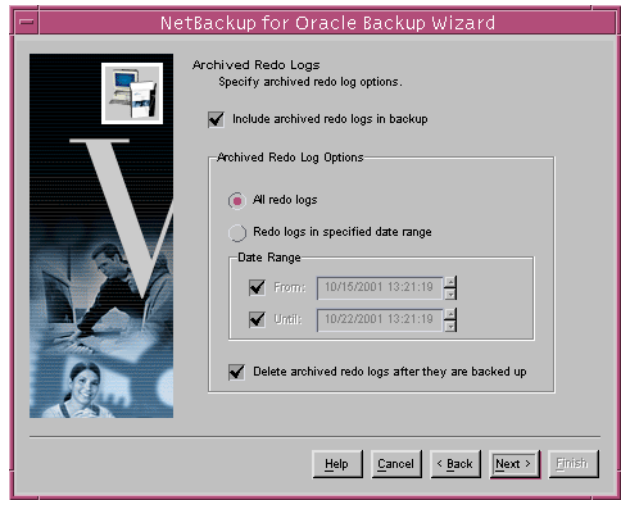

opt to **Delete archived redo logs after they are backed up**.

Click **Next** to continue.

**5.** Configuration refers to a set of parameters used as default values in subsequent wizard pages. You have the choice of using a **Default Configuration** supplied by NetBackup or an **Existing template configuration** by supplying a **Template name**.

> The **Use an existing configuration** option allows you to:

◆ use the same configuration at different times

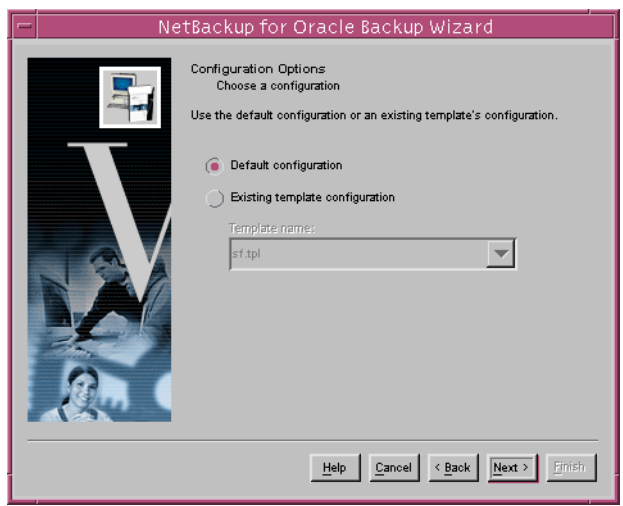

- ◆ make minor changes to an existing configuration without having to start from scratch
- ◆ create a configuration similar to an existing configuration without having to define it from scratch.

**6.** A backup set is a logical structure containing one or more physical backup pieces, such as datafiles or archived logs. Each backup piece must have a unique name.

> **Backup filename format** specifies the file name format to use for the backup pieces created. **Backup set identifier** optionally specifies an identifier for the backup set(s). This is typically a meaningful name like "weekly\_full\_backup."

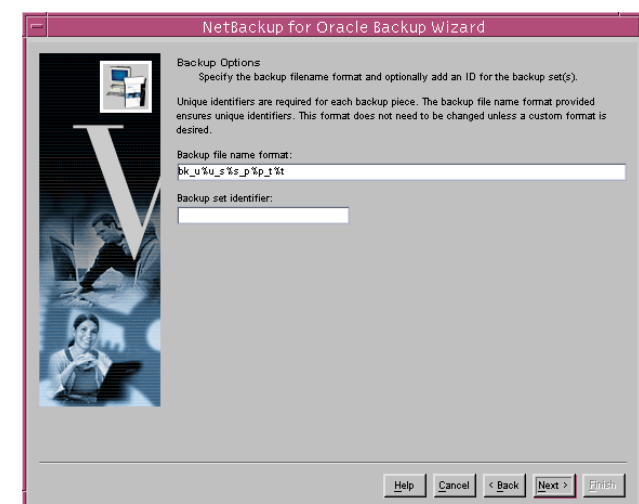

The following substitution variables are available to aid in the generation of unique backup piece names:

- %p Specifies the backup piece number within the backup set
- %s Specifies the backup set number
- %d Specifies the database name
- %n Specifies the padded database name
- %t Specifies the backup set time stamp
- %u Specifies an 8 character name composed of compressed representations of the backup set number and the time the backup set was created.

The following are valid only with Oracle8.1 and later:

- %c Specifies the copy number of the backup piece within a set of duplexed backup pieces
- %U Specifies a shorthand for %u\_%p\_%c that guarantees uniqueness in generated backup file names

NetBackup recommends that a %t be placed at the end of the backup filename format. Without this timestamp, there may be performance degradation as the NetBackup catalog grows.

**Caution** Create a filename format that will generate unique filenames. In Oracle 8.0.x, non-unique filenames can cause backup data to be overwritten, resulting in possible loss of data. In later Oracle versions, non-unique filenames will result in error messages.

**7.** Specify the database state. Choose the **OFFLINE BEFORE** option to shut down and start up the database in mount state before the backup. Choose the **ONLINE AFTER** option to shut down and start up the database in an open state after the backup completes successfully.

> If you are starting the target database in the mount or open state, specify the **Oracle database initialization parameter file**.

Click **Next** to continue.

**8.** In a **Normal** Backup, RMAN controls data transfer between an Oracle database file and the storage device.

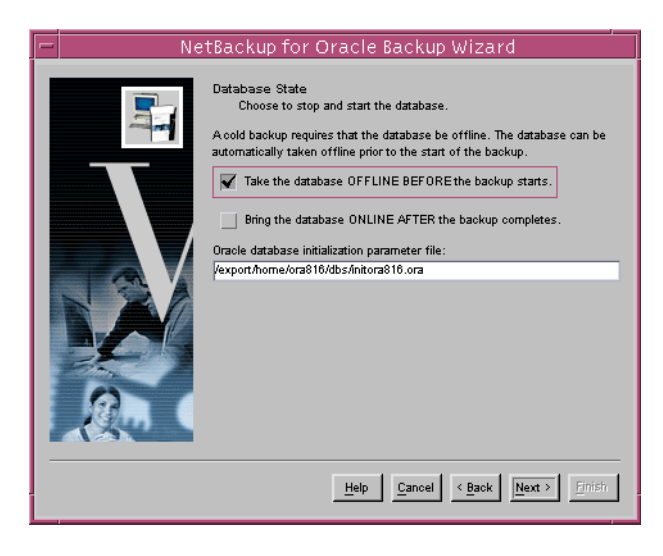

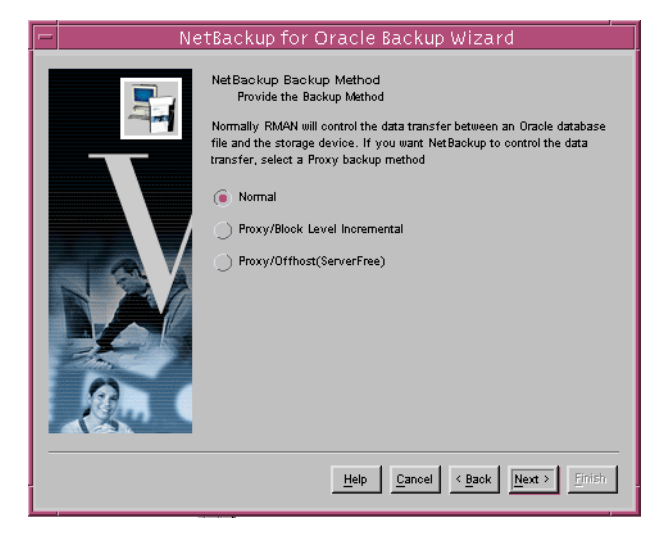

Choosing the **Proxy/Block Level Incremental** method allows NetBackup for Oracle Advanced BLI Agent to control data transfer. Advanced BLI Agent provides the capability to back up only changed data blocks of Oracle database files.

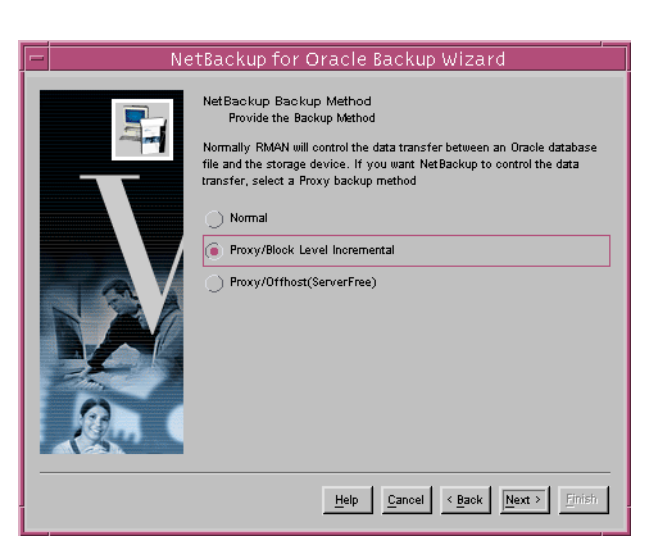

**9.** NetBackup normally executes a backup using configuration information defined in the policy and in configuration files. Use this screen to set or override certain configuration variables when the backup is started.

> See "Configuring the Run-Time Environment" for more information on NetBackup configuration variables.

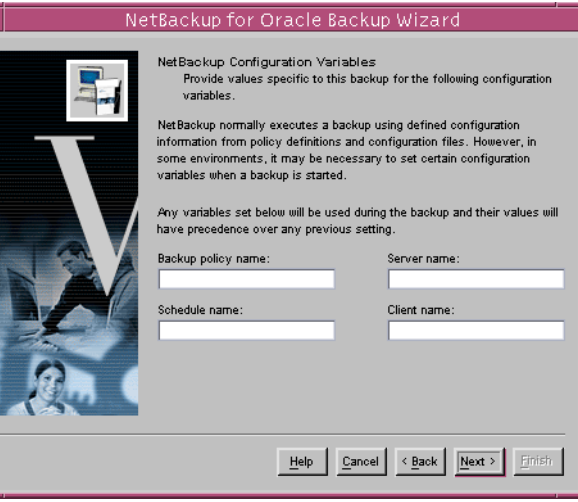

**10.** On the **Backup Limits** screen, set parameter values for non-proxy backup limiters.

> **Read rate** specifies the maximum number of blocks per second that will be read from each input data file. **Size of a backup piece** sets the maxiumum size for each backup piece. **Number of open files** specifies the maximum number of input files that the backup will have open at any given time.

### **Number of files per backup**

NetBackup for Oracle Backup Wizard Backup Limits Modify the default I/O and backup set limits used by RMAN. Maximum I/O Limits-Maximum Backup Set Limits .<br>Read rate (Kblocks/sec): Number of files per backup set:  $150 -$ 혀림 Size of a backup piece (KB): Size of the backup set(KB):  $100000 300000 -$ Number of open files: Size of the backup set for archi.  $300000 32 -$ I/O Output-ਥ Number of parallel streams:  $\underline{He}$ lp  $\Big|\Big|$  Cancel  $\Big|$  < Back  $\Big|\Big|$   $\underline{Ne}$   $\overline{Me}$  >

**set** sets the maxiumum number of backup pieces to include in one backup set. Setting the **Size of the backup set** and the **Size of the backup set for archived redo logs** is useful if you want to make each backup set no larger than one tape.

The **Number of parallel streams** specifies the maximum number of connections between RMAN and a database instance. This value should be at least set to the number of storage devices used for the backup.

Click **Next** to continue.

**11.** The **Backup Limits (Proxy)**  screen will appear only if a proxy backup method was selected. Set parameter values for backup limits used for a proxy backup.

> Setting the **Size of the backup set for archived redo logs** is useful if you want to make each backup set no larger than one tape.

Modify **Override number of parallel file system backups** to change the number of file systems that the agent will

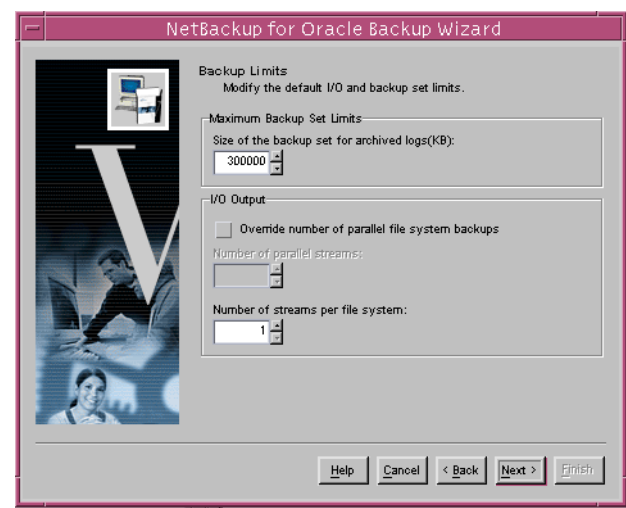

backup in parallel in each proxy copy session. The default value is equal to the

number of target file systems.

Specify **Number of streams per file system** to change the number of backup streams per file system that the agent starts simultaneously in each proxy copy session.

Click **Next** to continue.

**12.** This screen displays a summary of the information you provided.

> You can review the template in the **Template Summary** window, and use the **Back** button to find and change incorrect wizard entries.

If the template appears correct, you can run it immediately after finishing the wizard, or save it to a NetBackup specific location on the current master server.

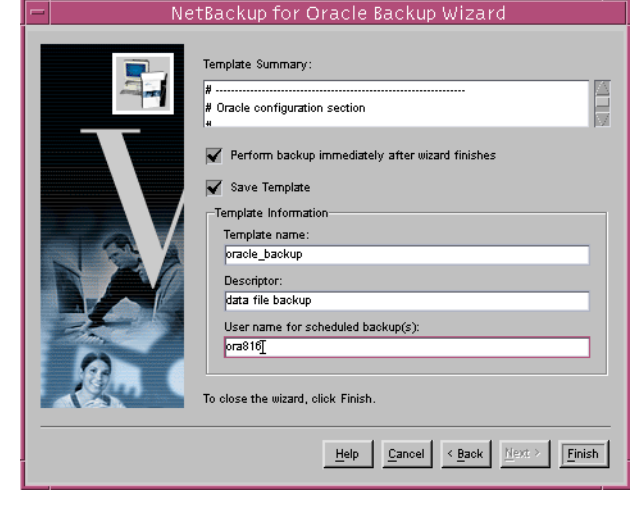

Click **Finish** to exit the wizard.

### <span id="page-107-0"></span>**Creating RMAN Shell Scripts Using bpdbsbora**

bpdbsbora is a NetBackup for Oracle command line utility used to initiate template based user-directed backup and recovery. This utility is also used to generate RMAN shell scripts from templates created by the Backup Wizard.

At the command prompt, type:

```
bpdbsbora -backup -g < script file name> -t < template name>
```
The following options are supported:

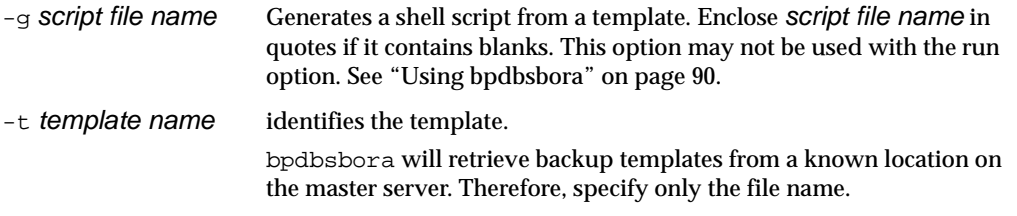
#### **Creating RMAN Scripts Manually**

#### **Creating NetBackup for Oracle Scripts for Recovery Manager**

When NetBackup for Oracle on UNIX was initially installed, example scripts were placed in the following directory:

install\_path/netbackup/ext/db\_ext/oracle/samples/rman

The Oracle example scripts installed are:

```
pit_database_restore.sh
hot_tablespace_backup.sh
hot_database_backup.sh
database_restore.sh
cold_duplex_database_backup_full.sh
cold_database_backup.sh
hot_database_backup_proxy.sh
hot_tablespace_backup_proxy.sh
```
The following scripts show how to perform proxy backups of a database:

- ◆ hot\_database\_backup\_proxy.sh
- ◆ hot\_tablespace\_backup\_proxy.sh
- **1.** Copy the example scripts to a different directory on your client. Oracle scripts can be located anywhere on the client.
- **2.** Modify each script for your environment.
- **3.** Make sure the su command logs into the correct user.

If you do not include an su - user (user is Oracle administrator account) in your Oracle scripts, they will not run with the proper permissions and environment variables. The result will be problems with your database backups or restores.

Example NetBackup for Oracle scripts for Recovery Manager can be found in Appendix A of this document. See ["NetBackup for Oracle RMAN Scripts" on page 135](#page-150-0) .

## **Testing NetBackup for Oracle on UNIX Configuration Settings**

After you have configured the master server for NetBackup for Oracle on UNIX, you should test the configuration settings. For a description of status codes, refer to the *NetBackup Troubleshooting Guide - Windows NT/2000* if you are using a Windows server or the *NetBackup Troubleshooting Guide - UNIX* if you are using a UNIX server.

### **NetBackup Administration Console for Windows**

Use this procedure to test a policy configuration from a Windows server or from the Remote Administration Console.

- ▼ **To test the configuration settings on a Windows server**
	- **1.** Log onto the server as administrator.
	- **2.** Start the NetBackup Administration Console.
	- **3.** In the left pane, click **Policies**. The policy list appears in the right pane.
	- **4.** Click on the policy you wish to test.
	- **5.** From the **Actions** menu, click **Manual Backup**.

The Manual Backup dialog box appears.

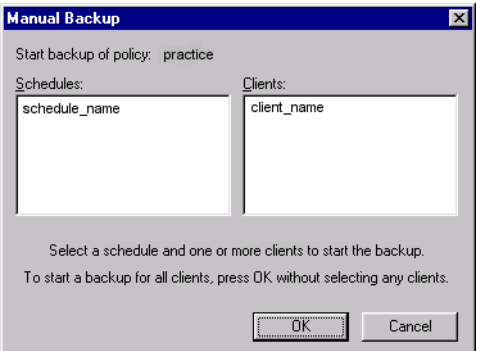

The Schedules pane contains the name of a schedule (or schedules) configured for the policy you are going to test. The Clients pane contains the name of the client(s) listed in the policy you are going to test.

- **6.** Follow the instructions on the dialog box.
- **7.** Click **Activity Monitor** on the NetBackup Administration Console.

When the Activity Monitor indicates job completion, check the output of the script(s) indicated in the policy you tested. The script will indicate where the ouput is stored. It is usually in the same directory as the original script, and is similarly named.

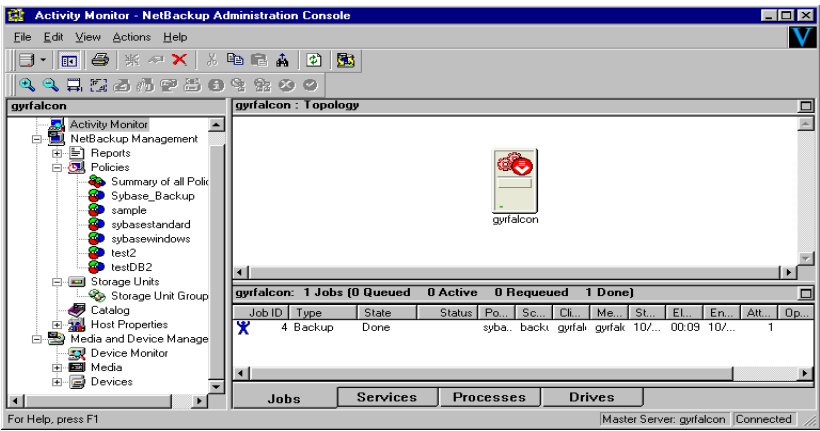

If the manual backup does not exit with a successful status (as indicated by the Activity Monitor and in the script output), refer to the Troubleshooting chapter.

### **NetBackup Administration Console for UNIX**

Use this procedure to test a policy configuration on the NetBackup Administration Console for UNIX.

#### ▼ **To test the configuration settings on a UNIX server**

- **1.** Log onto the server as root.
- **2.** Start the NetBackup Administration Console.
- **3.** In the left pane, click **Policies**.

The right pane splits into an All Policies pane and a details pane.

- **4.** In the All Policies pane, click the policy you wish to test.
- **5.** From the **Actions** menu, click **Manual Backup**.

The Manual Backup dialog box appears.

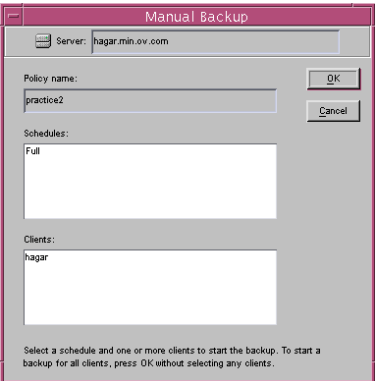

The Schedules pane contains the name of a schedule (or schedules) configured for the policy you are going to test. The Clients pane contains the name of the client(s) listed in the policy you are going to test.

- **6.** Follow the instructions on the dialog box.
- **7.** Click **Activity Monitor** on the NetBackup Administration Console.

When the Activity Monitor indicates job completion, check the output of the script(s) indicated in the policy you tested. The script will indicate where the ouput is stored. It is usually in the same directory as the original script, and is similarly named.

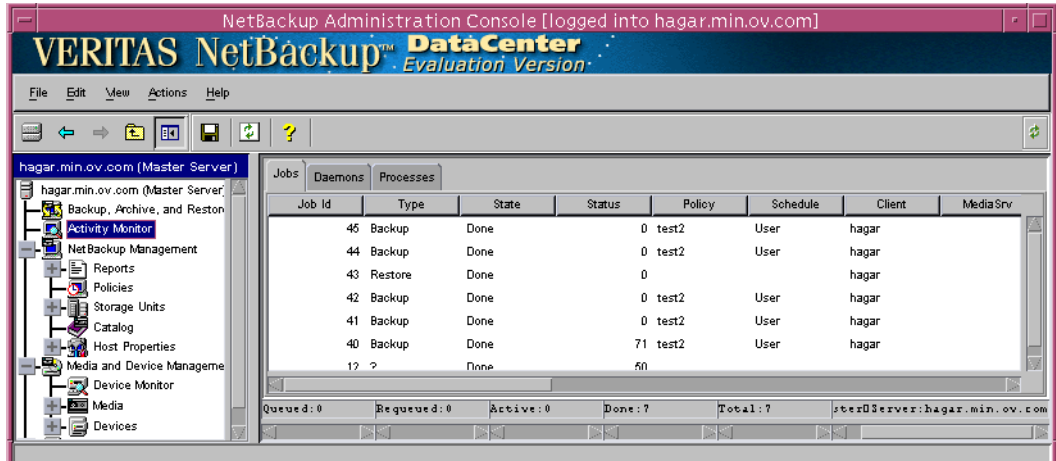

If the manual backup does not exit with a successful status (as indicated by the Activity Monitor and in the script output), refer to the Troubleshooting chapter.

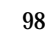

# **Using NetBackup Advanced BLI Agent 4**

When installation and configuration is complete, you can use the NetBackup interfaces, the Oracle Enterprise Manager, or the command line interface to start Oracle backup and recovery, and to maintain the RMAN repository.

This chapter contains the following sections:

- ◆ Maintaining the RMAN Repository
- ◆ Querying the RMAN Repository
- ◆ Performing a Backup
- ◆ Browsing Backups
- ◆ Performing a Restore
- ◆ Performing Other RMAN Actions

# **Maintaining the RMAN Repository**

The RMAN repository is the collection of metadata about your target databases that RMAN uses to conduct its backup, recovery, and maintenance operations. You can either create a recovery catalog in which to store this information or let RMAN store it exclusively in the target database control file. Although RMAN can conduct all major backup and recovery operations using just the control file, some RMAN commands function only when you use a recovery catalog. The following is a subset of repository maintenance commands provided by RMAN. Some of these commands may not be available with all versions of RMAN. Refer to your Oracle Backup and Recovery Guide for a complete description of maintenance commands for your version of RMAN.

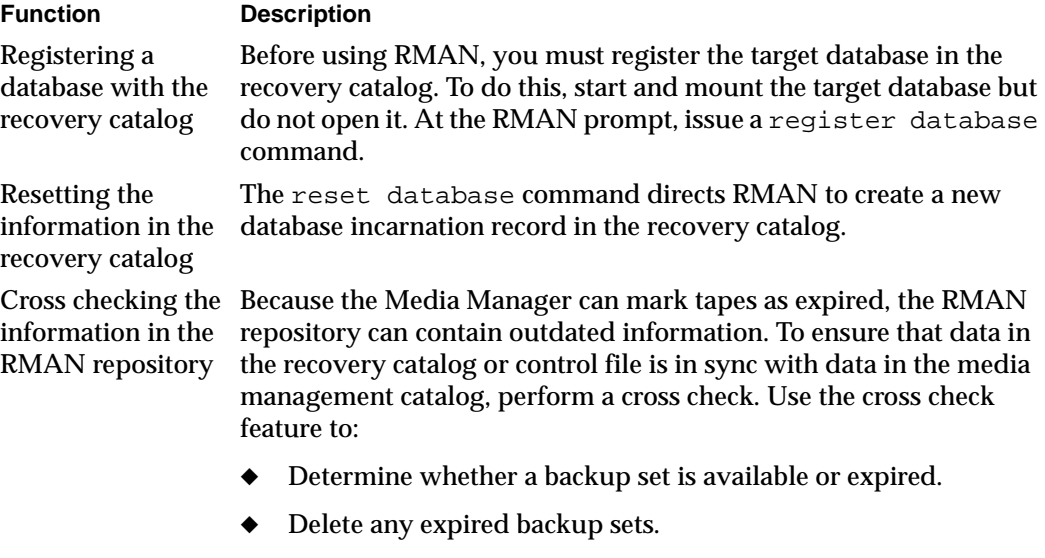

Call the media manager about the status of a backup piece and then mark it as available or expired.

Use either the change ... crosscheck or crosscheck backup command to check the specified files. Note that these commands do not delete images or repository records, you must use separate commands for these operations

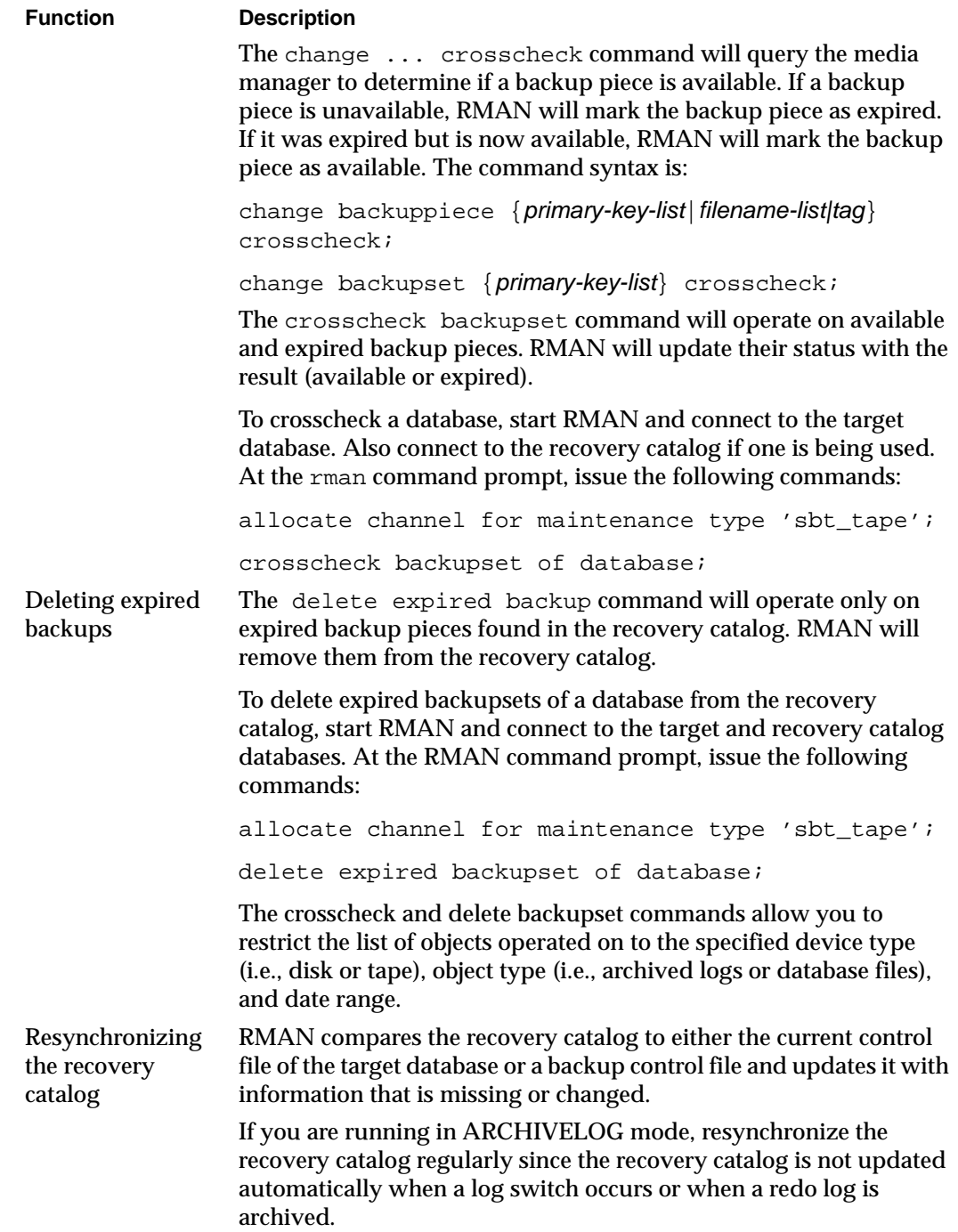

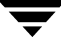

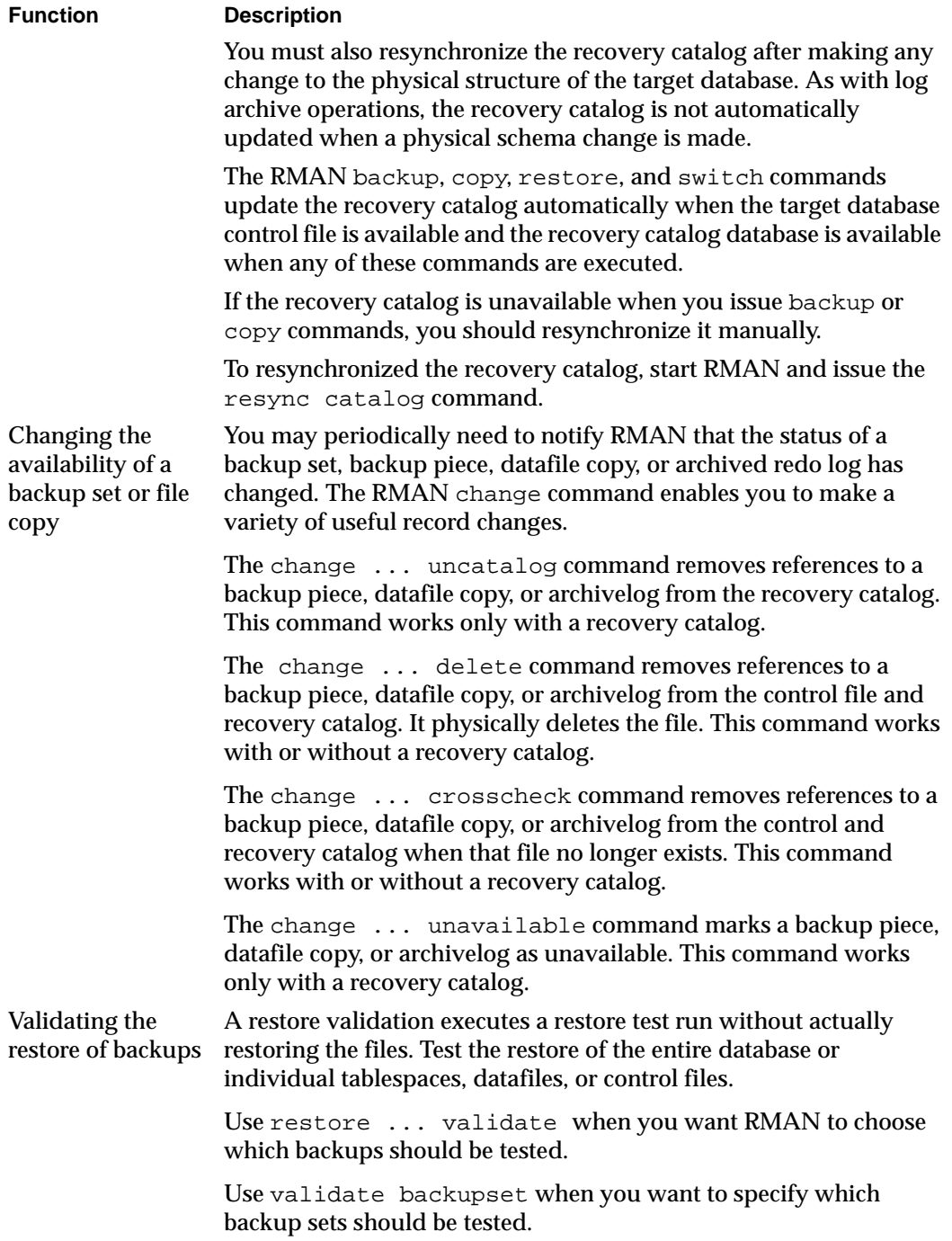

 $\overline{\phantom{1}}$ 

# **Querying the RMAN Repository**

RMAN allows you to generate a number of reports relevant for backup and recovery using the report and list commands. The list command lists the contents of the recovery catalog or control file, while the report command performs a more detailed analysis.

Use the report and list commands to determine what you have backed up as well as what you need to back up. The information is available whether or not you use a recovery catalog.

You can use the report command to answer questions, such as:

- Which files need a backup?
- ◆ Which files have not had a backup in a while?
- ◆ Which files are not recoverable due to unrecoverable operations?
- ◆ Which backup files can be deleted?
- ◆ What was the physical schema of the database at some previous point in time?

The list command queries the recovery catalog and control file and produces a listing of its contents. The primary purpose of the list command is to determine which backups are available. You can list:

- ◆ Backup sets containing a backup of a specified list of datafiles.
- ◆ Backup sets containing a backup of any datafile that is a member of a specified list of tablespaces.
- ◆ All backup sets or copies of all datafiles in the database.
- $\blacklozenge$  Backup sets containing a backup of any archivelogs with a specified name and/or within a specified range.
- Incarnations of a specified database or of all databases known to the recovery catalog.

Refer to your *Oracle Server Backup and Recovery Guide* for more details on querying the RMAN repository.

# **Performing a Backup**

Backups can be performed by using:

- Automatic Backup of an Oracle Policy
- ◆ Manual Backup of an Oracle Policy
- User-Directed Backup From the Client
	- **-** Using xbp to perform backups
	- **-** Executing the NetBackup for Oracle template on the client
		- **-** Using RMAN Template Administration
		- **-** Using bpdbsbora
	- **-** Executing the NetBackup for Oracle shell script on the client
	- **-** Executing rman on the Client

## **Automatic Backup of an Oracle Policy**

The most convenient way to back up your database is to set up schedules for automatic backups. When the NetBackup scheduler invokes a schedule for an automatic backup, the NetBackup for Oracle RMAN scripts run:

- In the same order as they appear in the file list
- On all clients in the client list

The NetBackup for Oracle RMAN scripts start the database backup by calling  $r$ man with the command file.

When the backup is started through NetBackup, NetBackup for Oracle Advanced BLI Agent leaves error checking for RMAN. The rman command generates an error if it considers a command invalid, but allows any of the commands it normally considers valid to proceed. This means that by specifying the wrong script file name you could start an unintended operation.

## **Manual Backup of an Oracle Policy**

The administrator can use the NetBackup server software to manually execute an automatic backup schedule for the Oracle policy. See the *NetBackup System Administrator's Guide for UNIX* or the *NetBackup System Administrator's Guide for Windows* for detailed instructions.

Refer to "Testing NetBackup for Oracle on UNIX Configuration Settings" on page 94 for instructions on initiating a manual backup of an Oracle policy.

## **User Directed Backup From the Client**

This section describes the following procedures for performing user-directed backups:

- ◆ Using xbp to Perform Backups
- ◆ Executing NetBackup for Oracle Templates
	- **-** Using RMAN Template Administration
	- **-** Using bpdbsbora
- Executing the NetBackup for Oracle Script on the Client
- ◆ Executing rman

### **Using xbp to Perform Backups**

**Note** xbp is not supported on AIX platforms.

The following describes how to use xbp to back up your database. Refer to the *NetBackup User's Guide - UNIX* for detailed instructions on using xbp to back up the database.

**1.** Log in as the Oracle administrator or as root.

If you are already logged in under a different user account, use the su - command to change to the Oracle administrator.

**2.** Execute xbp on the client to which you want to backup a database.

**install\_path/netbackup/bin/xbp**

**3.** In the Directory to Search Box, type the path name of the location of the NetBackup for Oracle RMAN scripts. For example:

**install\_path/netbackup/ext/db\_ext/oracle/scripts/**

- **4.** From the File menu, click **Browse File System for Oracle Backup Scripts**.
- **5.** Select the backup script from the Files pane.
- **6.** On the Backup menu, click **Backup Database Using Selected Scripts**. The xbp\_confirm dialog box appears.
- **7.** Click **OK**.

A NetBackup process called bphdb starts the NetBackup for Oracle RMAN script on the client.

- **8.** View the status of the script execution.
	- **a.** On the Backup menu, click **Report Progress Of Backup...**. The xbp\_progress dialog box will appear.
	- **b.** Select the log file for your backup.

The Contents of Selected Log File pane displays only the status of the script execution. A status =0 message indicates that the script was successfully completed. Go to Step 9 for a detailed status report. For a status other than 0, refer to the Troubleshooting section of this manual. For additional information, check the output of the script.

- **9.** View the log file for the NetBackup operation.
	- **a.** Change directories to the bphdb log directory.

```
cd install_path/netbackup/logs/bphdb
```
**b.** Open the log file with the tail option.

**tail -f log.mmddyy**

A Backup completed SUCCESSFULLY message indicates a successfully completed NetBackup operation.

### **Executing NetBackup for Oracle Templates**

#### **Using RMAN Template Administration**

The RMAN Template Administration dialog is available in the NetBackup Backup, Archive, and Restore interface.

Use this dialog to run, edit, delete, rename, and view existing backup templates. These are the templates created by the NetBackup for Oracle Backup Wizard and stored in a pre-determined location on the master server. See ["Creating RMAN Templates Using the](#page-99-0)  [NetBackup for Oracle Backup Wizard" on page 84](#page-99-0) 

#### **To use RMAN Template Administration**

**1.** In the Backup, Archive, and Restore interface, click **Actions->Administer Oracle Templates**.

The RMAN Template Administration window appears:

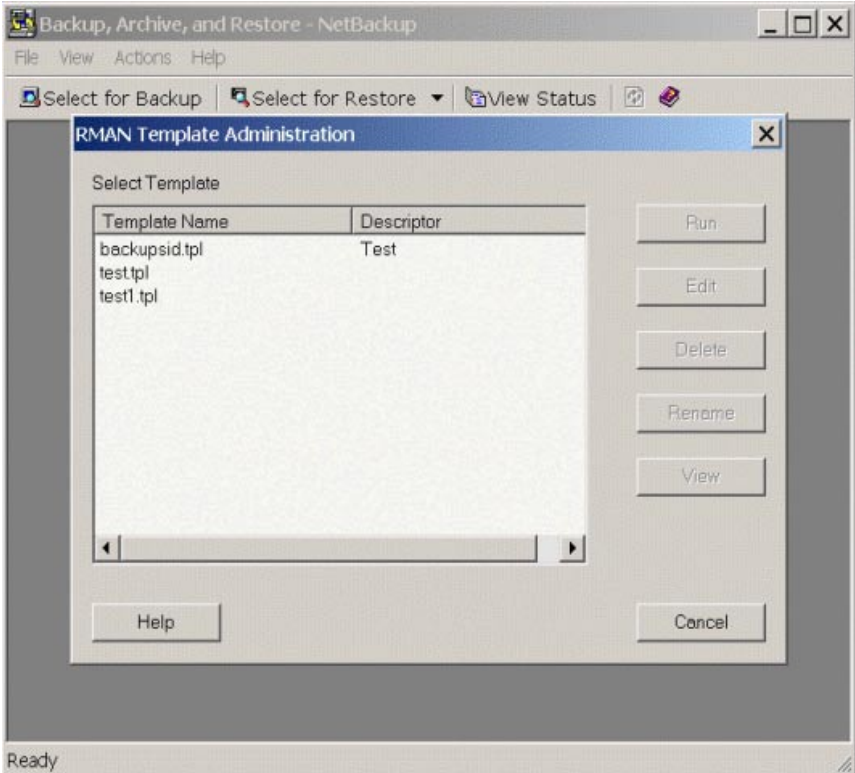

The Select Template list shows the names and descriptions of the RMAN backup templates stored on the current master server.

- **2.** Select the name of the backup template you wish to run.
- **3.** Click **Run**.

You can use the View Status tool to see the status of the backup. Click **Actions -> View Status**.

The RMAN Template Administration window provides the following functions:

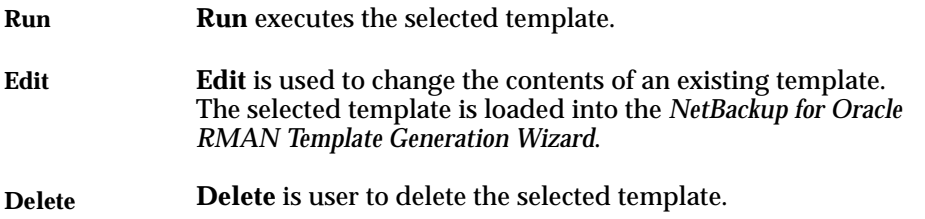

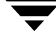

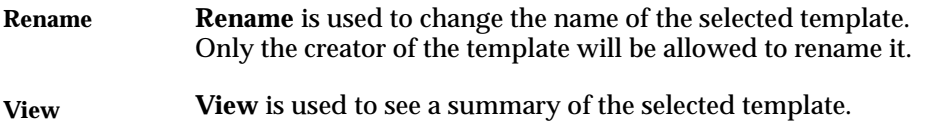

#### **Using bpdbsbora**

The bpdbsbora command allows you to run a backup template created by the NetBackup for Oracle Backup Wizard.

At the command prompt, type:

/install\_path/netbackup/bin/bpdbsbora -backup -r -t <template name>

where -r runs a template and -t identifies the template.

For example:

bpdbsbora -backup -r -t ORCL\_Mon\_full.tpl

bpdbsbora will retrieve backup templates from a pre-determined location on the master server. Therefore, specify only the file name.

### **Executing the NetBackup for Oracle Script on the Client**

If you know the pathname of the NetBackup for Oracle shell script that initiates the backup, you can execute the shell script from the UNIX command prompt.

For example, to perform a database backup, at the UNIX command prompt you might enter:

/oracle8/scripts/cold\_database\_backup.sh

The UNIX shell starts the database backup by executing the Oracle shell script. The Oracle shell script contains commands to execute .

The NetBackup for Oracle Advanced BLI Agent installation script installs sample scripts in the following location:

install\_path/netbackup/ext/dbext/oracle/samples/rman/

### **Executing rman**

As an Oracle user you can also execute the rman command at the UNIX command prompt with the RMAN command file as a parameter.

The following describes how to set the master server to windows and the Oracle Policy to obk before starting the backup.

#### **rman**

Since we are connecting to a database using a TNS alias, we must use the RMAN send command or a parms operand to specify the environment variables. At the command prompt enter:

```
rman target 'internal/oracle@ORCL' rcvcat 'rman/rman@RCAT'
send "'NB_ORA_POLICY=obk,NB_ORA_SERV=windows'" cmdfile 
'/oracle/scripts/cold_database_backup_level0.rcv'
```

```
Note Use the NetBackup parameters NB_ORA_SERV, NB_ORA_CLIENT, 
     NB_ORA_POLICY, and NB_ORA_SCHED to specify the NetBackup run-time 
     configuration. Otherwise, the order of precedence for the run-time configuration 
     variable settings is used. See "Configuring the Run-Time Environment" on page 63.
```
## **Browsing Backups**

This section describes the following procedures for browsing backup image:

- Using xbp to Browse Backups
- ◆ Using the Recovery Catalog to Browse Backups
- ◆ Using bplist to Browse Backups

### **Using xbp to Browse Backups**

**Note** xbp is not supported on AIX platforms.

The following describes how to use xbp to browse your database backups. Refer to the *NetBackup User's Guide - UNIX* for detailed instructions on using xbp to browse database backups.

**1.** Log in as the Oracle administrator or as root.

If a different user account is used, use the su command to change to the Oracle administrator.

**2.** Execute xbp on the client.

#### **install\_path/netbackup/bin/xbp**

The xbp dialog box appears.

**3.** From the File menu, click Configuration....

The xbp\_config dialog box appears.

- **a.** In the Policy type of image to browse, specify the Oracle policy.
- **b.** Click **OK** to close the dialog box.
- **c.** In the Directory To Search Box, enter / as the directory to search.
- **d.** Set the Range of Dates to include the date of your backup.
- **e.** Enter **9** in the Directory Depth Box.
- **f.** From the File menu, select Browse Backups (Restore). A list of backup images will appear in the dialog box.

### **Using the Recovery Catalog to Browse Backups**

You can use the RMAN report and list commands to browse Oracle backups. Refer to "Maintaining the RMAN Repository" on page 100.

### **Using bplist to Browse Backups**

You can use the bplist command to browse Oracle backups. The result is the list of backup file names. The following example uses bplist to search all Oracle backups for a client named jupiter.

```
install_path/netbackup/bin/bplist -C jupiter -t 4 -R /
/exb_n2bm5bco_1_1392342936
/exb_mabm02ko_1_1392170136
/exb_lqbltds6_1_1392083334
/block2/home/ora8/oradata/cabbage/drsys01.dbf
/block12/oradata/block12tbs2.dat
/block1/oradata/.block1tbsdf1new.dat
/block1/oradata/block1tbsdf1new.dat
```
The  $-t$  4 on this command specifies the Oracle backups. The  $-R$  specifies the default number of directory levels to search, 999. Refer to bplist(1M) man page for more information on this command.

The first three lines of output are non-proxy backup image names. The last four lines of output are proxy backup image names.

## **Performing a Restore**

Make sure a backup has been successfully completed before attempting a restore. An error will occur if a backup history does not exist.

This section describes the following procedures for performing user-directed restores:

- ◆ Executing the NetBackup for Oracle template on the client
	- **-** Using the NetBackup Restore Wizard
	- **-** Using bpdbsbora
- ◆ Using xbp
- ◆ Executing the NetBackup for Oracle shell script on the client
- ◆ Executing rman on the client
- ◆ Redirecting a Restore to a Different Client
	- **-** Using rman

## **Executing a NetBackup for Oracle Template on the Client**

### **Using the NetBackup for Oracle Recovery Wizard**

NetBackup for Oracle includes a Recovery Wizard that solicits information from the user about the desired RMAN restore and recover operations. The wizard uses the information to create a template that can be used immediately or saved for later use.

The NetBackup for Oracle Recovery Wizard saves a recovery template locally, in a user-specified location on the NetBackup client. Recovery templates are not stored on the server because recovery is always user directed, not scheduled. Under normal circumstances, a recovery template will be run immediately and then deleted.

The recovery process sometimes requires passwords for Oracle database access and system user accounts. Templates store encrypted passwords that are decrypted at runtime.

Because recovery can be a complex process, it may be necessary to perform manual steps as part of the operation. Please review your Oracle Backup and Recovery Guide for more information.

#### **Starting the NetBackup Backup, Archive, and Restore Interface**

The NetBackup for Oracle Recovery Wizard is launched from the Backup, Archive, and Restore interface. You can access the interface through the NetBackup Administration Console, or from the command line.

- ❖ To start the interface from the NetBackup Administration Console, click **Backup, Archive, and Restore** in the left pane of the console.
- ❖ To start the NetBackup Backup, Archive, and Restore interface from the command line, execute:

install\_path**/netbackup/bin/jbpSA &**

#### **The Restore Files tab**

Click the **Restore Files** tab, and expand the Oracle node in the left pane to view an Oracle instance hierarchy. Select a node in the left pane to view details in the right pane.

Note that if the Oracle node is not visible, it's possible that your NetBackup for Oracle client does not have the appropriate policy type specified. Change the policy type with the following steps.

- ▼ **To change the client policy type**
	- **1.** On the **Actions** menu, select **Specify NetBackup Machines**.
	- **2.** On the Specify NetBackup Machines dialog, click the **Source client/Policy type** tab.
	- **3.** In the **Policy type** drop down list, select **Oracle**.
	- **4.** Click **OK**.

#### **Using the Recovery Wizard**

When you are ready to perform a recovery, follow these steps to create and run a template with the Recovery Wizard.

#### ▼ **To use the Recovery Wizard**

**1.** In the Directory Structure pane of the Backup, Archive, and Restore interface, select the Oracle instance. In the right pane, select the database object you wish to restore. Click **Restore**.

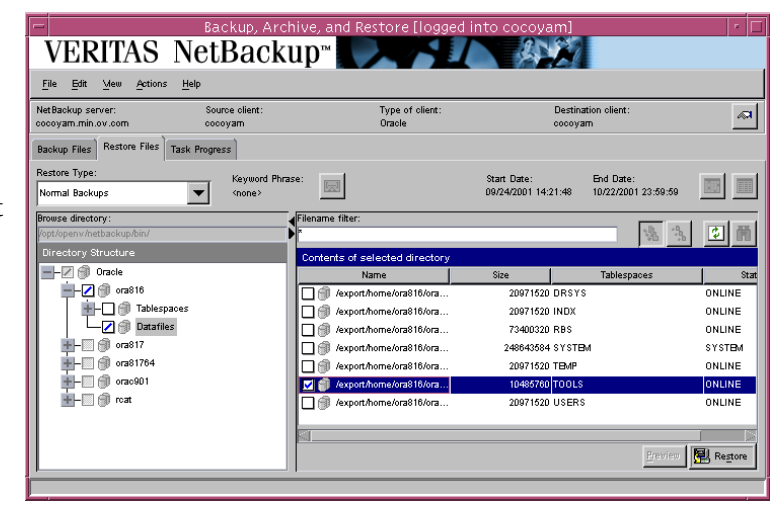

The Welcome screen appears.

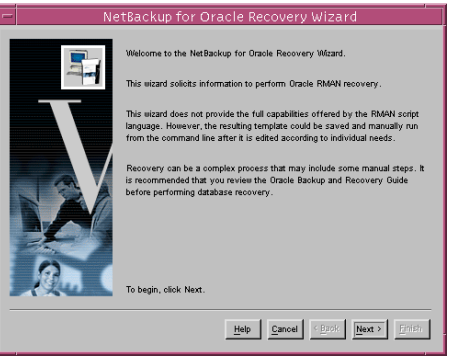

**2.** Database administrators perform recovery operations. Choose either operating system authentication or password files to authenticate database administrators.

> The recovery catalog is a repository of information that is used and maintained by RMAN. You are not required to use a recovery catalog, but Oracle recommends it.

Click **Next** to continue.

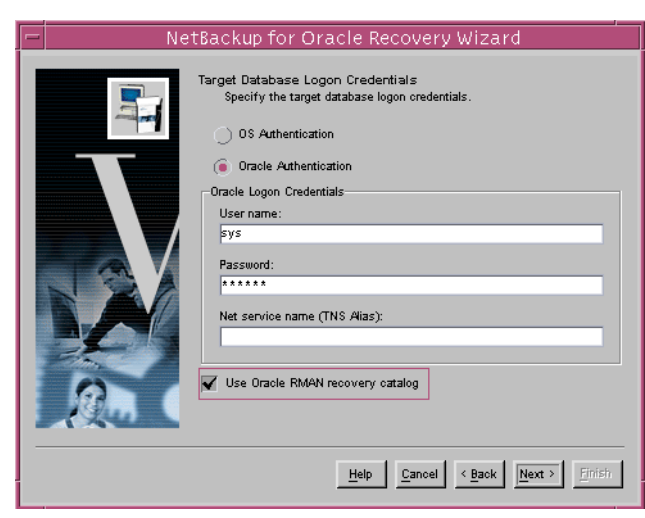

- **Note** Only one Oracle SID can be specified at any one time in the environment. Therefore, if you are using a recovery catalog and thereby multiple Oracle SIDs, you will want to use a Net Service Name for either the target database (in Step 2) or the recovery catalog database (in Step 3). See the Oracle Net Administrator's Guide for more information.
- **3.** The Recovery Catalog consists of a set of Oracle tables and views used by Recovery Manager to manage the backup, restore, and recover of Oracle databases. The recovery catalog schema must not be set up in the same Oracle SID as the target database. The **User name**, **Password**, and **Net service name (TNS alias)** together make up the database connect string.

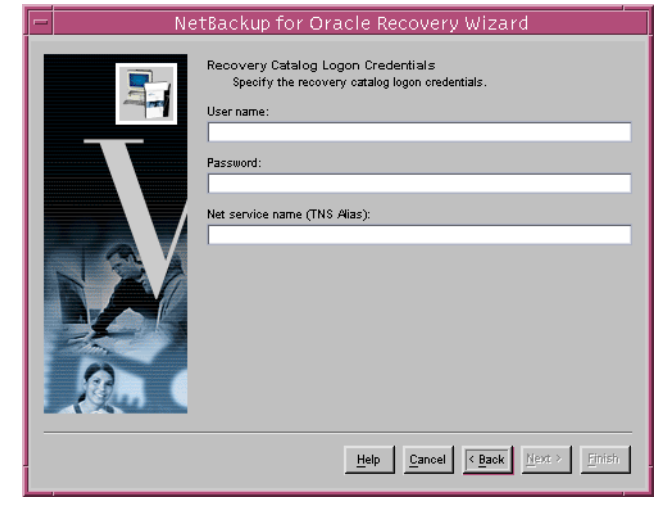

**4.** A restore operation retrieves and reconstructs physical database files from one or more backup sets. A recover brings the database files to a consistent state at a specific point in time, or to the last committed transaction. Normally you will want to both restore and recover.

> RMAN by default does not restore read-only files. Checking the **Restore read-only files if they are not current**

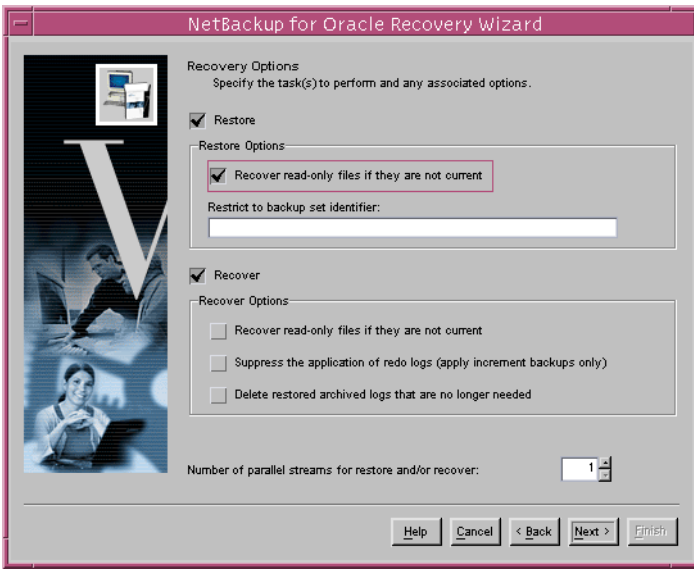

box will cause RMAN to restore any read-only files that do not meet all of the conditions for being current.

Specifying a backup set identifier overrides the RMAN default of restoring the most recent available backup.

RMAN by default does not recover read-only files. Checking the **Recover read-only files if they are not current** box will cause RMAN to recover any read-only files that do not meet all of the conditions for currency.

The option **Suppress the application of redo logs (apply incremental backups only)**  is intended for recovery of NOARCHIVELOG databases using incremental backups. In this situation, if you do not specify this option when recovering a NOARCHIVELOG database, Oracle aborts and issues an error.

For both restore and recover, the **Number of parallel streams** specifies the maximum number of connections between RMAN and a database instance.

**5.** This screen appears if you chose **Restore** on the Recovery options screen.

> When restoring for a point-in-time recovery, specify a backup set limiter.

If you use a redo log sequence number, indicate the thread number for the redo log in question.

Click **Next** to continue.

**6.** This screen appears if you chose **Recover** on the Recovery Options screen.

> Choose to make the files current, or choose to recover the files to a specific point-in-time

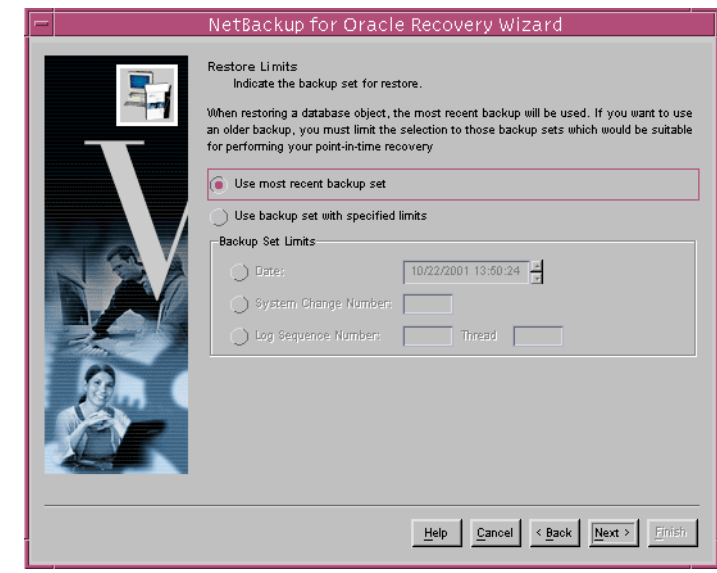

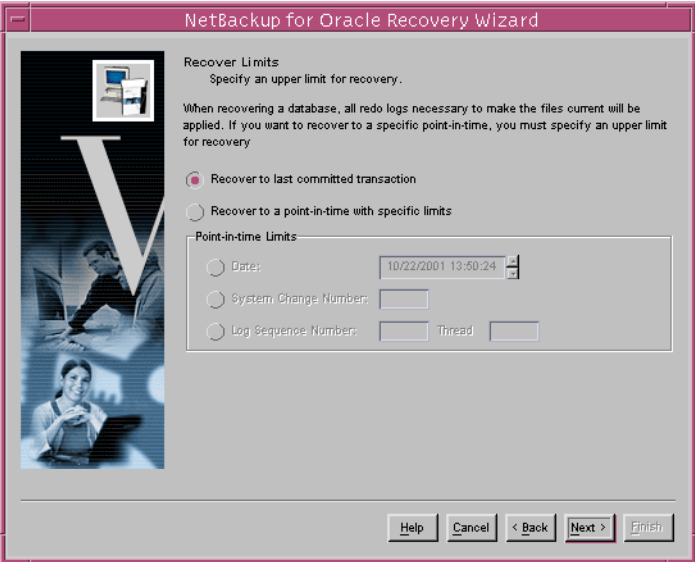

**7.** Specify the database state. Choose the **OFFLINE BEFORE** option to shutdown and start up the database in mount state before the restore. Choose the **ONLINE AFTER** option to shut down and start up the database in an open state after the restore completes successfully.

> If you are performing incomplete recovery, select **Reset logs on database open** to open the database with the RESETLOGS option.

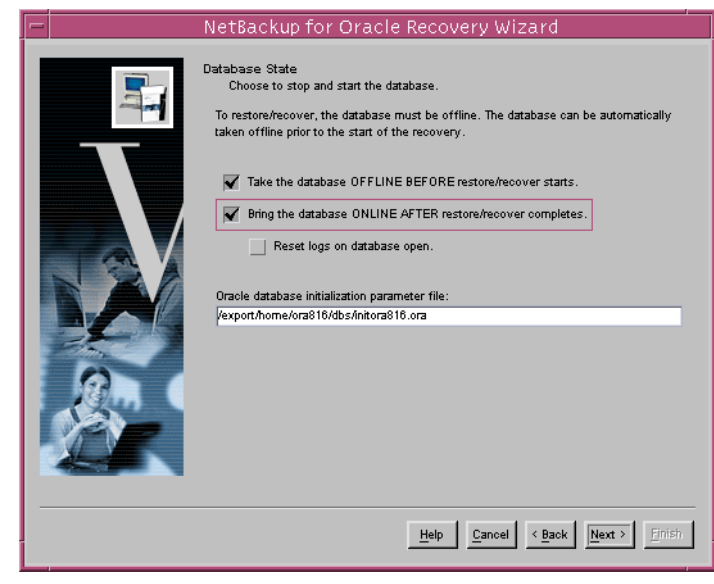

If you are starting the target database in the mount or open state, specify the **Oracle database initialization parameter file**.

Click **Next** to continue.

**8.** This screen displays a summary of the information you provided.

> You can review the template in the **Selection Summary** window, and use the Back button to find and change incorrect wizard entries.

If the template appears correct, you can run it immediately after finishing the wizard, or

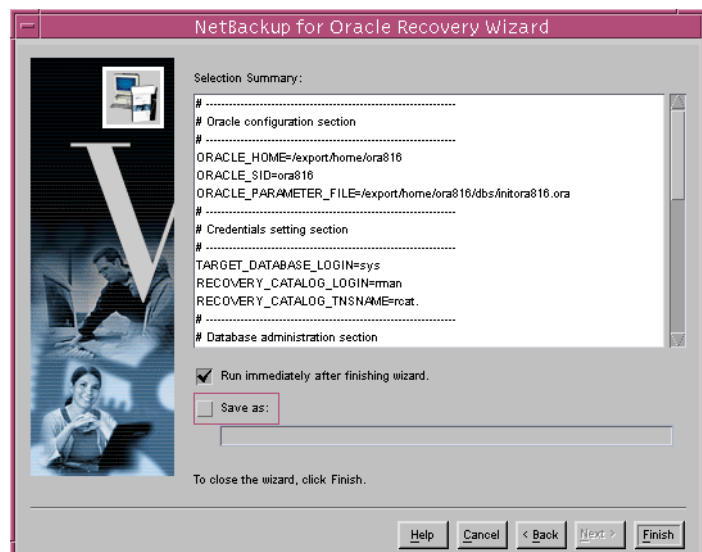

save it to a user specified location on the client.

**Note** The location specified should include a fully qualified path to a directory where the user has write access.

Click **Finish** to exit the wizard.

### **Using bpdbsbora**

The bpdbsbora command allows you to run a recovery template created by the NetBackup Recovery Wizard.

At the command line, type:

bpdbsbora -restore -r -t <template name>

where -r runs a template and -t identifies the template

For example:

bpdbsbora -restore -r -t /oracle/restore\_templates/ORCL\_MON\_Full.tpl

Restore templates do not reside in a pre-determined location on the master server. They are considered to be temporary in nature and should reside on the client. If the full path is not specified as part of the restore template name, it must reside in the current directory.

## **Using xbp**

The following describes how to use xbp to restore your database. Refer to the *NetBackup User's Guide - UNIX* for detailed instructions on using xbp to restore database backups.

**1.** Log in as the Oracle administrator or as root.

If a different user account is used, use the su- command to switch to the Oracle administrator.

**2.** Execute xbp on the client to which you want to restore a database.

#### **install\_path/netbackup/bin/xbp**

**3.** In the Directory to Search Box, type in the path name of the location of the NetBackup for Oracle RMAN scripts. For example:

**install\_path/netbackup/ext/db\_ext/oracle/scripts/**

**4.** From the File menu, click Browse File System for Restore Scripts. The xbp dialog box appears.

- **5.** Select the restore script from the Files pane.
- **6.** On the Restore menu, click Restore Database Using Selected Scripts. The xbp\_confirm dialog box appears.
- **7.** Click **OK**.

A NetBackup process called bphdb starts the NetBackup for Oracle RMAN script on the client.

- **8.** View the status of the script execution.
	- **a.** On the Restore menu, click Report Progress Of Restore.... The xbp\_progress dialog box will appear.
	- **b.** Select the log file for your restore.

The Contents of Selected Log File pane displays only the status of the script execution. A status =0 message indicates that the script was successfully completed. Go to Step 9 for a detailed status report. For a status other than 0, refer to the Troubleshooting section of this manual.

Also, check the ouput from the restore script(s). The script will indicate where the output is stored. It is usually in thes ame directory as the original script and is similarly named.

- **9.** View the log file for the NetBackup operation.
	- **a.** Change directories to the bphdb log directory.

```
cd /install_path/netbackup/logs/bphdb
```
**b.** Open the log file with the tail option.

```
tail -f log.mmddyy
```
A Restore completed SUCCESSFULLY message indicates a successfully completed NetBackup operation.

## **Executing a NetBackup for Oracle Shell Script From a Command Line**

If you know the pathname of the Oracle shell script that initiates the recovery, you can start it from the UNIX command prompt. For example, to perform a database recovery at the UNIX command prompt you might enter:

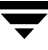

/oracle8/scripts/database\_restore.sh

The UNIX shell starts the database restore by executing the Oracle shell script file. The Oracle shell script file contains commands to execute rman.

The NetBackup for Oracle Advanced BLI Agent installation script installs sample scripts in the following location:

install\_path/netbackup/ext/dbext/oracle/samples/rman/

## **Executing rman on the Client**

Execute the rman command from the UNIX command line on the client, by using the appropriate RMAN command file as a parameter. This example assumes that you are logged on as an Oracle administrator.

#### ▼ **To execute** rman **on the client**

At the command prompt, enter:

```
rman target 'internal/oracle@ORCL' rcvcat 'rman/rman@RCAT'
  cmdfile '/oracle8/scripts/database_restore.rcv'
```
## **Redirecting a Restore to a Different Client**

With NetBackup for Oracle Advanced BLI Agent you have the option to restore a database to a client other than the one that originally performed the backup. The process of restoring data to another client is called a redirected restore.

The following illustrates a typical redirected restore process.

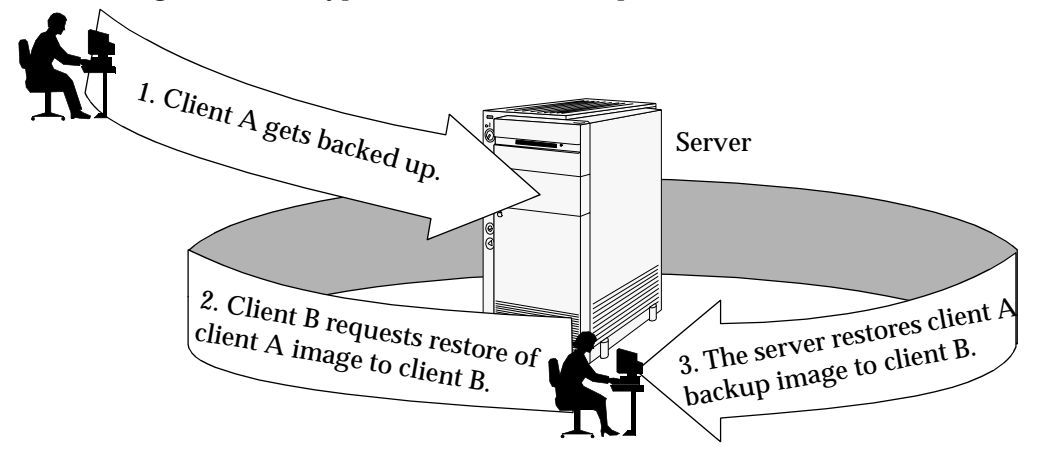

Note that the user on client A was not able to initiate a redirected restore to client B. Only the user on client B, the client receiving the backup image, could initate the redirected restore.

**Note** The same user name (UNIX account) that was used for the Oracle database backup must be used for the alternate client restore.

### **Server Configuration**

Ensure that the NetBackup server is configured to allow redirected restore. The administrator can remove restrictions for all clients by creating the following file on the Netbackup master sever:

install\_path/netbackup/db/altnames/No.Restrictions

Or the administrator can restrict clients to restore only from certain other clients by creating and then adding client names to the file:

install\_path/netbackup/db/altnames/client\_name

Where *client* name is the name of the client allowed to do the redirected restore.

See the *NetBackup System Administrator's Guide* for details.

### **Using RMAN to Perform a Redirected Restore**

**Note** The same user name (UNIX account) that was used for the Oracle database backup must be used for the alternate client restore.

Perform the following on the different client host if you want to restore RMAN backups that are owned by another client.

**1.** Enable a network connection to the RMAN catalog database, which was used by the original client.

**Note** If the RMAN catalog database has been lost, restore the catalog database first before continuing with the redirected restore.

- **2.** Set the environment variable, NB\_ORA\_CLIENT, to the original client.
- **3.** Make the init, ora file of the source client available to the destination client. You can do this by copying the file to the destination client, or by modifying the file on the destination client. Change all location-specific parameters.
- **4.** Grant write permission to the directory where the datafiles will be restored.
- **5.** Set up a password file for the destination client database.
- **6.** Start up the database in the nomount state.
- **7.** Start rman, connecting to the catalog.
- **8.** Set dbid to be the dbid of the source client database.
- **9.** Connect to the target database without using a userid/password.
- **10.** Run an RMAN restore script or type the RMAN commands for the restore.

#### **Example**

In this example assume:

- **-** Original client is camel
- **-** Different client is giraffe
- **-** Server is lion
- **-** ORACLE\_SID is test
- **-** UNIX user is ora8 on both camel and giraffe.
- **1.** Create the file, install\_path/netbackup/db/altnames/giraffe, on server lion and edit it to contain the name camel.
- **2.** Log in to giraffe as ora8.
- **3.** Set SERVER=lion in \$ORACLE\_HOME/bp.conf.
- **4.** Modify the network tnsnames.ora file to enable RMAN catalog connection.
- **5.** Set the environment variables ORACLE\_SID to test and NB\_ORA\_CLIENT to camel.
- **6.** Make sure the directory exists and has appropriate access permissions.

The datafiles will be restored to a directory path with the same name they had when backed up.

- **7.** Create an inittest.ora file.
- **8.** Start up the database in a nomount state.

```
SVRMGR> startup mount pfile=$ORACLE_HOME/dbs/inittest.ora
%rman rcvcat rman/rman@rcat
RMAN> set dbid=<dbid of source database on camel>
RMAN> connect target/
RMAN>run {
RMAN> ALLOCATE CHANNEL CH00 TYPE'SBT TAPE';
RMAN> SEND 'NB_ORA_SERV=lion, NB_ORA_CLIENT=camel';
RMAN> restore controlfile
RMAN>
}
SVRMGR> alter database mount;
%orapwd file=$ORACLE_HOME/dbs/orapwtest password=<oracle>
%rman rcvcat rman/rman@RCVCAT
RMAN>set dbid=<Saved dbID of Source Target>
RMAN>connect target/
RMAN>run {
RMAN> ALLOCATE CHANNEL CH00 TYPE 'SBT_TAPE';
RMAN> ALLOCATE CHANNEL CH01 TYPE 'SBT_TAPE';
RMAN> SEND 'NB_ORA_SERV=lion, NB_ORA_CLIENT=camel';
RMAN> restore database;
RMAN> restore archivelog all;
```
RMAN> }

SVRGMR>recover database until cancel using backup controlfile;

At this point, apply the archived logs and type cancel when you decide to stop recovery.

## **Performing Other rman Actions**

To execute script files for database operations other than backups or restores, it is recommended that you execute the rman command directly rather than using NetBackup.

For the rman command script syntax and examples, see the *Oracle Server Backup and Recovery Guide*.

# **Troubleshooting 5**

NetBackup and NetBackup for Oracle Advanced BLI Agent provide reports on operations. These reports are useful for finding errors associated with those applications.

- ◆ NetBackup and NetBackup for Oracle Advanced BLI Agent Logs
- ◆ Troubleshooting Procedure
- ◆ Backup or Restore Errors

# **NetBackup and NetBackup for Oracle Advanced BLI Agent Logs**

The following describes troubleshooting logs and reports generated by NetBackup products.

# **NetBackup Advanced BLI Agent Logs**

The NetBackup server and client software allow you to set up detailed debug logs for troubleshooting problems that occur outside of either NetBackup for Oracle Advanced BLI Agent or the Oracle Recovery Manager. See the *NetBackup Troubleshooting Guide - UNIX* or the *NetBackup Troubleshooting Guide - Windows NT/2000* for a complete description of debug logs. Also see the *install\_path*/netbackup/logs/README.debug file.

**Note** These logs do not reveal errors that occur during the execution of the Oracle Recovery Manager, unless those errors also affect NetBackup for Oracle Advanced BLI Agent. Oracle may (or may not) use the NetBackup for Oracle Advanced BLI Agent logs for errors in the application. Your best sources for Oracle error information are the logs provided by Oracle.

Enable the NetBackup Advanced BLI Agent logs by performing the following steps.

**1.** Create the following directories on the client:

```
install_path/netbackup/logs/bphdb
install_path/netbackup/logs/dbclient
install_path/netbackup/logs/bpdbsbora
install_path/netbackup/logs/bpbkar
install_path/netbackup/logs/tar
```

```
% cd install_path/netbackup/logs
% mkdir bphdb
% mkdir dbclient
% mkdir bpdbsbora
% mkdir bpbkar
% mkdir tar
```
- **2.** Set the access permissions to 777 on these log directories.
	- **% chmod 777 bphdb % chmod 777 dbclient**
	- **% chmod 777 bpdbsbora**

**% chmod 777 bpbkar % chmod 777 tar**

The following sections describe the logs created when you create the log directories. Use a text editor to view the contents of the logs.

#### **bphdb Directory on the Client**

The install\_path/netbackup/logs/bphdb directory contains the following types of logs. These logs are a good starting place to determine what type of error occurred.

obk stdout.mmddvv

Unless redirected elsewhere, NetBackup places NetBackup for Oracle script output in this file.

obk\_stderr.mmddyy

Unless redirected elsewhere, NetBackup places NetBackup for Oracle script errors in this file.

log.mmddyy

bphdb is the NetBackup Database Backup binary. This log contains debugging information for the bphdb process. NetBackup for Oracle Advanced BLI Agent uses this client process for NetBackup for Oracle script execution. It is invoked when an automatic backup schedule is executed.

#### **dbclient Directory on the Client**

The install\_path/netbackup/logs/dbclient directory contains the following execution log.

log.mmddyy

This log contains debugging information and execution status for the Oracle NetBackup client processes linked to the library program provided with NetBackup for Oracle Advanced BLI Agent.

#### **bpdbsbora directory on the Client**

The install\_path/netbackup/logs/bpdbsbora directory contains the following execution log.

log.mmddyy

This log contains debugging information and execution status for the bpdbsbora command line utility.

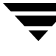

#### **bpbkar Directory on the Client**

The install\_path/netbackup/logs/bpbkar directory contains the following execution log.

log.mmddyy

This log contains debugging information and execution status for the BLI Backup process, which performs the actual data transfer of Oracle datafiles for proxy backups.

#### **tar Directory on the Client**

The *install\_path*/netbackup/logs/tar directory contains the following execution log.

log.mmddyy

This log contains debugging information and execution status for the NetBackup process, which performs the actual data transfer of Oracle datafiles for proxy restores.

## **Setting the Debug Level**

You can control the amount of information written to the debug log in the install\_path/netbackup/logs/dbclient directory by changing the Database debug level. The higher the value, the more information is logged. In everyday normal operations, the default value of 0 is sufficient. However, VERITAS technical support may ask you to set the value higher when a problem is being analyzed. 5 is the highest possible setting.

❖ To change the Debug Level, enter the following line in the bp.conf file.

VERBOSE = 5
#### **NetBackup Server Reports**

NetBackup provides other reports that are useful in isolating problems. One such report is All Logs Entries on the server. See the *NetBackup System Administrator's Guide* for a description of this and other reports.

### **Oracle Recovery Manager Utility Logs**

The Oracle Recovery Manager uses a command language interpreter, and can be executed in interactive or batch mode. You can specify a log file on the command line to record significant RMAN actions. The syntax is:

msglog ' logfile name'

## **Troubleshooting Procedure**

**Note** For brevity, this chapter refers to the libobk module as API. Many media manager vendors also call the libobk module DMO (Database Module).

To perform this procedure, the following conditions must exist.

The following products are properly installed and configured:

- **-** NetBackup 4.5
- **-** Oracle RDBMS 8i or later
- **-** NetBackup Advanced BLI Agent 4.5
- **1.** When verifying your installation, ensure that the following two NetBackup for Oracle Advanced BLI Agent binaries exist (in *install path*/netbackup/bin):
	- **-** bphdb resides on the client and is used by both the NetBackup scheduler and the graphical interface to start backups. The main purpose of bphdb is to execute an Oracle template or shell script that in turn calls  $\tau$  man. Only the RMAN script is required when rman is executed from the command line.
	- **-** libobk is a shared library module containing functions callable by the Oracle Recovery Manager. This library is loaded when Oracle Recovery Manager is started. The actual name of this binary is dependent on the operating system.
		- **-** libobk.so.1 on Solaris (32-bit)
		- **-** libobk.sl on HP-UX (32-bit)

**2.** Check that both the NetBackup server and client software are working properly. That is, check that normal operating system files can be backed up and restored from the client.

The following NetBackup logs are turned on in VERBOSE mode:

- **-** On the client: dbclient, bphdb, bpbkar, tar, and bpcd.
- **-** On the master server: bprd, bpsched, and bpdbm.
- **-** On the host with the storage unit: bpbrm, and bptm.

**Note** These logs may become very large, especially bpsched and bpdbm. Ensure that enough free disk space exists in the log directory disk partition.

## **Backup or Restore Errors**

An Oracle Recovery Manager backup error can originate:

◆ On the NetBackup side

An error can be from the API, the NetBackup server or client, or Media Manager.

On the Oracle side

The error can be from the Oracle Recovery Manager, or the target database.

VERITAS suggests that you use the following steps when troubleshooting a failed operation:

- **1.** Check the logs to determine the source of the error.
- **2.** Troubleshoot each stage of the backup or restore.

The following sections describe these steps in detail.

#### **Check the Logs to Determine the Source of the Error**

Determine whether the error is from NetBackup or the Oracle Recovery Manager.

If the error came from NetBackup, go to "Troubleshoot Each Stage of the Backup or Restore" on page 131.

Otherwise, have the Oracle database administrator or the NetBackup administrator look at the problem.

The majority of the problems setting up NetBackup and RMAN concern the linking process not working, an error with the RMAN script that is being executed, issues with the NetBackup policy being set up incorrectly, or problems allocating tape devices/media.

**Note** Ensure that server and user-directed regular file system backups work for the client prior to debugging the Oracle RMAN backups. Try backing up the Oracle binaries.

- ◆ Always start by running rman from the command line rather than having NetBackup scheduler execute a script. These troubleshooting steps assume you are running rman from the command line.
- ◆ If NetBackup and Oracle's rman are communicating, you should see a log in  $\frac{1}{10}$  path/netbackup/logs/dbclient. If a log file exists and you are having problems, this usually means a configuration problem within the NetBackup policy or media availability.

```
cd install path/netbackup/logs/dbclient
ls
```
log.123098

If you have a log file, then NetBackup and Oracle RMAN are linked correctly.

◆ If NetBackup and Oracle's rman are NOT communicating, you will NOT see a log in install\_path/netbackup/logs/dbclient.

```
cd install_path/netbackup/logs/dbclient
ls
```
Logs will not be created in this directory if the permissions are not set for the Oracle user to write the directory. Full permissions is best, chmod 777.

Verify that the RMAN script works correctly. That is, verify that the RMAN script will back up to allocate channel c1 type disk instead of allocate channel c1 type sbt tape.

If RMAN can back up to disk and not to tape, and no log file exists in dbclient, then the link did not work correctly.

If you suspect a link failure, refer to "Linking Oracle8 with NetBackup for Oracle on UNIX" on page 36.

### **Troubleshoot Each Stage of the Backup or Restore**

The following explains the sequence of events for an Oracle Recovery Manager initiated action and suggests solutions for problems that can occur at each point in the sequence.

**1.** rman starts.

A backup or restore can be started in any of the following ways:

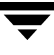

**-** Command line from the system prompt such as:

For Oracle Recovery Manager Backup or Restore:

% rman target user/pwd[@TNS alias] *\*  rcvcat user/pwd[@TNS alias]*\*  cmdfile RMAN script file name

where RMAN script file name is fully qualified.

- **-** Manually from the administrator interface on the master server.
- **-** Automatically by an automatic backup schedule.

If an error occurs at this point, check the Oracle Recovery Manager log.

**2.** Oracle Recovery Manager verifies its environment, then issues requests to the API.

Some information such as the NetBackup version, API versions, and trace filename, and NetBackup signal handlers are registered with the Oracle Recovery Manager.

An error at this point is usually due to a problem with client and server communication. Check the messages in the bprd, bpsched, and bpcd logs for clues. Also verify the bp.conf entries on the client.

**3.** Oracle Recovery Manager issues a backup or restore request.

The API gathers necessary parameters, and then sends the backup or restore request to the NetBackup server. The API waits until both the server and client are ready to transfer data before returning.

Oracle Recovery Manager requests a backup or restore by passing the following to the API:

- **-** Filename it wants NetBackup to use
- **-** Mode (backup or restore)
- **-** Actual name of the Oracle data file
- **-** Information about the target database

The API gathers information from the following:

- **-** Environment
- **-** User's bp.conf and install\_path/netbackup/bp.conf files on the client
- **-** Information file from bphdb to be used as parameters to the bprd process

The API then sends this information to the master server's bprd process.

To troubleshoot a problem in this part of the first sequence, examine the install\_path/netbackup/logs/dbclient/log.mmddyy.

**-** If the bprd process failed, check the logs for bprd, bpbrm, and bpsched.

A failure at this point is frequently due to bad NetBackup server or Oracle policy configuration parameters:

NetBackup can usually select the correct Oracle policy and schedules but not always when there are several Oracle policies in its database. Try setting the SERVER and POLICY values in the bp.conf file on the client or by using environment variables. For example, the following C Shell setenv commands specify the Oracle policy, schedule, and server for NetBackup to use:

seteny NB\_ORA\_POLICY policyname setenv NB\_ORA\_SCHED schedule setenv NB\_ORA\_SERV NetBackup server

**4.** Oracle Recovery Manager issues read or write requests to the API, which then transfers data to or from the NetBackup server.

A failure here is probably due to NetBackup media, network, or timeout errors.

**5.** Oracle Recovery Manager tells the API to close the session.

The API waits for the server to complete its necessary actions (backup image verification and so on) and then exits.

An error can originate from either NetBackup or Oracle Recovery Manager.

- **-** Oracle Recovery Manager will abort if they encounter an error while reading a data file during the backup (for example, if Oracle blocks are out of sequence). It also aborts if NetBackup sends a bad backup image during the restore.
- **-** NetBackup may return an error code to the API if for some reason it could not complete the backup successfully.

## **Preventing Timeout Failures on Large Database Restores**

Large database restores sometimes fail when multiple restore sessions compete for resources. In this situation, a restore session can be delayed waiting for media or device access. If the delay is too long, the restore session will timeout.

This problem can be resolved by increasing the NetBackup Client Read Timeout setting, which will prevent session timeouts and allow the restores to complete successfully.

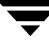

Use the NetBackup Administration Console on the server to change the properties of each client that contains a database you may need to restore. The default for the Client Read Timeout setting is 300 seconds (5 minutes). For database agent clients, increase the value significantly to prevent timeout errors, e.g. 30 minutes.

# **NetBackup for Oracle RMAN Scripts**

#### **Example 1, cold\_database\_backup.sh**

#

This example sets the environment and calls rman with the appropriate command file to perform a whole database backup. It is used for both full backups and incremental backups. When a schedule executes, NetBackup sets environment variables that the script uses to perform a backup.

# --------------------------------------------------------------------------- # cold\_database\_backup.sh # --------------------------------------------------------------------------- # This script uses Recovery Manager to take a cold (consistent) database # backup. A cold backup is one where the database is shutdown cleanly before # performing the backup. It is assumed that this script will be executed # by user root. In order for the Oracle utilities, sqlplus, svrmgrl and rman, # to work properly we switch user (su -) to the oracle dba account before # each execution. If this script runs under a user account that has Oracle # dba privilege, it will be executed using this user's account. # # Note: As written, this script will bring down the target database and open it when done. # --------------------------------------------------------------------------- # --------------------------------------------------------------------------- # Determine the user which is executing this script. # --------------------------------------------------------------------------- CUSER='id  $|cut -d"(" -f2 | cut -d "")" -f1'$ # --------------------------------------------------------------------------- # Put output in <this file name>.out. Change as desired. # Note: output directory requires write permission. # --------------------------------------------------------------------------- RMAN\_LOG\_FILE=\${0}.out

```
# ---------------------------------------------------------------------------
# You may want to delete the output file so that backup information does
# not accumulate. If not, delete the following lines.
# ---------------------------------------------------------------------------
if [ -f "$RMAN_LOG_FILE" ]
then
rm -f "$RMAN_LOG_FILE"
fi
# -----------------------------------------------------------------
# Initialize the log file.
# -----------------------------------------------------------------
echo >> $RMAN_LOG_FILE
chmod 666 $RMAN_LOG_FILE
# ---------------------------------------------------------------------------
# Log the start of this script.
# ---------------------------------------------------------------------------
echo Script $0 >> $RMAN_LOG_FILE
echo ==== started on 'date' ==== >> $RMAN_LOG_FILE
echo >> $RMAN_LOG_FILE
# ---------------------------------------------------------------------------
# Replace /db/oracle/product/ora81, below, with the Oracle home path.
# ---------------------------------------------------------------------------
ORACLE_HOME=/db/oracle/product/ora81
export ORACLE_HOME
# ---------------------------------------------------------------------------
# Replace ora81, below, with the Oracle SID of the target database.
# ---------------------------------------------------------------------------
ORACLE_SID=ora81
export ORACLE_SID
# ---------------------------------------------------------------------------
# Replace ora81, below, with the Oracle DBA user id (account).
# ---------------------------------------------------------------------------
ORACLE_USER=ora81
# ---------------------------------------------------------------------------
```

```
# Set the target connect string.
# Replace "sys/manager", below, with the target connect string. 
# This connect string is used by the Oracle utility and rman
# ---------------------------------------------------------------------------
TARGET_CONNECT_STR=sys/manager
# ---------------------------------------------------------------------------
# Set the Oracle utility.
# Replace sqlplus with the appropriate Oracle utility call.
# For example, CMD=$ORACLE_HOME/bin/svrmgrl
# ---------------------------------------------------------------------------
# CMD="$ORACLE_HOME/bin/sqlplus /nolog"
# CMD="$ORACLE_HOME/bin/svrmgrl"
CMD="$ORACLE_HOME/bin/sqlplus /nolog"
# ---------------------------------------------------------------------------
# Relplace the following with the fully qualified path name of the init file
# for your target database.
# ---------------------------------------------------------------------------
TARGET_INIT_FILE=/db/oracle/product/admin/ora81/pfile/initorac81.ora
# ---------------------------------------------------------------------------
# Set the Oracle Recovery Manager name.
# ---------------------------------------------------------------------------
RMAN=$ORACLE_HOME/bin/rman
# ---------------------------------------------------------------------------
# Print out the value of the variables set by this script.
# ---------------------------------------------------------------------------
echo >> $RMAN_LOG_FILE
echo "RMAN: $RMAN" >> $RMAN_LOG_FILE
echo "CMD: $CMD" >> $RMAN_LOG_FILE
echo "ORACLE_SID: $ORACLE_SID" >> $RMAN_LOG_FILE
echo "ORACLE_USER: $ORACLE_USER" >> $RMAN_LOG_FILE
echo "ORACLE_HOME: $ORACLE_HOME" >> $RMAN_LOG_FILE
# ---------------------------------------------------------------------------
# Print out the value of the variables set by bphdb.
# ---------------------------------------------------------------------------
echo 
echo "NB_ORA_FULL: $NB_ORA_FULL" >> $RMAN_LOG_FILE
```

```
echo "NB_ORA_INCR: $NB_ORA_INCR" >> $RMAN_LOG_FILE
echo "NB_ORA_CINC: $NB_ORA_CINC" >> $RMAN_LOG_FILE
echo "NB_ORA_SERV: $NB_ORA_SERV" >> $RMAN_LOG_FILE
echo "NB_ORA_POLICY: $NB_ORA_POLICY" >> $RMAN_LOG_FILE
# ---------------------------------------------------------------------------
# Shutdown the target database in immediate priority.
# This lets current calls to the database complete, but prevents further 
# logons or calls.
#
# The shutdown-startup logic of this script can be commented out if you know
# that the database will always be mounted and in a consistent state before
# this script is executed.
#
# CMD_STR is set up with the proper sequence of commands to initiate the 
# Oracle utility, connect to the database and perform the shutdown.
#
# The current user is checked and if it is root a su to the oracle user
# is performed and then the CMD_STR is executed. This will be performed 
# for all scheduled backups. If the current user is not root, a user
# directed backup is assumed and the CMD_STR is just executed.
# ---------------------------------------------------------------------------
CMD_STR="
ORACLE_HOME=$ORACLE_HOME
export ORACLE_HOME
ORACLE_SID=$ORACLE_SID
export ORACLE_SID
$CMD << EOF
connect $TARGET_CONNECT_STR as sysdba
shutdown immediate
exit
EOF
"
# Initiate the command string
if [ "$CUSER" = "root" ]
then
    su - $ORACLE_USER -c "$CMD_STR" >> $RMAN_LOG_FILE
else
    /usr/bin/sh -c "$CMD_STR" >> $RMAN_LOG_FILE
fi
# ---------------------------------------------------------------------------
# Now we know that the database is cleanly closed and is ready for a
```

```
# cold backup. RMAN requires that the database be started and mounted
# to perform a backup.
#
# CMD_STR is set up with the proper sequence of commands to initiate the
# Oracle utility, connect to the database, startup the database associated
# to the specified pfile in a mounted mode.
#
# The current user is checked and if it is root a su to the oracle user
# is performed and then the CMD_STR is executed. This will be performed
# for all scheduled backups. If the current user is not root, a user
# directed backup is assumed and the CMD_STR is just executed.
# ---------------------------------------------------------------------------
CMD_STR="
ORACLE_HOME=$ORACLE_HOME
export ORACLE_HOME
ORACLE_SID=$ORACLE_SID
export ORACLE_SID
$CMD << EOF
connect $TARGET_CONNECT_STR as sysdba
startup mount pfile=$TARGET_INIT_FILE
exit
EOF
"
# Initiate the command string
if [ "$CUSER" = "root" ]
then
    su - $ORACLE_USER -c "$CMD_STR" >> $RMAN_LOG_FILE
else
    /usr/bin/sh -c "$CMD_STR" >> $RMAN_LOG_FILE
fi
echo >> $RMAN_LOG_FILE
# ---------------------------------------------------------------------------
# If this script is executed from a NetBackup schedule, NetBackup
# sets an NB_ORA environment variable based on the schedule type.
# The NB_ORA variable is then used to dynamically set BACKUP_TYPE
# For example, when:
# schedule type is BACKUP_TYPE is
# ---------------- --------------
# Automatic Full INCREMENTAL LEVEL=0
# Automatic Differential Incremental INCREMENTAL LEVEL=1
# Automatic Cumulative Incremental INCREMENTAL LEVEL=1 CUMULATIVE
#
```

```
# For user initiated backups, BACKUP_TYPE defaults to incremental
# level 0 (full). To change the default for a user initiated
# backup to incremental or incremental cumulative, uncomment
# one of the following two lines.
# BACKUP_TYPE="INCREMENTAL LEVEL=1"
# BACKUP_TYPE="INCREMENTAL LEVEL=1 CUMULATIVE"
#
# Note that we use incremental level 0 to specify full backups.
# That is because, although they are identical in content, only
# the incremental level 0 backup can have incremental backups of
# level > 0 applied to it.
# ---------------------------------------------------------------------------
if [ "$NB ORA FULL" = "1" ]then
echo "Full backup requested" >> $RMAN_LOG_FILE
BACKUP_TYPE="INCREMENTAL LEVEL=0"
elif \lceil "$NB ORA INCR" = "1" ]
then
echo "Differential incremental backup requested" >> $RMAN_LOG_FILE
BACKUP_TYPE="INCREMENTAL LEVEL=1"
elif [ "$NB_ORA_CINC" = "1" ]
then
echo "Cumulative incremental backup requested" >> $RMAN_LOG_FILE
BACKUP_TYPE="INCREMENTAL LEVEL=1 CUMULATIVE"
elif [ "$BACKUP_TYPE" = "" ]
then
echo "Default - Full backup requested" >> $RMAN_LOG_FILE
BACKUP_TYPE="INCREMENTAL LEVEL=0"
fi
# ---------------------------------------------------------------------------
# Call Recovery Manager to initiate the backup. This example does not use a
# Recovery Catalog. If you choose to use one, replace the option 'nocatalog'
# from the rman command line below with the 
# 'rcvcat <userid>/<passwd>@<tns alias>' statement.
#
# Note: Any environment variables needed at run time by RMAN 
        must be set and exported within the switch user (su) command.
# ---------------------------------------------------------------------------
CMD_STR="
```

```
ORACLE_HOME=$ORACLE_HOME
```

```
export ORACLE_HOME
ORACLE_SID=$ORACLE_SID
export ORACLE_SID
$RMAN target $TARGET_CONNECT_STR nocatalog msglog $RMAN_LOG_FILE append << EOF
RUN {
ALLOCATE CHANNEL ch00 TYPE 'SBT_TAPE';
ALLOCATE CHANNEL ch01 TYPE 'SBT_TAPE';
BACKUP
     $BACKUP_TYPE
     FORMAT 'bk_u%u_s%s_p%p_t%t'
     DATABASE;
     sql 'alter database open';
RELEASE CHANNEL ch00;
RELEASE CHANNEL ch01;
}
EOF
"
# Initiate the command string
if [ "$CUSER" = "root" ]
then
     su - $ORACLE_USER -c "$CMD_STR" >> $RMAN_LOG_FILE
     RSTAT=$?
else
     /usr/bin/sh -c "$CMD_STR" >> $RMAN_LOG_FILE
     RSTAT=$?
fi
# ---------------------------------------------------------------------------
# Log the completion of this script.
# ---------------------------------------------------------------------------
if [ "$RSTAT" = "0" ]
then
    LOGMSG="ended successfully"
else
     LOGMSG="ended in error"
fi
echo >> $RMAN_LOG_FILE
echo Script $0 >> $RMAN_LOG_FILE
echo ==== $LOGMSG on 'date' ==== >> $RMAN_LOG_FILE
echo >> $RMAN_LOG_FILE
exit $RSTAT
```
**Example 2,** hot\_database\_backup.sh

This example sets up the environment and calls rman with the appropriate command file, to perform a whole database backup. It is used for both full backups and incremental backups. When a schedule executes, NetBackup sets environment variables that the script uses to perform the backup.

With the proper schedules this script could be used to automatically execute a backup every week on Friday night and a incremental backup each night for the rest of the week.

```
#
# ---------------------------------------------------------------------------
# hot_database_backup.sh
# ---------------------------------------------------------------------------
# This script uses Recovery Manager to take a hot (inconsistent) database
# backup. A hot backup is inconsistent because portions of the database are
# being modified and written to the disk while the backup is progressing.
# You must run your database in ARCHIVELOG mode to make hot backups. It is
# assumed that this script will be executed by user root. In order for RMAN
# to work properly we switch user (su -) to the oracle dba account before
# execution. If this script runs under a user account that has Oracle dba
# privilege, it will be executed using this user's account.
# ---------------------------------------------------------------------------
# ---------------------------------------------------------------------------
# Determine the user which is executing this script.
# ---------------------------------------------------------------------------
CUSER='id |cut -d"(" -f2 | cut -d "")" -f1'# ---------------------------------------------------------------------------
# Put output in <this file name>.out. Change as desired.
# Note: output directory requires write permission.
# ---------------------------------------------------------------------------
RMAN_LOG_FILE=${0}.out
# ---------------------------------------------------------------------------
# You may want to delete the output file so that backup information does
# not accumulate. If not, delete the following lines.
# ---------------------------------------------------------------------------
if [ -f "$RMAN_LOG_FILE" ]
then
rm -f "$RMAN_LOG_FILE"
fi
```

```
# -----------------------------------------------------------------
# Initialize the log file.
# -----------------------------------------------------------------
echo >> $RMAN_LOG_FILE
chmod 666 $RMAN_LOG_FILE
# ---------------------------------------------------------------------------
# Log the start of this script.
# ---------------------------------------------------------------------------
echo Script $0 >> $RMAN_LOG_FILE
echo ==== started on 'date' ==== >> $RMAN_LOG_FILE
echo >> $RMAN_LOG_FILE
# ---------------------------------------------------------------------------
# Replace /db/oracle/product/ora81, below, with the Oracle home path.
# ---------------------------------------------------------------------------
ORACLE_HOME=/db/oracle/product/ora81
export ORACLE_HOME
# ---------------------------------------------------------------------------
# Replace ora81, below, with the Oracle SID of the target database.
# ---------------------------------------------------------------------------
ORACLE_SID=ora81
export ORACLE_SID
# ---------------------------------------------------------------------------
# Replace ora81, below, with the Oracle DBA user id (account).
# ---------------------------------------------------------------------------
ORACLE_USER=ora81
# ---------------------------------------------------------------------------
# Set the target connect string.
# Replace "sys/manager", below, with the target connect string.
# ---------------------------------------------------------------------------
TARGET_CONNECT_STR=sys/manager
# ---------------------------------------------------------------------------
# Set the Oracle Recovery Manager name.
# ---------------------------------------------------------------------------
```

```
RMAN=$ORACLE_HOME/bin/rman
```

```
# ---------------------------------------------------------------------------
# Print out the value of the variables set by this script.
# ---------------------------------------------------------------------------
echo >> $RMAN_LOG_FILE
echo "RMAN: $RMAN" >> $RMAN_LOG_FILE
echo "ORACLE_SID: $ORACLE_SID" >> $RMAN_LOG_FILE
echo "ORACLE_USER: $ORACLE_USER" >> $RMAN_LOG_FILE
echo "ORACLE_HOME: $ORACLE_HOME" >> $RMAN_LOG_FILE
# ---------------------------------------------------------------------------
# Print out the value of the variables set by bphdb.
# ---------------------------------------------------------------------------
echo >> $RMAN_LOG_FILE
echo "NB_ORA_FULL: $NB_ORA_FULL" >> $RMAN_LOG_FILE
echo "NB_ORA_INCR: $NB_ORA_INCR" >> $RMAN_LOG_FILE
echo "NB_ORA_CINC: $NB_ORA_CINC" >> $RMAN_LOG_FILE
echo "NB_ORA_SERV: $NB_ORA_SERV" >> $RMAN_LOG_FILE
echo "NB_ORA_POLICY: $NB_ORA_POLICY" >> $RMAN_LOG_FILE
# ---------------------------------------------------------------------------
# NOTE: This script assumes that the database is properly opened. If desired,
# this would be the place to verify that.
# ---------------------------------------------------------------------------
echo >> $RMAN_LOG_FILE
# ---------------------------------------------------------------------------
# If this script is executed from a NetBackup schedule, NetBackup
# sets an NB_ORA environment variable based on the schedule type.
# The NB_ORA variable is then used to dynamically set BACKUP_TYPE
# For example, when:
# schedule type is BACKUP_TYPE is
     # ---------------- --------------
# Automatic Full INCREMENTAL LEVEL=0
# Automatic Differential Incremental INCREMENTAL LEVEL=1
# Automatic Cumulative Incremental INCREMENTAL LEVEL=1 CUMULATIVE
# 
# For user initiated backups, BACKUP_TYPE defaults to incremental
# level 0 (full). To change the default for a user initiated
# backup to incremental or incremental cumulative, uncomment
# one of the following two lines.
# BACKUP_TYPE="INCREMENTAL LEVEL=1"
```

```
# BACKUP_TYPE="INCREMENTAL LEVEL=1 CUMULATIVE"
# 
# Note that we use incremental level 0 to specify full backups.
# That is because, although they are identical in content, only
# the incremental level 0 backup can have incremental backups of
# level > 0 applied to it.
# ---------------------------------------------------------------------------
if [ "$NB_ORA_FULL" = "1" ]
then
         echo "Full backup requested" >> $RMAN_LOG_FILE
         BACKUP_TYPE="INCREMENTAL LEVEL=0"
elif [ "$NB ORA INCR" = "1" ]
then
         echo "Differential incremental backup requested" >> $RMAN_LOG_FILE
         BACKUP_TYPE="INCREMENTAL LEVEL=1"
elif \lceil "$NB ORA CINC" = "1" ]
then
         echo "Cumulative incremental backup requested" >> $RMAN_LOG_FILE
         BACKUP_TYPE="INCREMENTAL LEVEL=1 CUMULATIVE"
elif [ "$BACKUP_TYPE" = "" ]
then
         echo "Default - Full backup requested" >> $RMAN_LOG_FILE
         BACKUP_TYPE="INCREMENTAL LEVEL=0"
fi
# ---------------------------------------------------------------------------
# Call Recovery Manager to initiate the backup. This example does not use a
# Recovery Catalog. If you choose to use one, replace the option 'nocatalog'
# from the rman command line below with the 
# 'rcvcat <userid>/<passwd>@<tns alias>' statement.
#
# Note: Any environment variables needed at run time by RMAN 
        must be set and exported within the switch user (su) command.
# ---------------------------------------------------------------------------
# Backs up the whole database. This backup is part of the incremental
# strategy (this means it can have incremental backups of levels > 0
# applied to it).
#
# We do not need to explicitly request the control file to be included
# in this backup, as it is automatically included each time file 1 of
# the system tablespace is backed up (the inference: as it is a whole
```

```
# database backup, file 1 of the system tablespace will be backed up,
# hence the controlfile will also be included automatically).
#
# Typically, a level 0 backup would be done at least once a week.
#
# The scenario assumes:
# o you are backing your database up to two tape drives
# o you want each backup set to include a maximum of 5 files
# o you wish to include offline datafiles, and read-only tablespaces,
# in the backup
# o you want the backup to continue if any files are inaccessible.
# o you are not using a Recovery Catalog
# o you are explicitly backing up the control file. Since you are
# specifying nocatalog, the controlfile backup that occurs
# automatically as the result of backing up the system file is
# not sufficient; it will not contain records for the backup that
# is currently in progress.
# o you want to archive the current log, back up all the
# archive logs using two channels, putting a maximum of 20 logs
# in a backup set, and deleting them once the backup is complete.
#
# Note that the format string is constructed to guarantee uniqueness and
# to enhance NetBackup for Oracle backup and restore performance.
#
          # ---------------------------------------------------------------------------
CMD_STR="
ORACLE_HOME=$ORACLE_HOME
export ORACLE_HOME
ORACLE_SID=$ORACLE_SID
export ORACLE_SID
$RMAN target $TARGET_CONNECT_STR nocatalog msglog $RMAN_LOG_FILE append << EOF
RUN {
ALLOCATE CHANNEL ch00 TYPE 'SBT_TAPE';
ALLOCATE CHANNEL ch01 TYPE 'SBT_TAPE';
BACKUP
     $BACKUP_TYPE
     SKIP INACCESSIBLE
     TAG hot_db_bk_level0
     FILESPERSET 5
     # recommended format
     FORMAT 'bk_%s_%p_%t'
     DATABASE;
     sql 'alter system archive log current';
RELEASE CHANNEL ch00;
RELEASE CHANNEL ch01;
```

```
# backup all archive logs
ALLOCATE CHANNEL ch00 TYPE 'SBT_TAPE';
ALLOCATE CHANNEL ch01 TYPE 'SBT_TAPE';
BACKUP
    filesperset 20
    FORMAT 'al_%s_%p_%t'
    ARCHIVELOG ALL DELETE INPUT;
RELEASE CHANNEL ch00;
RELEASE CHANNEL ch01;
#
# Note: During the process of backing up the database, RMAN also backs up the
# control file. This version of the control file does not contain the
# information about the current backup because "nocatalog" has been specified.
# Too include the information about the current backup, the control file should
# be backed up as the last step of the RMAN section. This step would not be
# necessary if we were using a recovery catalog.
#
ALLOCATE CHANNEL ch00 TYPE 'SBT_TAPE';
BACKUP
     # recommended format
     FORMAT 'cntrl_%s_%p_%t'
     CURRENT CONTROLFILE;
RELEASE CHANNEL ch00;
}
EOF
"
# Initiate the command string
if [ "$CUSER" = "root" ]
then
     su - $ORACLE_USER -c "$CMD_STR" >> $RMAN_LOG_FILE
     RSTAT=$?
else
     /usr/bin/sh -c "$CMD_STR" >> $RMAN_LOG_FILE
     RSTAT=$?
fi
# ---------------------------------------------------------------------------
# Log the completion of this script.
# ---------------------------------------------------------------------------
if [ "$RSTAT" = "0" ]
then
    LOGMSG="ended successfully"
else
     LOGMSG="ended in error"
```

```
echo >> $RMAN_LOG_FILE
echo Script $0 >> $RMAN_LOG_FILE
echo ==== $LOGMSG on 'date' ==== >> $RMAN_LOG_FILE
echo >> $RMAN_LOG_FILE
exit $RSTAT
```
fi

#

<span id="page-163-0"></span>**Example 3,** cold\_duplex\_database\_backup\_full.sh

This example sets up the environment and calls rman to execute a command file that will make two copies of a cold (consistent) database backup.

```
# ---------------------------------------------------------------------------
# cold_duplex_database_backup_full.sh
# ---------------------------------------------------------------------------
# This script uses Recovery Manager to make multiple copies of a cold 
# (consistent) database backup. A cold backup is one where the database 
# is shutdown cleanly before performing the backup. It is assumed that 
# this script will be executed by user root. In order for RMAN to work
# properly we switch user (su -) to the oracle dba account. If this script
# runs under a user account that has Oracle dba privilege, it will be
# executed using this user's account.
#
# Note that you must enable (set to TRUE in the init.ora file) the
# BACKUP_TAPE_IO_SLAVES initialization parameter to perform duplexed
# backups. RMAN will configure as many slaves as needed for the number
# of backup copies you request. For more information on
# BACKUP TAPE IO SLAVES, see the Oracle Reference.
# ---------------------------------------------------------------------------
# ---------------------------------------------------------------------------
# Determine the user which is executing this script.
# ---------------------------------------------------------------------------
CUSER='id |cut -d"(" -f2 | cut -d ")" -f1'
# ---------------------------------------------------------------------------
# Put output in <this file name>.out. Change as desired.
# Note: output directory requires write permission.
# ---------------------------------------------------------------------------
```

```
RMAN_LOG_FILE=${0}.out
```

```
# ---------------------------------------------------------------------------
# You may want to delete the output file so that backup information does
# not accumulate. If not, delete the following lines.
# ---------------------------------------------------------------------------
if [ -f "$RMAN_LOG_FILE" ]
then
rm -f "$RMAN_LOG_FILE"
fi
# -----------------------------------------------------------------
# Initialize the log file.
# -----------------------------------------------------------------
echo >> $RMAN_LOG_FILE
chmod 666 $RMAN_LOG_FILE
# ---------------------------------------------------------------------------
# Log the start of this script.
# ---------------------------------------------------------------------------
echo Script $0 >> $RMAN_LOG_FILE
echo ==== started on 'date' ==== >> $RMAN_LOG_FILE
echo >> $RMAN_LOG_FILE
# ---------------------------------------------------------------------------
# Replace /db/oracle/product/ora81, below, with the Oracle home path.
# ---------------------------------------------------------------------------
ORACLE_HOME=/db/oracle/product/ora81
export ORACLE_HOME
# ---------------------------------------------------------------------------
# Replace ora81, below, with the Oracle SID of the target database.
# ---------------------------------------------------------------------------
ORACLE_SID=ora81
export ORACLE_SID
# ---------------------------------------------------------------------------
# Replace ora81, below, with the Oracle DBA user id (account).
# ---------------------------------------------------------------------------
ORACLE_USER=ora81
# ---------------------------------------------------------------------------
```

```
# Replace the following with the fully qualified path name of the init file
# for your target database.
# ---------------------------------------------------------------------------
TARGET_INIT_FILE=/db/oracle/product/admin/ora81/pfile/initorac81.ora
# ---------------------------------------------------------------------------
# Replace productionDB, below, with the target database TNS alias (service)
# name from the tnsnames.ora file.
# ---------------------------------------------------------------------------
TARGET_TNS=productionDB
export TARGET_TNS
# ---------------------------------------------------------------------------
# Replace rcvcatDB, below, with the recovery catalog database TNS alias
# (service) name from the tnsnames.ora file.
# ---------------------------------------------------------------------------
RCVCAT_TNS=rcvcatDB
export RCVCAT_TNS
# ---------------------------------------------------------------------------
# Set the rcvcat connect string.
# Replace "rman/rman", below, with the rcvcat connect string.
# ---------------------------------------------------------------------------
RCVCAT_CONNECT_STR=rman/rman
# ---------------------------------------------------------------------------
# Set the Oracle utility.
# Replace sqlplus with the appropriate Oracle utility call.
# For example, CMD=$ORACLE_HOME/bin/svrmgrl
# ---------------------------------------------------------------------------
# CMD="$ORACLE_HOME/bin/sqlplus /nolog"
# CMD="$ORACLE_HOME/bin/svrmgrl"
CMD="$ORACLE_HOME/bin/sqlplus /nolog"
# ---------------------------------------------------------------------------
# Set the target connect string.
# Replace "sys/manager", below, with the target connect string.
# ---------------------------------------------------------------------------
```

```
TARGET_CONNECT_STR=sys/manager
```

```
# ---------------------------------------------------------------------------
# Set the Oracle Recovery Manager name.
# ---------------------------------------------------------------------------
RMAN=$ORACLE_HOME/bin/rman
# ---------------------------------------------------------------------------
# Print out the value of the variables set by this script. 
# ---------------------------------------------------------------------------
echo >> $RMAN_LOG_FILE
echo "RMAN: $RMAN" >> $RMAN_LOG_FILE
echo "CMD: $CMD" >> $RMAN_LOG_FILE
echo "TARGET_TNS: $TARGET_TNS" >> $RMAN_LOG_FILE
echo "RCVCAT_TNS: $RCVCAT_TNS" >> $RMAN_LOG_FILE
echo "ORACLE_USER: $ORACLE_USER" >> $RMAN_LOG_FILE
echo "ORACLE_HOME: $ORACLE_HOME" >> $RMAN_LOG_FILE
echo >> $RMAN_LOG_FILE
# ---------------------------------------------------------------------------
# Shutdown the target database in immediate priority.
# This lets current calls to the database complete, but prevents further
# logons or calls.
#
# The shutdown-startup logic of this script can be commented out if you know
# that the database will always be mounted and in a consistent state before
# this script is executed.
#
# CMD_STR is set up with the proper sequence of commands to initiate the
# Oracle utility, connect to the database and perform the shutdown.
#
# The current user is checked and if it is root a su to the oracle user
# is performed and then the CMD_STR is executed. This will be performed
# for all scheduled backups. If the current user is not root, a user
# directed backup is assumed and the CMD_STR is just executed.
# ---------------------------------------------------------------------------
CMD_STR="
ORACLE_HOME=$ORACLE_HOME
export ORACLE_HOME
ORACLE_SID=$ORACLE_SID
export ORACLE_SID
$CMD << EOF
connect $TARGET_CONNECT_STR@$TARGET_TNS as sysdba
shutdown immediate
```

```
exit
EOF
"
# Initiate the command string
if [ "$CUSER" = "root" ]
then
     su - $ORACLE_USER -c "$CMD_STR" >> $RMAN_LOG_FILE
else
     /usr/bin/sh -c "$CMD_STR" >> $RMAN_LOG_FILE
fi
echo >> $RMAN_LOG_FILE
# ---------------------------------------------------------------------------
# Now we know that the database is cleanly closed and is ready for a
# cold backup. RMAN requires that the database be started and mounted
# to perform a backup.
#
# CMD_STR is set up with the proper sequence of commands to initiate the
# Oracle utility, connect to the database, startup the database associated
# to the specified pfile in a mounted mode.
#
# The current user is checked and if it is root a su to the oracle user
# is performed and then the CMD_STR is executed. This will be performed
# for all scheduled backups. If the current user is not root, a user
# directed backup is assumed and the CMD_STR is just executed.
# ---------------------------------------------------------------------------
CMD_STR="
ORACLE_HOME=$ORACLE_HOME
export ORACLE_HOME
ORACLE_SID=$ORACLE_SID
export ORACLE_SID
$CMD << EOF
connect $TARGET_CONNECT_STR@$TARGET_TNS as sysdba
startup mount pfile=$TARGET_INIT_FILE
exit
EOF
"
# Initiate the command string 
if [ "$CUSER" = "root" ]
then
```

```
 su - $ORACLE_USER -c "$CMD_STR" >> $RMAN_LOG_FILE
else
    /usr/bin/sh -c "$CMD_STR" >> $RMAN_LOG_FILE
fi
echo >> $RMAN_LOG_FILE
# ---------------------------------------------------------------------------
# Call Recovery Manager to initiate the backup. This example uses a
# Recovery Catalog. If you choose not to use one, replace the option
# 'rcvcat <userid>/<passwd>@<tns alias>' with the 'nocatalog' option.
#
# Note: Any environment variables needed at run time by RMAN 
# must be set and exported within the switch user (su) command.
#
# NOTE: THIS SCRIPT CONTAINS ORACLE 8.1.X OR GREATER COMMANDS THAT
# WILL NOT WORK WITH ORACLE 8.0.X
#
# This script performs a full database backup, creating two identical
# copies. A full backup is a non-incremental backup that contain all blocks
  of the datafiles. Since it is a non-incremental backup it can not have
# incremental backups applied to it.
#
# We do not need to explicitly request the control file to be included
# in this backup, as it is automatically included each time file 1 of
# the system tablespace is backed up (the inference: as it is a full
  database backup, file 1 of the system tablespace will be backed up,
# hence the controlfile will also be included automatically).
#
# The scenario assumes:
# o you are using Oracle RMAN version 8.1.x or greater.
# o you want to perform a non-incremental consistent (cold) full backup
# o you want to use the set duplex command to create two (2)
# copies of the backup set
# o you have enabled (set to TRUE) the BACKUP_TAPE_IO_SLAVES
# initialization parameter in the init.ora file.
# o you are backing up your database to two tape drives (one for
# each copy, as identified by an Application Backup schedule)
# o you wish to include offline datafiles, and read-only tablespaces,
# in the backup
# o you want the backup to terminate if any files are not
# accessible
# o you want to open the database after the backup completes
#
# Note that the format string is constructed to guarantee uniqueness and
# to enhance NetBackup for Oracle backup and restore performance.
```
# --------------------------------------------------------------------------- CMD\_STR=" ORACLE\_HOME=\$ORACLE\_HOME export ORACLE\_HOME ORACLE\_SID=\$ORACLE\_SID export ORACLE\_SID \$RMAN target \$TARGET\_CONNECT\_STR@\$TARGET\_TNS rcvcat \$RCVCAT\_CONNECT\_STR@\$RCVCAT\_TNS msglog \$RMAN\_LOG\_FILE append << EOF RUN { set duplex=ON; ALLOCATE CHANNEL ch00 TYPE 'SBT\_TAPE'; ALLOCATE CHANNEL ch01 TYPE 'SBT\_TAPE'; send 'CPF1\_POLICY=ColdDbFullBk\_duplex, CPF1\_SCHED=user\_cp1'; send 'CPF2\_POLICY=ColdDbFullBk\_duplex, CPF2\_SCHED=user\_cp2'; BACKUP FULL FORMAT 'bk\_%U\_%t' DATABASE; sql 'alter database open'; RELEASE CHANNEL ch00; RELEASE CHANNEL ch01; } EOF " # Initiate the command string if [ "\$CUSER" = "root" ] then su - \$ORACLE\_USER -c "\$CMD\_STR" >> \$RMAN\_LOG\_FILE RSTAT=\$? else /usr/bin/sh -c "\$CMD\_STR" >> \$RMAN\_LOG\_FILE RSTAT=\$? fi # --------------------------------------------------------------------------- # Log the completion of this script. # -------------------------------------------------------------------------- if [ "\$RSTAT" = "0" ] then

#

```
 LOGMSG="ended successfully"
else
    LOGMSG="ended in error"
f_1echo >> $RMAN_LOG_FILE
echo Script $0 >> $RMAN_LOG_FILE
echo ==== $LOGMSG on 'date' ==== >> $RMAN_LOG_FILE
echo >> $RMAN_LOG_FILE
exit $RSTAT
```
As show in ["Example 3, cold\\_duplex\\_database\\_backup\\_full.sh" on page 148,](#page-163-0) Oracle8i and later RMAN provides an API that allows you to make up to four backup sets simultaneously, each an exact duplicate of the others. Using NetBackup for Oracle Advanced BLI Agent, you can back up each copy to a different tape to protect against disaster, media damage, or human error. You must use the set duplex and the send commands to take advantage of this feature.

The set duplex command specifies the number of copies of each backup piece that should be created. The set duplex command affects all channels allocated after issuing the command and is in effect until explicitly disabled or changed during the session. You cannot issue the set duplex command after allocating a channel.

The command syntax is:

set duplex =  $\{ON | OFF | 1 | 2 | 3 | 4\}$ 

By default, duplex is OFF (a single backup set is produced). If you specify ON, two identical backup sets are produced.

Each output file must have a unique name. You should use the  $\delta U$  format specifier to satisfy this restriction.  $\overline{\epsilon}U$  is equivalent to  $\overline{\epsilon}U \overline{\epsilon}U \overline{\epsilon}U$  and it guarantees the uniqueness of the backup set name in all circumstances.

Note that you must enable the BACKUP\_TAPE\_IO\_SLAVES initialization parameter to perform duplexed backups. RMAN will configure as many media as needed for the number of backup copies you request. For more information on BACKUP\_TAPE\_IO\_SLAVES, see the Oracle Reference.

Use the send command to specify the policy and/or schedule to use with each backup. Because NetBackup for Oracle Advanced BLI Agent uses the policy or schedule to determine what media to use, this information is required for each copy, or an error will occur.

The command syntax is:

send 'keyword=value [, keyword=value,...]';

The keywords to specify policy are: CPF1\_POLICY, CPF2\_POLICY, CPF3\_POLICY, and CPF4\_POLICY, which specify the backup policy for duplexed file 1 through duplexed file 4.

The keywords used to specify schedule are: CPF1\_SCHED, CPF2\_SCHED, CPF3\_SCHED, and CPF4\_SCHED, which specify the Application Backup schedule for duplexed file 1 through duplexed file 4.

**Example 4,** hot\_database\_backup\_proxy.sh

This example sets the environment and calls  $r$ man with the appropriate command file to perform a whole database proxy backup.

When a schedule executes, NetBackup sets environment variables that can be used by NetBackup Advanced BLI Agent.

The script shows how to use the RMAN send command to pass the following variables with vendor-specific quoted string:

NB\_ORA\_POLICY

Name of the Oracle policy to be used for non-proxy and proxy backups.

NB\_ORA\_PC\_SCHED

Name of the Oracle schedule to be used for proxy backup.

NB\_ORA\_PC\_BTYPE

This variable is set to BLI if the block level incremental attribute is specified for the Oracle policy.

NB\_ORA\_PC\_STREAMS

Specifies a number of parallel backup streams to be started for each file system in the proxy backup session.

NB\_ORA\_PC\_FILESYSTEMS

Specifies a number of file systems to be backed up in parallel. The default is to start backups of all file systems in parallel.

Refer to ["Multiple Stream Configuration Example" on page 79](#page-94-0).

# # --------------------------------------------------------------------------- # hot\_database\_backup\_proxy.sh # --------------------------------------------------------------------------- # This script uses Recovery Manager to take a hot (inconsistent) database # backup. A hot backup is inconsistent because portions of the database are # being modified and written to the disk while the backup is progressing. # You must run your database in ARCHIVELOG mode to make hot backups. It is # assumed that this script will be executed by user root. In order for RMAN # to work properly we switch user (su -) to the oracle dba account before

```
# execution. If this script runs under a user account that has Oracle dba
# privilege, it will be executed using this user's account.
# ---------------------------------------------------------------------------
# ---------------------------------------------------------------------------
# Determine the user which is executing this script.
# ---------------------------------------------------------------------------
CUSER='id |cut -d"(" -f2 | cut -d")" -f1'# ---------------------------------------------------------------------------
# Put output in <this file name>.out. Change as desired.
# Note: output directory requires write permission.
# ---------------------------------------------------------------------------
RMAN_LOG_FILE=${0}.out
# ---------------------------------------------------------------------------
# You may want to delete the output file so that backup information does
# not accumulate. If not, delete the following lines.
# ---------------------------------------------------------------------------
if [ -f "$RMAN_LOG_FILE" ]
then
rm -f "$RMAN_LOG_FILE"
fi
# -----------------------------------------------------------------
# Initialize the log file.
# -----------------------------------------------------------------
echo >> $RMAN_LOG_FILE
chmod 666 $RMAN_LOG_FILE
# ---------------------------------------------------------------------------
# Log the start of this script.
# ---------------------------------------------------------------------------
echo Script $0 >> $RMAN_LOG_FILE
echo ==== started on 'date' ==== >> $RMAN_LOG_FILE
echo >> $RMAN_LOG_FILE
# ---------------------------------------------------------------------------
# Replace /db/oracle/product/ora81, below, with the Oracle home path.
# ---------------------------------------------------------------------------
```

```
ORACLE_HOME=/db/oracle/product/ora81
# ---------------------------------------------------------------------------
# Replace ora81, below, with the Oracle SID of the target database.
# ---------------------------------------------------------------------------
ORACLE_SID=ora81
export ORACLE_SID
# ---------------------------------------------------------------------------
# Replace ora81, below, with the Oracle DBA user id (account).
# ---------------------------------------------------------------------------
ORACLE_USER=ora81
# ---------------------------------------------------------------------------
# Set the target connect string.
# Replace "sys/manager", below, with the target connect string.
# ---------------------------------------------------------------------------
TARGET_CONNECT_STR=sys/manager
# ---------------------------------------------------------------------------
# Set the Oracle Recovery Manager name.
# ---------------------------------------------------------------------------
RMAN=$ORACLE_HOME/bin/rman
# ---------------------------------------------------------------------------
# Replace the values of the following variables:
#
# NB_ORA_PC_FILESYSTEMS - specifies this number of file systems to be 
# backed up in parallel. The default is the number 
# of target file systems. If you do not want to use 
# the default, you will need to pass this variable
# using the send command.
#
# NB_ORA_PC_STREAMS - specifies this number of parallel backup streams to
# start within each file system.
 # ---------------------------------------------------------------------------
#NB_ORA_PC_FILESYSTEMS=1
NB_ORA_PC_STREAMS=3
# ---------------------------------------------------------------------------
# Print out the value of the variables set by this script.
```

```
# ---------------------------------------------------------------------------
echo >> $RMAN_LOG_FILE
echo "RMAN: $RMAN" >> $RMAN_LOG_FILE
echo "ORACLE_SID: $ORACLE_SID" >> $RMAN_LOG_FILE
echo "ORACLE_USER: $ORACLE_USER" >> $RMAN_LOG_FILE
echo "ORACLE_HOME: $ORACLE_HOME" >> $RMAN_LOG_FILE
echo "NB_ORA_SCRIPTS: $NB_ORA_SCRIPTS" >> $RMAN_LOG_FILE
echo "NB_ORA_PC_STREAMS: $NB_ORA_PC_STREAMS" >> $RMAN_LOG_FILE
echo "NB_ORA_PC_FILESYSTEMS: $NB_ORA_PC_FILESYSTEMS" >> $RMAN_LOG_FILE
# ---------------------------------------------------------------------------
# Print out the value of the variables passed from the server by bphdb.
# ---------------------------------------------------------------------------
echo >> $RMAN_LOG_FILE
echo "NB_ORA_SERV: $NB_ORA_SERV" >> $RMAN_LOG_FILE
echo "NB_ORA_POLICY: $NB_ORA_POLICY" >> $RMAN_LOG_FILE
echo "NB_ORA_PC_SCHED: $NB_ORA_PC_SCHED" >> $RMAN_LOG_FILE
echo "NB_ORA_PC_BTYPE: $NB_ORA_PC_BTYPE" >> $RMAN_LOG_FILE
# ---------------------------------------------------------------------------
# This script assumes that the database is properly opened. If desired,
# this would be the place to verify that.
# ---------------------------------------------------------------------------
echo >> $RMAN_LOG_FILE
# ---------------------------------------------------------------------------
# Call Recovery Manager to initiate the backup. This example does not use a
# Recovery Catalog. If you choose to use one, replace the option 'nocatalog'
# from the rman command line below and with the
# 'rcvcat <userid>/<passwd>@<tns alias>' statement.
#
# Use the send command on the command line to send NBU policy, schedule name 
# and the number of the backup streams to be used in the database proxy backup. 
# ---------------------------------------------------------------------------
#
# Backs up the whole database using proxy copy feature.
#
# For proxy backups the number of parallel jobs is controlled by
# two variables, NB_ORA_PC_FILESYSTEMS and NB_ORA_STREAMS, specified
# earlier in this example.
#
# You do not need to explicitly request the control file to be included
# in this backup, as it is automatically included each time file 1 of
```

```
# the system tablespace is backed up (the inference: as it is a whole
# database backup, file 1 of the system tablespace will be backed up,
# hence the controlfile will also be included automatically).
#
# Note that the controlfiles and archivelogs are not backed up using proxy
# copy method. Rman will initiate non-proxy copy sessions to backup the
# controlfile and archivelogs.
#
#
# The scenario assumes:
# o you want to backup datafiles using proxy copy method.
# o you wish to include offline datafiles, and read-only tablespaces,
# in the backup
# o you want the backup to continue if any files are inaccessible.
# o you are not using a Recovery Catalog
# o you are explicitly backing up the control file. Since you are 
# specifying nocatalog, the controlfile backup that occurs 
# automatically as the result of backing up the system file is 
# not sufficient; it will not contain records for the backup that
# is currently in progress.
# o you want to archive the current log, back up all the
# archive logs using two channels, putting a maximum of 20 logs
# in a backup set, and deleting them once the backup is complete.
#
# Note that the format string is constructed to guarantee uniqueness and
# to enhance NetBackup for Oracle backup and restore performance.
#
# ---------------------------------------------------------------------------
CMD_STR="
ORACLE_HOME=$ORACLE_HOME
export ORACLE_HOME
ORACLE_SID=$ORACLE_SID
export ORACLE_SID
$RMAN target $TARGET_CONNECT_STR nocatalog send 
 \"'NB_ORA_POLICY=$NB_ORA_POLICY, NB_ORA_PC_SCHED=$NB_ORA_PC_SCHED, 
NB_ORA_PC_STREAMS=$NB_ORA_PC_STREAMS, NB_ORA_PC_BTYPE=$NB_ORA_PC_BTYPE'\" 
 msglog $RMAN_LOG_FILE append << EOF
RUN {
ALLOCATE CHANNEL ch00 TYPE 'SBT_TAPE';
ALLOCATE CHANNEL ch01 TYPE 'SBT_TAPE';
BACKUP
    PROXY
    SKIP INACCESSIBLE
    TAG hot_db_bk_proxy 
     # recommended format
   FORMAT 'bk %s %p %t'
```

```
 DATABASE;
     sql 'alter system archive log current';
RELEASE CHANNEL ch00;
RELEASE CHANNEL ch01;
# backup all archive logs
ALLOCATE CHANNEL ch00 TYPE 'SBT_TAPE';
ALLOCATE CHANNEL ch01 TYPE 'SBT_TAPE';
BACKUP
    FILESPERSET 20
    FORMAT 'al_%s_%p_%t'
   ARCHIVELOG ALL DELETE INPUT;
RELEASE CHANNEL ch00;
RELEASE CHANNEL ch01;
#
# Note: During the process of backing up the database, RMAN also backs up the 
# control file. This version of the control file does not contain the 
# information about the current backup because "nocatalog" has been specified.
# To include the information about the current backup, the control file should
# be backed up as the last step of the RMAN section. This step would not be 
# necessary if we were using a recovery catalog.
#
ALLOCATE CHANNEL ch00 TYPE 'SBT_TAPE';
BACKUP
     # recommended format
     FORMAT 'cntrl_%s_%p_%t'
     CURRENT CONTROLFILE;
RELEASE CHANNEL ch00;
}
EOF
"
# Initiate the command string
if [ "$CUSER" = "root" ]
then
     su - $ORACLE_USER -c "$CMD_STR" >> $RMAN_LOG_FILE
     RSTAT=$?
else
     /usr/bin/sh -c "$CMD_STR" >> $RMAN_LOG_FILE
     RSTAT=$?
fi
# ---------------------------------------------------------------------------
# Log the completion of this script.
# ---------------------------------------------------------------------------
if [ "$RSTAT" = "0" ]
```

```
then
    LOGMSG="ended successfully"
else
     LOGMSG="ended in error"
fi
echo >> $RMAN_LOG_FILE
echo Script $0 >> $RMAN_LOG_FILE
echo ==== $LOGMSG on 'date' ==== >> $RMAN_LOG_FILE
echo >> $RMAN_LOG_FILE
exit $RSTAT
```
**Example 5,** hot tablespace backup proxy.sh

```
# ---------------------------------------------------------------------------
# hot_tablespace_backup_proxy.sh
# ---------------------------------------------------------------------------
# This script uses Recovery Manager to take a hot (inconsistent) tablespace
# backup. A hot backup is inconsistent because portions of the database are
# being modified and written to the disk while the backup is progressing.
# You must run your database in ARCHIVELOG mode to make hot backups. It is
# assumed that this script will be executed by user root. In order for RMAN
# to work properly we switch user (su -) to the oracle dba account before
# execution. If this script runs under a user account that has Oracle dba
# privilege, it will be executed using this user's account.
# ---------------------------------------------------------------------------
# ---------------------------------------------------------------------------
# Determine the user which is executing this script.
# ---------------------------------------------------------------------------
CUSER='id |cut -d"(" -f2 | cut -d"")" -f1"# ---------------------------------------------------------------------------
# Put output in <this file name>.out. Change as desired.
# Note: output directory requires write permission.
# ---------------------------------------------------------------------------
RMAN_LOG_FILE=${0}.out
# ---------------------------------------------------------------------------
# You may want to delete the output file so that backup information does
# not accumulate. If not, delete the following lines.
# ---------------------------------------------------------------------------
```

```
if [ -f "$RMAN_LOG_FILE" ]
then
rm -f "$RMAN_LOG_FILE"
fi
{ # output block
# -----------------------------------------------------------------
# Initialize the log file.
# -----------------------------------------------------------------
echo >> $RMAN_LOG_FILE
chmod 666 $RMAN_LOG_FILE
# ---------------------------------------------------------------------------
# Log the start of this script.
# ---------------------------------------------------------------------------
echo Script $0 >> $RMAN_LOG_FILE
echo ==== started on 'date' ==== >> $RMAN_LOG_FILE
echo >> $RMAN_LOG_FILE
# ---------------------------------------------------------------------------
# Replace /db/oracle/product/ora81, below, with the Oracle home path.
# ---------------------------------------------------------------------------
ORACLE_HOME=/db/oracle/product/ora81
export ORACLE_HOME
# ---------------------------------------------------------------------------
# Replace ora81, below, with the Oracle SID of the target database.
# ---------------------------------------------------------------------------
ORACLE_SID=ora81
export ORACLE_SID
# ---------------------------------------------------------------------------
# Replace ora81, below, with the Oracle DBA user id (account).
# ---------------------------------------------------------------------------
ORACLE_USER=ora81
# ---------------------------------------------------------------------------
# Replace productionDB, below, with the target database TNS alias (service)
# name from the tnsnames.ora file.
```

```
# ---------------------------------------------------------------------------
TARGET_TNS=productionDB
export TARGET_TNS
# ---------------------------------------------------------------------------
# Replace rcvcatDB, below, with the recovery catalog database TNS alias
# (service) name from the # tnsnames.ora file.
# ---------------------------------------------------------------------------
RCVCAT_TNS=rcvcatDB
export RCVCAT_TNS
# ---------------------------------------------------------------------------
# Set the rcvcat connect string.
# Replace "rman/rman", below, with the rcvcat connect string.
# ---------------------------------------------------------------------------
RCVCAT_CONNECT_STR=rman/rman
# ---------------------------------------------------------------------------
# Set the target connect string.
# Replace "sys/manager", below, with the target connect string.
# ---------------------------------------------------------------------------
TARGET_CONNECT_STR=sys/manager
# ---------------------------------------------------------------------------
# Set the Oracle Recovery Manager name.
# ---------------------------------------------------------------------------
RMAN=$ORACLE_HOME/bin/rman
# ---------------------------------------------------------------------------
# Replace the values of the following variables:
#
# NB_ORA_PC_FILESYSTEMS - specifies this number of file systems to be
# backed up in parallel. The default is the number
# of target file systems. If you do not want to use
# the default, you will need to pass this variable
# using the send command.
#
# NB_ORA_PC_STREAMS - specifies this number of parallel backup streams to
                      start within each file system.
# ---------------------------------------------------------------------------
```
```
#NB_ORA_PC_FILESYSTEMS=1
NB_ORA_PC_STREAMS=3
# ---------------------------------------------------------------------------
# Print out the value of the variables set by this script.
# ---------------------------------------------------------------------------
echo >> $RMAN_LOG_FILE
echo "RMAN: $RMAN" >> $RMAN_LOG_FILE
echo "ORACLE_USER: $ORACLE_USER" >> $RMAN_LOG_FILE
echo "ORACLE_HOME: $ORACLE_HOME" >> $RMAN_LOG_FILE
echo "NB_ORA_PC_STREAMS: $NB_ORA_PC_STREAMS" >> $RMAN_LOG_FILE
echo "NB_ORA_PC_FILESYSTEMS: $NB_ORA_PC_FILESYSTEMS" >> $RMAN_LOG_FILE
# ---------------------------------------------------------------------------
# Print out the value of the variables passed from the server by bphdb.
# ---------------------------------------------------------------------------
echo >> $RMAN_LOG_FILE
echo "NB_ORA_SERV: $NB_ORA_SERV" >> $RMAN_LOG_FILE
echo "NB_ORA_POLICY: $NB_ORA_POLICY" >> $RMAN_LOG_FILE
echo "NB_ORA_PC_SCHED: $NB_ORA_PC_SCHED" >> $RMAN_LOG_FILE
echo "NB_ORA_PC_BTYPE: $NB_ORA_PC_BTYPE" >> $RMAN_LOG_FILE
echo >> $RMAN_LOG_FILE
# ---------------------------------------------------------------------------
# This script assumes that the database is properly opened. If desired,
# this would be the place to verify that.
# ---------------------------------------------------------------------------
# ---------------------------------------------------------------------------
# Call Recovery Manager to initiate the backup. This example uses a
# Recovery Catalog. If you do not want to use a recovery catalog, add the
# command 'nocatalog' to the rman command line below and remove the
# 'rcvcat <userid>/<passwd>@<tns alias>' statement.
#
# Use the send command to send NBU policy, schedule name and the number of
# the backup streams to be used in the database proxy backup.
# ---------------------------------------------------------------------------
CMD_STR="
ORACLE_HOME=$ORACLE_HOME
export ORACLE_HOME
ORACLE_SID=$ORACLE_SID
export ORACLE_SID
$RMAN target $TARGET_CONNECT_STR@TARGET_TNS rcvcat 
$RCVCAT_CONNECT_STR@RCVCAT_TNS send \"'NB_ORA_POLICY=$NB_ORA_POLICY,
```

```
NB_ORA_PC_SCHED=$NB_ORA_PC_SCHED, NB_ORA_PC_STREAMS=$NB_ORA_PC_STREAMS, 
NB_ORA_PC_BTYPE=$NB_ORA_PC_BTYPE'\" msglog $RMAN_LOG_FILE append << EOF
RUN {
ALLOCATE CHANNEL ch00 TYPE 'SBT_TAPE';
BACKUP
     PROXY
     SKIP INACCESSIBLE
    TAG hot tbs bk proxy
     # recommended format
     FORMAT 'df_%s_%p_%t'
     TABLESPACE SYSTEM;
     sql 'alter system archive log current';
RELEASE CHANNEL ch00;
}
EOF
"
# Initiate the command string
if [ "$CUSER" = "root" ]
then
     su - $ORACLE_USER -c "$CMD_STR" >> $RMAN_LOG_FILE
     RSTAT=$?
else
     /usr/bin/sh -c "$CMD_STR" >> $RMAN_LOG_FILE
     RSTAT=$?
fi
# ---------------------------------------------------------------------------
# Log the completion of this script.
# ---------------------------------------------------------------------------
if [ "$RSTAT" = "0" ]
then
     LOGMSG="ended successfully"
else
     LOGMSG="ended in error"
fi
echo >> $RMAN_LOG_FILE
echo Script $0 >> $RMAN_LOG_FILE
echo ==== $LOGMSG on 'date' ==== >> $RMAN_LOG_FILE
echo >> $RMAN_LOG_FILE
exit $RSTAT
```
# **Index**

#### **A**

Activity Monitor [Java interface 96](#page-111-0) [Windows interface 94](#page-109-0) Adding Schedules [Java interface 67](#page-82-0) [Windows interface 52](#page-67-0) Administrator-directed backups [definition 4](#page-19-0) [Alternate client restore](#page-136-0)*See*Redirected Restore API [error 130,](#page-145-0) [133](#page-148-0) [libobk module 129](#page-144-0) [log 130](#page-145-1) Application Backup schedule [configuration \(Java interface\) 67](#page-82-1) [configuration \(Windows interface\) 52](#page-67-1) [retention, backup window \(Java](#page-83-0)  interface) 68 [retention, frequency, backup window](#page-68-0)  (Windows interface) 53 Automatic backup [class 104](#page-119-0) schedule [bphdb log 127](#page-142-0) [manual backup 104](#page-119-1) automatic backup schedule [configuration \(Windows interface\) 54](#page-69-0) Automatic-scheduled backups [definition 4](#page-19-1)

## **B**

Backup [see also Automatic backups](#page-19-1) automatic [using scripts 104](#page-119-0) user directed [with xbp 105](#page-120-0)

Backups [manual](#page-110-0) *See* Manual backups. BLI Backup [defined 13](#page-28-0) [bp.conf 82](#page-97-0) [troubleshooting 133](#page-148-1) [BPBACKUP 82](#page-97-1) [BPBACKUP\\_POLICY 82](#page-97-2) [BPBACKUP\\_SCHED 82](#page-97-1) bpbrm log [verbose mode 130](#page-145-2) bpcd [verbose mode 130](#page-145-2) bpdbm log [verbose mode 130](#page-145-2) [bphdb 129](#page-144-1) [description 129](#page-144-1) [file permission problem 130](#page-145-3) [information file used as parameters 132](#page-147-0) [bphdb log 126,](#page-141-0) [127](#page-142-0) [verbose mode 130](#page-145-2) [bphdb process 106,](#page-121-0) [119](#page-134-0) [bplist 110](#page-125-0) [example 110](#page-125-1) bplist log [verbose mode 130](#page-145-2) [bpplclients 28](#page-43-0) bprd log [verbose mode 130](#page-145-2) bpsched [verbose mode 130](#page-145-2) bptm log [verbose mode 130](#page-145-2)

#### **C**

Client [install 25](#page-40-0) Client list [Windows interface 59](#page-74-0) [Client Read Timeout 133](#page-148-2) [CLIENT\\_NAME 82](#page-97-3) [CLIENT\\_READ\\_TIMEOUT 82](#page-97-4) Commands [allocate channel 10](#page-25-0) [backup 10,](#page-25-1) [102](#page-117-0) [bplist 110](#page-125-2) [change 102](#page-117-1) [copy 102](#page-117-2) [crosscheck 101](#page-116-0) [crosscheck backupset 101](#page-116-1) [delete expired backupset 101](#page-116-2) [list 103](#page-118-0) [register database 100](#page-115-0) [report 103](#page-118-1) [reset database 100](#page-115-1) [restore 102](#page-117-3) [resync catalog 102](#page-117-4) [rman 81](#page-96-0) [execute scripts 124](#page-139-0) [performing restore 120](#page-135-0) [script syntax 124](#page-139-1) [send 80,](#page-95-0) [81,](#page-96-1) [155](#page-170-0) [set duplex 155](#page-170-1) [switch 102](#page-117-5) Configuration [database debug level 128](#page-143-0) [media manager 47,](#page-62-0) [62](#page-77-0) [testing policies \(Java interface\) 95](#page-110-1) [testing policies \(Windows interface\) 94](#page-109-1) [UNIX 61](#page-76-0) [Windows 46](#page-61-0)

#### **D**

Debug logs [description 126](#page-141-0) Default-Application-Backup schedule [automatic backups \(Windows interface\)](#page-68-1)  53 [automatic backups\(Java interface\) 68](#page-83-1) [configuration \(Java interface\) 67](#page-82-2) [configuration \(Windows interface\) 52](#page-67-2) **Directory** xbp [directory to search 105,](#page-120-1) [118](#page-133-0)

#### **E**

Environmental variable [user-directed backup 108](#page-123-0) Error

[information 126](#page-141-1) [Error checking 104](#page-119-2) Example [bplist 110](#page-125-1) [Execution log 127,](#page-142-1) [128](#page-143-1)

## **F**

Failed operation [troubleshooting 130](#page-145-4) [Full backup 4](#page-19-1)

## **G**

[get\\_license\\_key 27,](#page-42-0) [33](#page-48-0)

## **I**

Incremental backup [Automatic-scheduled backups 4](#page-19-1) Inline Tape Copy [configuring 56,](#page-71-0) [71](#page-86-0) Install [NetBackup client software 25](#page-40-0) [NetBackup server software 25](#page-40-1) [install\\_dbext 27,](#page-42-1) [31,](#page-46-0) [34](#page-49-0) Installation [local 33](#page-48-1) [prerequisites 25](#page-40-2) [upgrade 29](#page-44-0)

## **J**

Java interface [launching 61](#page-76-1) [jnbSA 61](#page-76-2)

## **L**

[libobk,shared library module 129](#page-144-2) [License key 27,](#page-42-2) [33](#page-48-2) [Local installation 33](#page-48-1) Logs [error 126](#page-141-1) [Oracle7 Enterprise Backup Utility 129](#page-144-3) [troubleshooting 126](#page-141-0)

## **M**

[Manual backups](#page-110-0) [94,](#page-109-2) [104](#page-119-1) [Maximum jobs per client 47,](#page-62-1) [62](#page-77-1) [specifying in Java interface 63](#page-78-0) [specifying in Windows interface 48](#page-63-0) [Media Manager 47,](#page-62-2) [62](#page-77-2) [configuration 47,](#page-62-0) [62](#page-77-0) [definition 4](#page-19-2) [Multiplexing 2](#page-17-0)

#### **N**

[NB\\_ORA\\_CLIENT 78,](#page-93-0) [109](#page-124-0) [NB\\_ORA\\_PC\\_BTYPE 78](#page-93-1) [NB\\_ORA\\_PC\\_FILESYSTEMS 78](#page-93-2) [NB\\_ORA\\_PC\\_SCHED 78](#page-93-3) [NB\\_ORA\\_PC\\_STREAMS 79](#page-94-0) [NB\\_ORA\\_POLICY 78,](#page-93-4) [109](#page-124-0) [NB\\_ORA\\_SCHED 78,](#page-93-5) [109](#page-124-0) [NB\\_ORA\\_SERV 78,](#page-93-6) [109](#page-124-0) NetBackup Administration Console [UNIX 61](#page-76-3) [Windows 46](#page-61-1) [NetBackup definition 4](#page-19-3) NetBackup policy [attributes 51,](#page-66-0) [67](#page-82-3) [configuring 49,](#page-64-0) [64](#page-79-0)

#### **O**

Oracle Recovery Manager [errors 130](#page-145-5) Oracle7 Enterprise Backup Utility [logs 129](#page-144-3) [poor backup performance 133](#page-148-3)

#### **P**

[parms operand 81](#page-96-2) Path xbp [to browse for backups 110](#page-125-3) [to search for backup scripts 105](#page-120-1) [to search for restore scripts 118](#page-133-0) Policies [configuring 49,](#page-64-1) [64](#page-79-1) [proxy copy 7](#page-22-0)

#### **R**

[Redirected restores 121](#page-136-1) Reports [database operations 125](#page-140-0) Restore [to a different client 121](#page-136-1) user directed [with xbp 118](#page-133-1) [Retention period 56,](#page-71-1) [71](#page-86-1)

[rman change command 57,](#page-72-0) [72](#page-87-0)

## **S**

Schedule [automatic backup 104](#page-119-0) [Schedule properties 55,](#page-70-0) [70](#page-85-0) Schedules [adding, Java interface 67](#page-82-4) [adding, Windows interface 52](#page-67-3) [frequency 55,](#page-70-1) [70](#page-85-1) [retention 56,](#page-71-2) [71](#page-86-2) Scripts [RMAN 8,](#page-23-0) [10](#page-25-2) [scheduler 104](#page-119-0) [Scripts list \(Java interface\) 72](#page-87-1) [Scripts list \(Windows interface\) 57](#page-72-1) [SERVER 82](#page-97-5) [Server install 25](#page-40-1) [Shared library module, libobk 129](#page-144-2)

## **T**

[Testing \(manual backup\) 94](#page-109-3) Testing policy configuration [Java interface 95](#page-110-1) [Windows interface 94](#page-109-1) [Troubleshooting logs 126](#page-141-0) Tuning [Oracle7 Enterprise Backup Utility 133](#page-148-3)

#### **U**

[update\\_dbclients 29](#page-44-1) [Upgrade installation 29](#page-44-0) User-directed backup, and restore [definition 4](#page-19-4)

#### **V**

[VERBOSE 82](#page-97-6) [VERBOSE mode 130](#page-145-6) [Verifying installation 129](#page-144-1)

## **X**

xbp [backup procedure 105](#page-120-0) [restore procedure 118](#page-133-1)